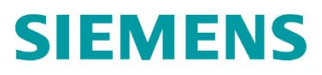

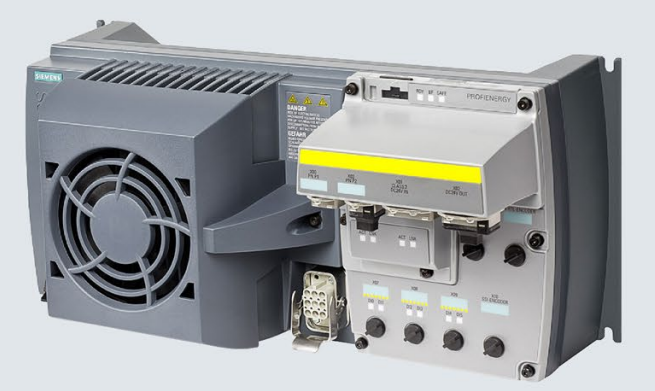

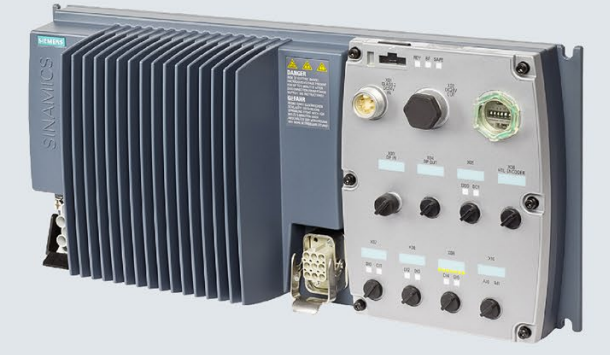

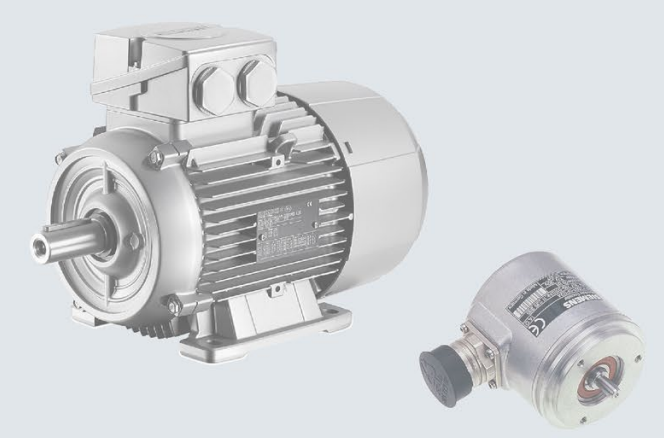

## **Getting Started**

# **SINAMICS**

# **SINAMICS G120D**

Distributed converter Control Units CU240D-2 and CU250D-2 with encoder evaluation

Edition

09/2017

www.siemens.com/drives

# **SIEMENS**

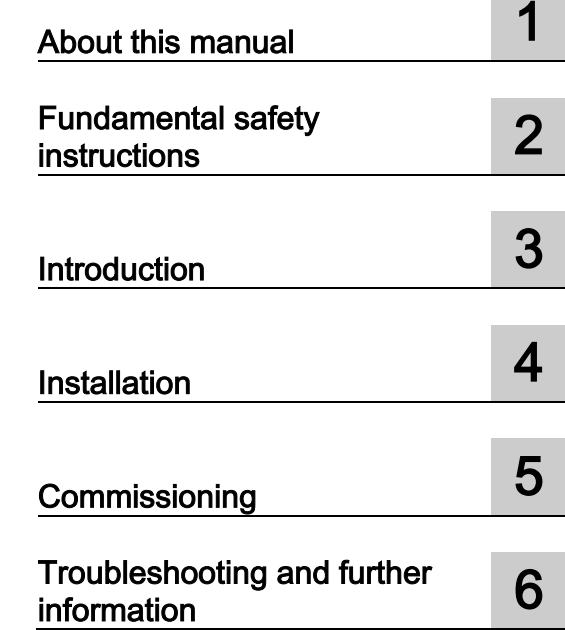

# SINAMICS

# SINAMICS G120D SINAMICS G120D converter

Getting Started

Edition 09/2017, firmware V4.7 SP7

09/2017, FW V4.7 SP9 A5E38556189B AB

## Legal information

## Warning notice system

This manual contains notices you have to observe in order to ensure your personal safety, as well as to prevent damage to property. The notices referring to your personal safety are highlighted in the manual by a safety alert symbol, notices referring only to property damage have no safety alert symbol. These notices shown below are graded according to the degree of danger.

#### ∕NDANGER

indicates that death or severe personal injury will result if proper precautions are not taken.

#### WARNING

indicates that death or severe personal injury may result if proper precautions are not taken.

## $\Lambda$ CAUTION

indicates that minor personal injury can result if proper precautions are not taken.

### **NOTICE**

indicates that property damage can result if proper precautions are not taken.

If more than one degree of danger is present, the warning notice representing the highest degree of danger will be used. A notice warning of injury to persons with a safety alert symbol may also include a warning relating to property damage.

#### Qualified Personnel

The product/system described in this documentation may be operated only by personnel qualified for the specific task in accordance with the relevant documentation, in particular its warning notices and safety instructions. Qualified personnel are those who, based on their training and experience, are capable of identifying risks and avoiding potential hazards when working with these products/systems.

#### Proper use of Siemens products

Note the following:

#### WARNING

Siemens products may only be used for the applications described in the catalog and in the relevant technical documentation. If products and components from other manufacturers are used, these must be recommended or approved by Siemens. Proper transport, storage, installation, assembly, commissioning, operation and maintenance are required to ensure that the products operate safely and without any problems. The permissible ambient conditions must be complied with. The information in the relevant documentation must be observed.

#### **Trademarks**

All names identified by ® are registered trademarks of Siemens AG. The remaining trademarks in this publication may be trademarks whose use by third parties for their own purposes could violate the rights of the owner.

#### Disclaimer of Liability

We have reviewed the contents of this publication to ensure consistency with the hardware and software described. Since variance cannot be precluded entirely, we cannot guarantee full consistency. However, the information in this publication is reviewed regularly and any necessary corrections are included in subsequent editions.

# Table of contents

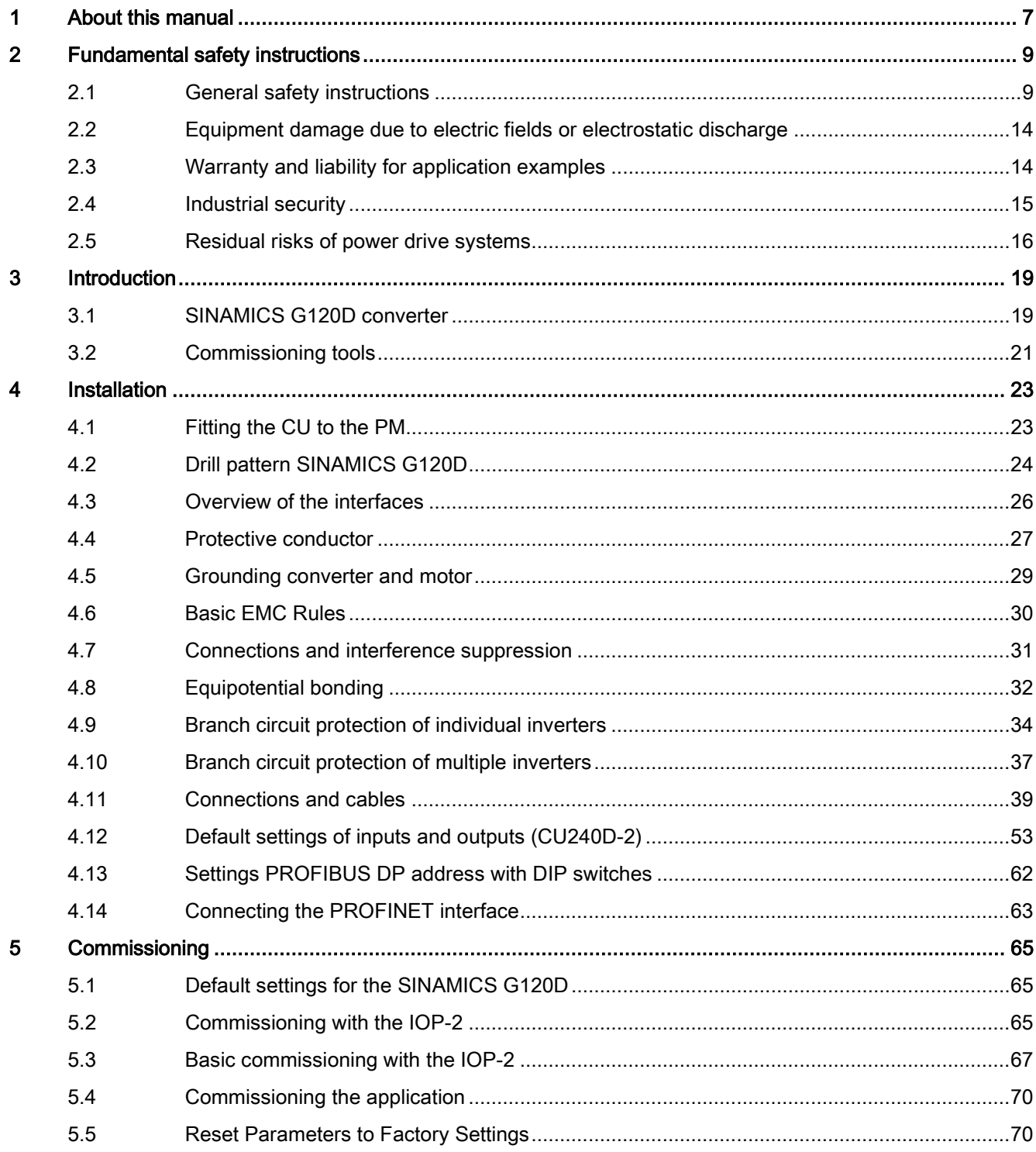

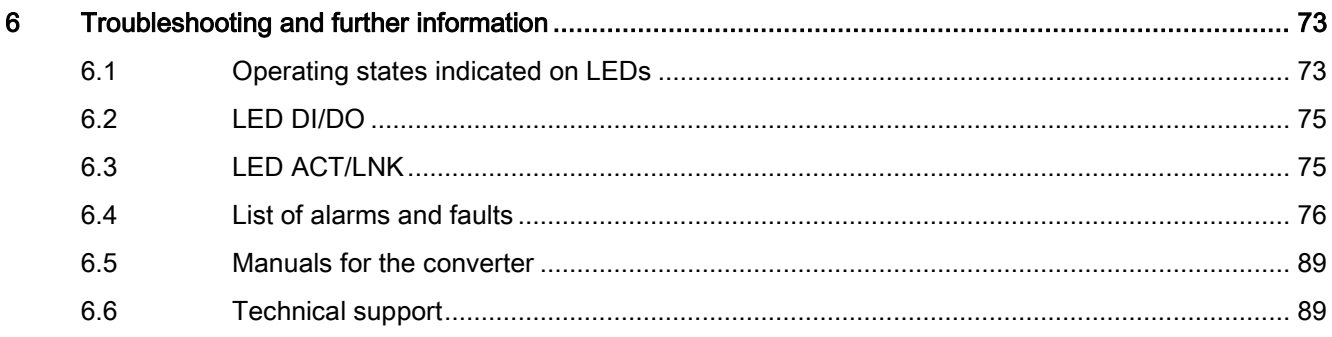

# <span id="page-6-0"></span>About this manual and the set of  $\blacksquare$

This manual describes how you install the CU230P-2 Control Unit of the SINAMICS G120P inverter and commission it.

## What is the meaning of the symbols in the manual?

 $\sqrt{2}$  Reference to further information in the manual

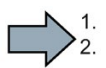

An operating instruction starts here.

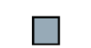

This concludes the operating instruction.

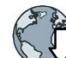

Download from the Internet

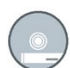

DVD that can be ordered

## Firmware upgrade and downgrade

Options for upgrading and downgrading the firmware can be found in the Internet:

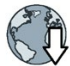

http://support.automation.siemens.com/WW/view/de/67364620 [\(http://support.automation.siemens.com/WW/news/en/67364620\)](http://support.automation.siemens.com/WW/news/en/67364620)

## Transferring OSS license terms to a PC

#### Procedure

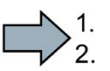

- To transfer OSS license terms to a PC, proceed as follows:
	- 1. Switch off the inverter power supply.
	- 2. Insert an empty memory card into the card slot of the inverter.

 $\Box$  [Overview of the interfaces](#page-25-0) (Page [26\)](#page-25-0)

- 3. Switch on the inverter power supply.
- 4. The inverter writes file "Read\_OSS.ZIP" to the memory card within approximately 30 seconds.
- 5. Switch off the inverter power supply.
- 6. Withdraw the memory card from the inverter.

 $\sim$ 

- 7. Insert the memory card into the card reader of a PC.
- 8. Please read the license terms.
- You have transferred the OSS license terms to a PC.

# Fundamental safety instructions 2

## <span id="page-8-1"></span><span id="page-8-0"></span>2.1 General safety instructions

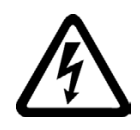

## WARNING

#### Electric shock and danger to life due to other energy sources

Touching live components can result in death or severe injury.

- Only work on electrical devices when you are qualified for this job.
- Always observe the country-specific safety rules.

Generally, the following six steps apply when establishing safety:

- 1. Prepare for disconnection. Notify all those who will be affected by the procedure.
- 2. Isolate the drive system from the power supply and take measures to prevent it being switched back on again.
- 3. Wait until the discharge time specified on the warning labels has elapsed.
- 4. Check that there is no voltage between any of the power connections, and between any of the power connections and the protective conductor connection.
- 5. Check whether the existing auxiliary supply circuits are de-energized.
- 6. Ensure that the motors cannot move.
- 7. Identify all other dangerous energy sources, e.g. compressed air, hydraulic systems, or water. Switch the energy sources to a safe state.
- 8. Check that the correct drive system is completely locked.

After you have completed the work, restore the operational readiness in the inverse sequence.

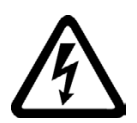

## WARNING

#### Electric shock due to connection to an unsuitable power supply

When equipment is connected to an unsuitable power supply, exposed components may carry a hazardous voltage that might result in serious injury or death.

• Only use power supplies that provide SELV (Safety Extra Low Voltage) or PELV- (Protective Extra Low Voltage) output voltages for all connections and terminals of the electronics modules.

## WARNING

## Electric shock due to equipment damage

Improper handling may cause damage to equipment. For damaged devices, hazardous voltages can be present at the enclosure or at exposed components; if touched, this can result in death or severe injury.

- Ensure compliance with the limit values specified in the technical data during transport, storage and operation.
- Do not use any damaged devices.

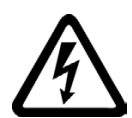

# WARNING

### Electric shock due to unconnected cable shield

Hazardous touch voltages can occur through capacitive cross-coupling due to unconnected cable shields.

• As a minimum, connect cable shields and the conductors of power cables that are not used (e.g. brake cores) at one end at the grounded housing potential.

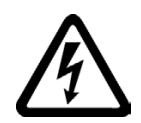

# WARNING

## Electric shock if there is no ground connection

For missing or incorrectly implemented protective conductor connection for devices with protection class I, high voltages can be present at open, exposed parts, which when touched, can result in death or severe injury.

• Ground the device in compliance with the applicable regulations.

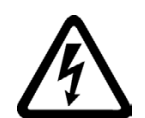

## **WARNING**

## Arcing when a plug connection is opened during operation

Opening a plug connection when a system is operation can result in arcing that may cause serious injury or death.

• Only open plug connections when the equipment is in a voltage-free state, unless it has been explicitly stated that they can be opened in operation.

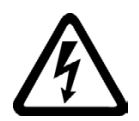

## WARNING

#### Electric shock due to residual charges in power components

Because of the capacitors, a hazardous voltage is present for up to 5 minutes after the power supply has been switched off. Contact with live parts can result in death or serious injury.

• Wait for 5 minutes before you check that the unit really is in a no-voltage condition and start work.

## **NOTICE**

#### Property damage due to loose power connections

Insufficient tightening torques or vibration can result in loose power connections. This can result in damage due to fire, device defects or malfunctions.

- Tighten all power connections to the prescribed torque.
- Check all power connections at regular intervals, particularly after equipment has been transported.

# WARNING

#### Spread of fire from built-in devices

In the event of fire outbreak, the enclosures of built-in devices cannot prevent the escape of fire and smoke. This can result in serious personal injury or property damage.

- Install built-in units in a suitable metal cabinet in such a way that personnel are protected against fire and smoke, or take other appropriate measures to protect personnel.
- Ensure that smoke can only escape via controlled and monitored paths.

# WARNING

#### Failure of pacemakers or implant malfunctions due to electromagnetic fields

Electromagnetic fields (EMF) are generated by the operation of electrical power equipment, such as transformers, converters, or motors. People with pacemakers or implants in the immediate vicinity of this equipment are at particular risk.

• If you have a heart pacemaker or implant, maintain a minimum distance of 2 m from electrical power equipment.

# WARNING

#### Unexpected movement of machines caused by radio devices or mobile phones

When radio devices or mobile phones with a transmission power  $> 1$  W are used in the immediate vicinity of components, they may cause the equipment to malfunction. Malfunctions may impair the functional safety of machines and can therefore put people in danger or lead to property damage.

- If you come closer than around 2 m to such components, switch off any radios or mobile phones.
- Use the "SIEMENS Industry Online Support App" only on equipment that has already been switched off.

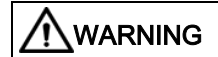

2.1 General safety instructions

### Motor fire in the event of insulation overload

There is higher stress on the motor insulation through a ground fault in an IT system. If the insulation fails, it is possible that death or severe injury can occur as a result of smoke and fire.

- Use a monitoring device that signals an insulation fault.
- Correct the fault as quickly as possible so the motor insulation is not overloaded.

# WARNING

#### Fire due to inadequate ventilation clearances

Inadequate ventilation clearances can cause overheating of components with subsequent fire and smoke. This can cause severe injury or even death. This can also result in increased downtime and reduced service lives for devices/systems.

• Ensure compliance with the specified minimum clearance as ventilation clearance for the respective component.

# WARNING

#### Unrecognized dangers due to missing or illegible warning labels

Dangers might not be recognized if warning labels are missing or illegible. Unrecognized dangers may cause accidents resulting in serious injury or death.

- Check that the warning labels are complete based on the documentation.
- Attach any missing warning labels to the components, where necessary in the national language.
- Replace illegible warning labels.

## **NOTICE**

#### Device damage caused by incorrect voltage/insulation tests

Incorrect voltage/insulation tests can damage the device.

• Before carrying out a voltage/insulation check of the system/machine, disconnect the devices as all converters and motors have been subject to a high voltage test by the manufacturer, and therefore it is not necessary to perform an additional test within the system/machine.

# WARNING

#### Unexpected movement of machines caused by inactive safety functions

Inactive or non-adapted safety functions can trigger unexpected machine movements that may result in serious injury or death.

- Observe the information in the appropriate product documentation before commissioning.
- Carry out a safety inspection for functions relevant to safety on the entire system, including all safety-related components.
- Ensure that the safety functions used in your drives and automation tasks are adjusted and activated through appropriate parameterizing.
- Perform a function test.
- Only put your plant into live operation once you have guaranteed that the functions relevant to safety are running correctly.

#### **Note**

#### Important safety notices for Safety Integrated functions

If you want to use Safety Integrated functions, you must observe the safety notices in the Safety Integrated manuals.

# WARNING

#### Malfunctions of the machine as a result of incorrect or changed parameter settings

As a result of incorrect or changed parameterization, machines can malfunction, which in turn can lead to injuries or death.

- Protect the parameterization (parameter assignments) against unauthorized access.
- Handle possible malfunctions by taking suitable measures, e.g. emergency stop or emergency off.

2.2 Equipment damage due to electric fields or electrostatic discharge

# <span id="page-13-0"></span>2.2 Equipment damage due to electric fields or electrostatic discharge

Electrostatic sensitive devices (ESD) are individual components, integrated circuits, modules or devices that may be damaged by either electric fields or electrostatic discharge.

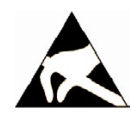

## **NOTICE**

#### Equipment damage due to electric fields or electrostatic discharge

Electric fields or electrostatic discharge can cause malfunctions through damaged individual components, integrated circuits, modules or devices.

- Only pack, store, transport and send electronic components, modules or devices in their original packaging or in other suitable materials, e.g conductive foam rubber of aluminum foil.
- Only touch components, modules and devices when you are grounded by one of the following methods:
	- Wearing an ESD wrist strap
	- Wearing ESD shoes or ESD grounding straps in ESD areas with conductive flooring
- Only place electronic components, modules or devices on conductive surfaces (table with ESD surface, conductive ESD foam, ESD packaging, ESD transport container).

## <span id="page-13-1"></span>2.3 Warranty and liability for application examples

The application examples are not binding and do not claim to be complete regarding configuration, equipment or any eventuality which may arise. The application examples do not represent specific customer solutions, but are only intended to provide support for typical tasks. You are responsible for the proper operation of the described products. These application examples do not relieve you of your responsibility for safe handling when using, installing, operating and maintaining the equipment.

# <span id="page-14-0"></span>2.4 Industrial security

## **Note**

#### Industrial security

Siemens provides products and solutions with industrial security functions that support the secure operation of plants, systems, machines and networks.

In order to protect plants, systems, machines and networks against cyber threats, it is necessary to implement – and continuously maintain – a holistic, state-of-the-art industrial security concept. Siemens products and solutions only represent one component of such a concept.

The customer is responsible for preventing unauthorized access to its plants, systems, machines and networks. Systems, machines and components should only be connected to the enterprise network or the internet if and to the extent necessary and with appropriate security measures (e.g. use of firewalls and network segmentation) in place.

Additionally, Siemens' guidance on appropriate security measures should be taken into account. For more information about industrial security, please visit:

Industrial security [\(http://www.siemens.com/industrialsecurity\)](http://www.siemens.com/industrialsecurity).

Siemens' products and solutions undergo continuous development to make them more secure. Siemens strongly recommends to apply product updates as soon as available and to always use the latest product versions. Use of product versions that are no longer supported, and failure to apply latest updates may increase customer's exposure to cyber threats.

To stay informed about product updates, subscribe to the Siemens Industrial Security RSS Feed at:

Industrial security [\(http://www.siemens.com/industrialsecurity\)](http://www.siemens.com/industrialsecurity).

# WARNING

#### Unsafe operating states resulting from software manipulation

Software manipulations (e.g. viruses, trojans, malware or worms) can cause unsafe operating states in your system that may lead to death, serious injury, and property damage.

- Keep the software up to date.
- Incorporate the automation and drive components into a holistic, state-of-the-art industrial security concept for the installation or machine.
- Make sure that you include all installed products into the holistic industrial security concept.
- Protect files stored on exchangeable storage media from malicious software by with suitable protection measures, e.g. virus scanners.

# <span id="page-15-0"></span>2.5 Residual risks of power drive systems

When assessing the machine- or system-related risk in accordance with the respective local regulations (e.g., EC Machinery Directive), the machine manufacturer or system installer must take into account the following residual risks emanating from the control and drive components of a drive system:

- 1. Unintentional movements of driven machine or system components during commissioning, operation, maintenance, and repairs caused by, for example,
	- Hardware and/or software errors in the sensors, control system, actuators, and cables and connections
	- Response times of the control system and of the drive
	- Operation and/or environmental conditions outside the specification
	- Condensation/conductive contamination
	- Parameterization, programming, cabling, and installation errors
	- Use of wireless devices/mobile phones in the immediate vicinity of electronic components
	- External influences/damage
	- X-ray, ionizing radiation and cosmic radiation
- 2. Unusually high temperatures, including open flames, as well as emissions of light, noise, particles, gases, etc., can occur inside and outside the components under fault conditions caused by, for example:
	- Component failure
	- Software errors
	- Operation and/or environmental conditions outside the specification
	- External influences/damage
- 3. Hazardous shock voltages caused by, for example:
	- Component failure
	- Influence during electrostatic charging
	- Induction of voltages in moving motors
	- Operation and/or environmental conditions outside the specification
	- Condensation/conductive contamination
	- External influences/damage
- 4. Electrical, magnetic and electromagnetic fields generated in operation that can pose a risk to people with a pacemaker, implants or metal replacement joints, etc., if they are too close
- 5. Release of environmental pollutants or emissions as a result of improper operation of the system and/or failure to dispose of components safely and correctly
- 6. Influence of network-connected communication systems, e.g. ripple-control transmitters or data communication via the network

For more information about the residual risks of the drive system components, see the relevant sections in the technical user documentation.

## Fundamental safety instructions

2.5 Residual risks of power drive systems

# Introduction and the set of  $\sim$  3

# <span id="page-18-1"></span><span id="page-18-0"></span>3.1 SINAMICS G120D converter

## **Overview**

The SINAMICS G120D is a range of converters for controlling the speed of three-phase motors. The converter consists of two parts, the Control Unit and the Power Module.

Table 3- 1 Control Units of the SINAMICS G120D converter

|                                                                                      | Designation                  | Article number     | Encoder type                                      | <b>Field bus</b>         |
|--------------------------------------------------------------------------------------|------------------------------|--------------------|---------------------------------------------------|--------------------------|
| $-225$<br>⊜<br>$\circledast$<br>$\left( \cdot,\cdot\right)$<br>$\bigcirc$<br>$\circ$ | <b>CU240D-2 DP</b>           | 6SL3544-0FB20-1PA0 | <b>HTL Encoder</b>                                | <b>PROFIBUS</b>          |
|                                                                                      | CU240D-2 DP-F                | 6SL3544-0FB21-1PA0 |                                                   |                          |
|                                                                                      | CU250D-2 DP-F                | 6SL3546-0FB21-1PA0 | <b>HTL Encoder</b><br><b>SSI Absolute Encoder</b> |                          |
|                                                                                      | <b>CU240D-2 PN</b>           | 6SL3544-0FB20-1FA0 | <b>HTL Encoder</b>                                | PROFINET,<br>EtherNet/IP |
|                                                                                      | <b>CU240D-2 PN-F</b>         | 6SL3544-0FB21-1FA0 |                                                   |                          |
|                                                                                      | <b>CU250D-2 PN-F</b>         | 6SL3546-0FB21-1FA0 | <b>HTL Encoder</b><br><b>SSI Absolute Encoder</b> |                          |
| <b>A. 377</b><br>$\overline{\bullet}$<br>33.33<br>$\odot$<br>$\circ$                 | <b>CU240D-2 PN-F PP</b>      | 6SL3544-0FB21-1FB0 | <b>HTL Encoder</b>                                |                          |
|                                                                                      | <b>Push-Pull connections</b> |                    |                                                   |                          |
|                                                                                      | <b>CU240D-2 PN-F FO</b>      | 6SL3544-0FB21-1FC0 |                                                   |                          |
|                                                                                      | Fibre optic connections      |                    |                                                   |                          |
|                                                                                      | CU250D-2 PN-F PP             | 6SL3546-0FB21-1FB0 | <b>HTL Encoder</b>                                |                          |
|                                                                                      | <b>Push-Pull connections</b> |                    | <b>SSI Absolute Encoder</b>                       |                          |
|                                                                                      | <b>CU250D-2 PN-F FO</b>      | 6SL3546-0FB21-1FC0 |                                                   |                          |
|                                                                                      | Fibre optic connections      |                    |                                                   |                          |

#### Introduction

3.1 SINAMICS G120D converter

<span id="page-19-0"></span>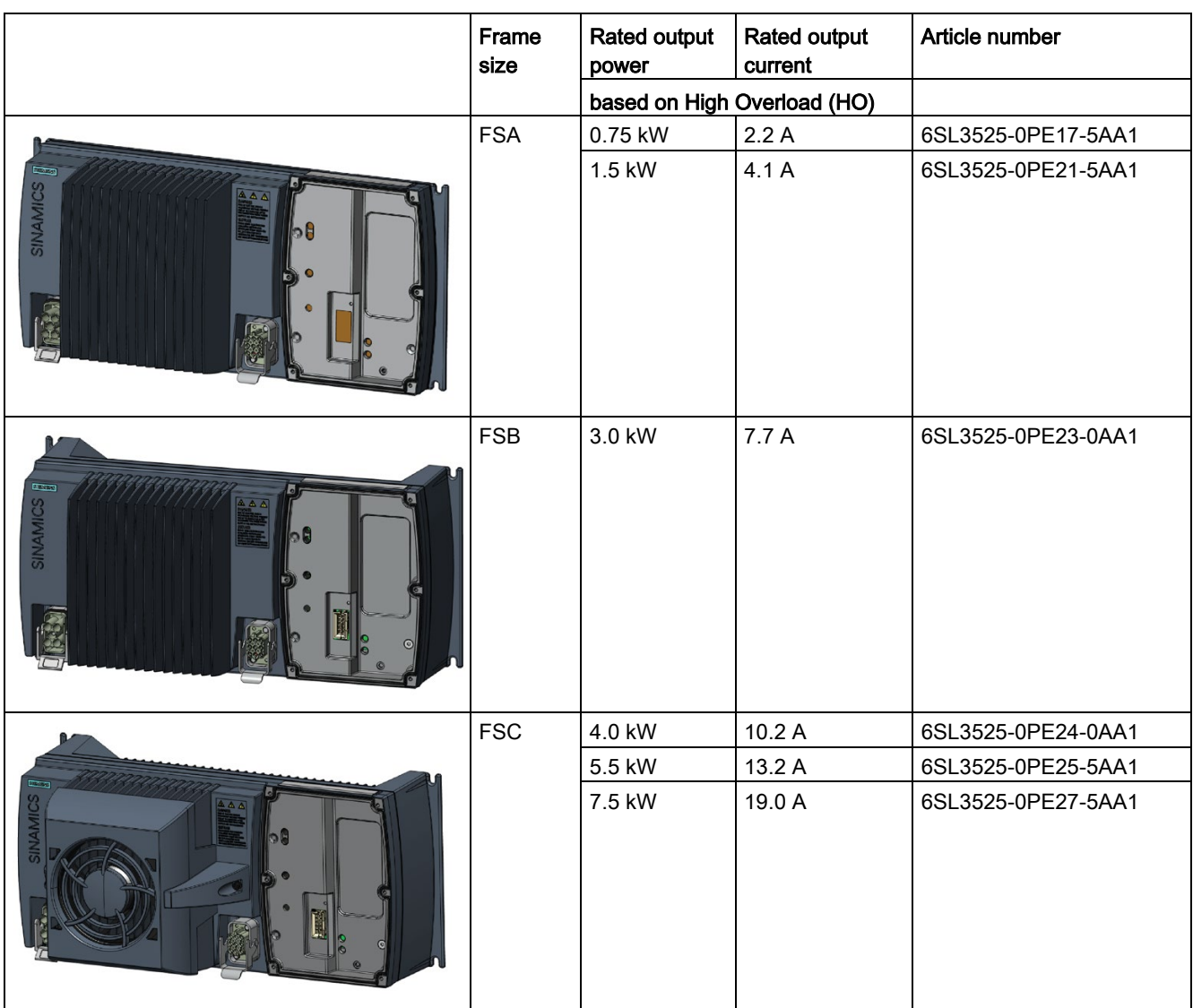

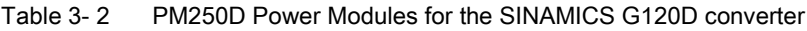

# 3.2 Commissioning tools

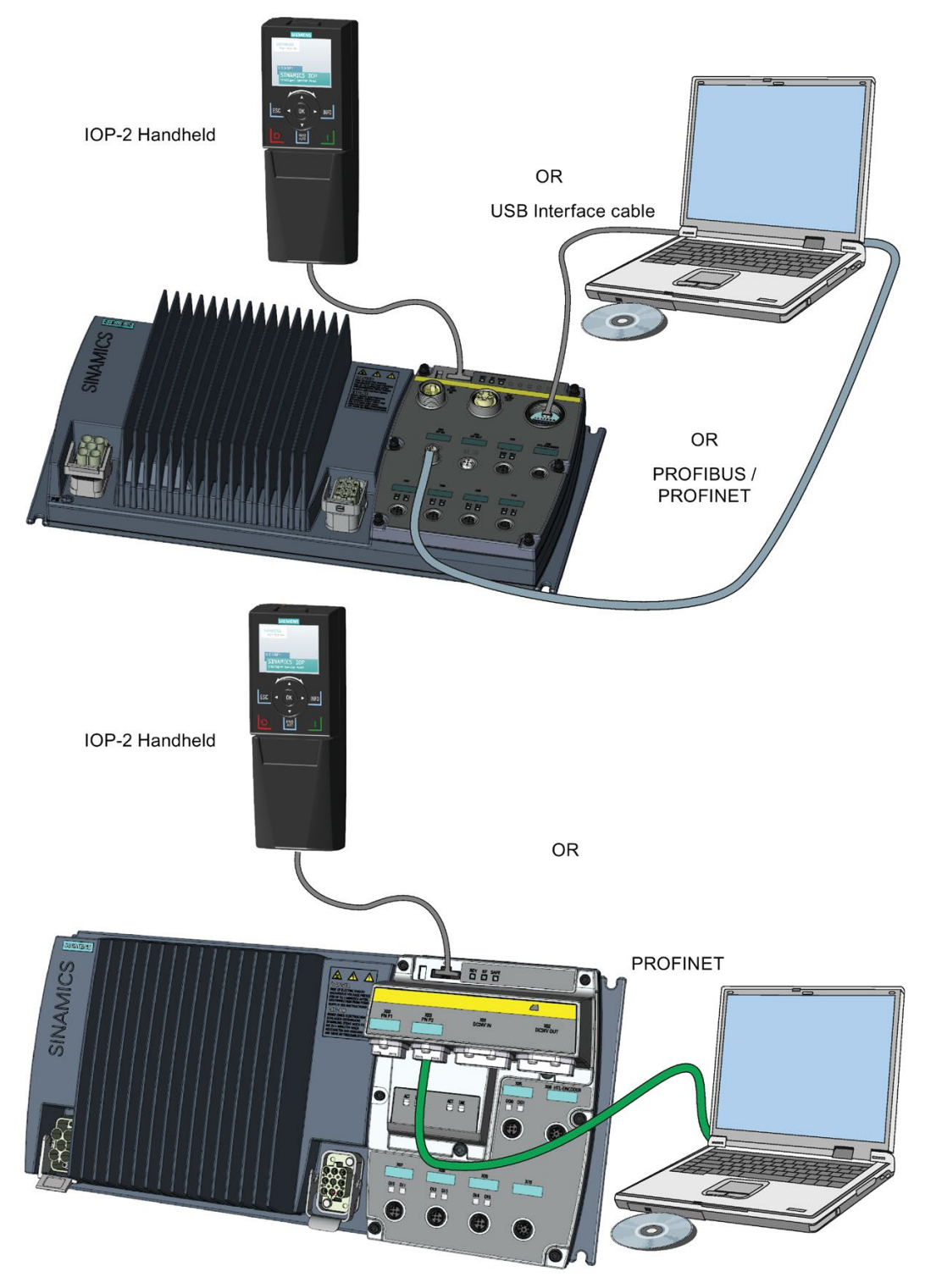

Figure 3-1 Commissioning tools - PC or IOP-2 Handheld Kit

#### **Introduction** 3.2 Commissioning tools

IOP-2 Handheld: Article number 6SL3255-0AA00-4HA1

Connection cable (3 m) between PC and converter: Article number 6SL3255-0AA00-2CA0

You obtain STARTER and Startdrive on a DVD:

- STARTER: Article number 6SL3072-0AA00-0AG0
- Startdrive: Article number 6SL3072-4CA02-1XG0

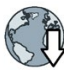

- STARTER and Startdrive download:
- STARTER Download [\(http://support.automation.siemens.com/WW/view/en/26233208\)](http://support.automation.siemens.com/WW/view/en/26233208)
- Startdrive [\(http://support.automation.siemens.com/WW/view/en/68034568\)](http://support.automation.siemens.com/WW/view/en/68034568)

Help regarding operation:

- STARTER videos [\(http://www.automation.siemens.com/mcms/mc-drives/en/low-voltage](http://www.automation.siemens.com/mcms/mc-drives/en/low-voltage-inverter/sinamics-g120/videos/Pages/videos.aspx)[inverter/sinamics-g120/videos/Pages/videos.aspx\)](http://www.automation.siemens.com/mcms/mc-drives/en/low-voltage-inverter/sinamics-g120/videos/Pages/videos.aspx)
- Startdrive tutorial [\(http://support.automation.siemens.com/WW/view/en/73598459\)](http://support.automation.siemens.com/WW/view/en/73598459)

# $\blacksquare$

# <span id="page-22-1"></span><span id="page-22-0"></span>4.1 Fitting the CU to the PM

## Fitting the Control Unit to the Power Module

The inverter is delivered as two separate components - the Power Module (PM) and the Control Unit (CU). The CU must be fitted to the PM prior to any further commissioning taking place.

#### **NOTICE**

#### Damage due to incorrectly fitted seal

If the seal is not fitted correctly, the drive will not reach IP65 rating. In this case the converter is not protected against water or dust. This may damage the converter.

• Fit the seal correctly when assembling the Power Module and the Control Unit.

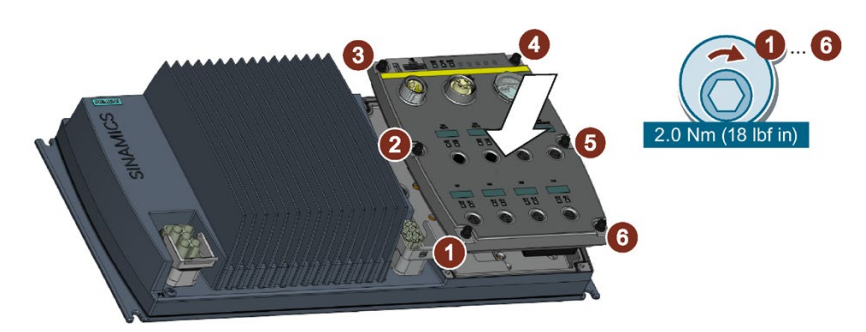

Figure 4-1 Fitting the Control Unit to the Power Module

# <span id="page-23-0"></span>4.2 Drill pattern SINAMICS G120D

## Drill pattern and dimensions

The inverter has an identical drill pattern for all frame sizes. The drill pattern, depth and tightening torques are shown in the diagram below.

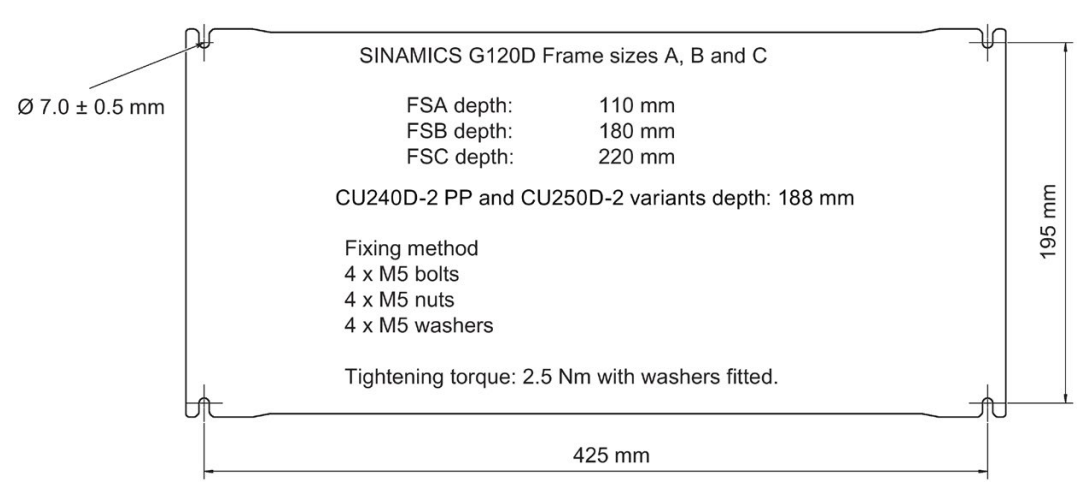

Figure 4-2 SINAMICS G120D drill pattern

## Mounting orientation

Mount the converter on a table or on a wall. The minimum clearance distances are as follows:

- Side-by-side no clearance distance is required
- Above and below the inverter 150 mm (5.9 inches).

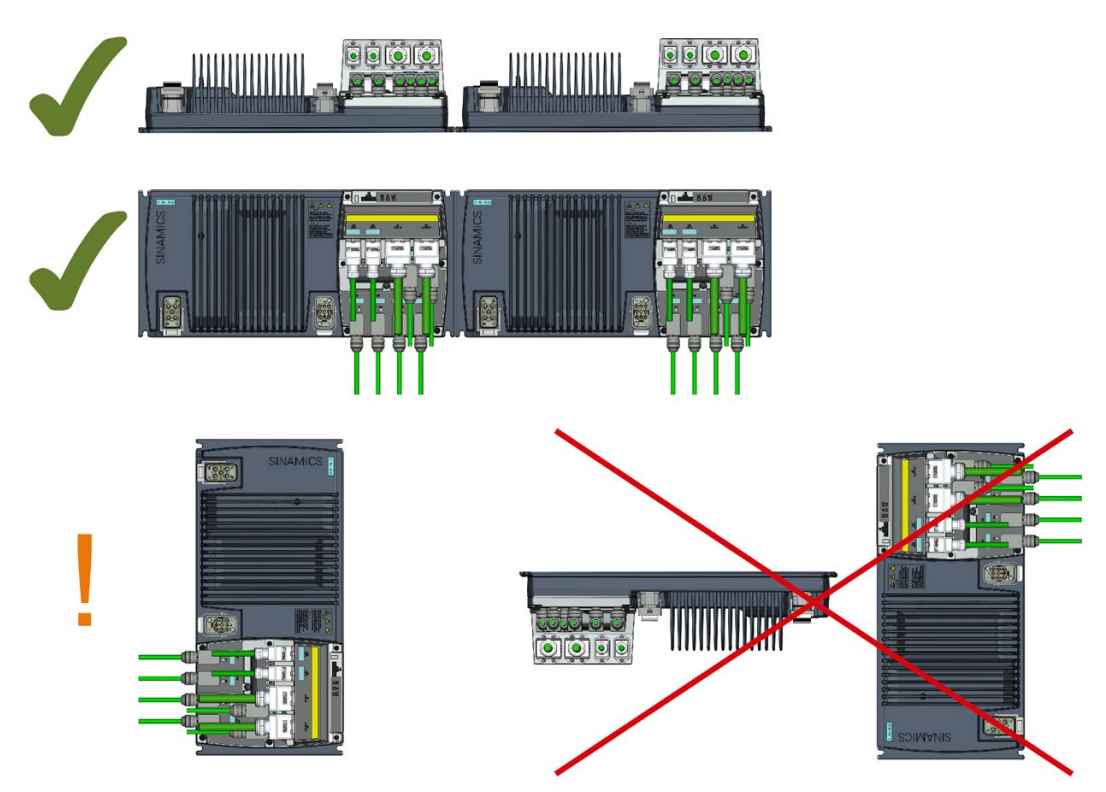

Figure 4-3 Mounting orientation: correct (✓), impermissible (X), permissible with restrictions (!)

#### Restrictions due to vertical mounting

If the converter is mounted in the vertical position, the maximum ambient temperature is 40°C.

Additionally you have to reduce the converter output current to 80 % of rated converter current.

If the output current derating adversely affects the application, you have to use an converter of the next highest power rating.

# <span id="page-25-0"></span>4.3 Overview of the interfaces

## Interfaces of the converter

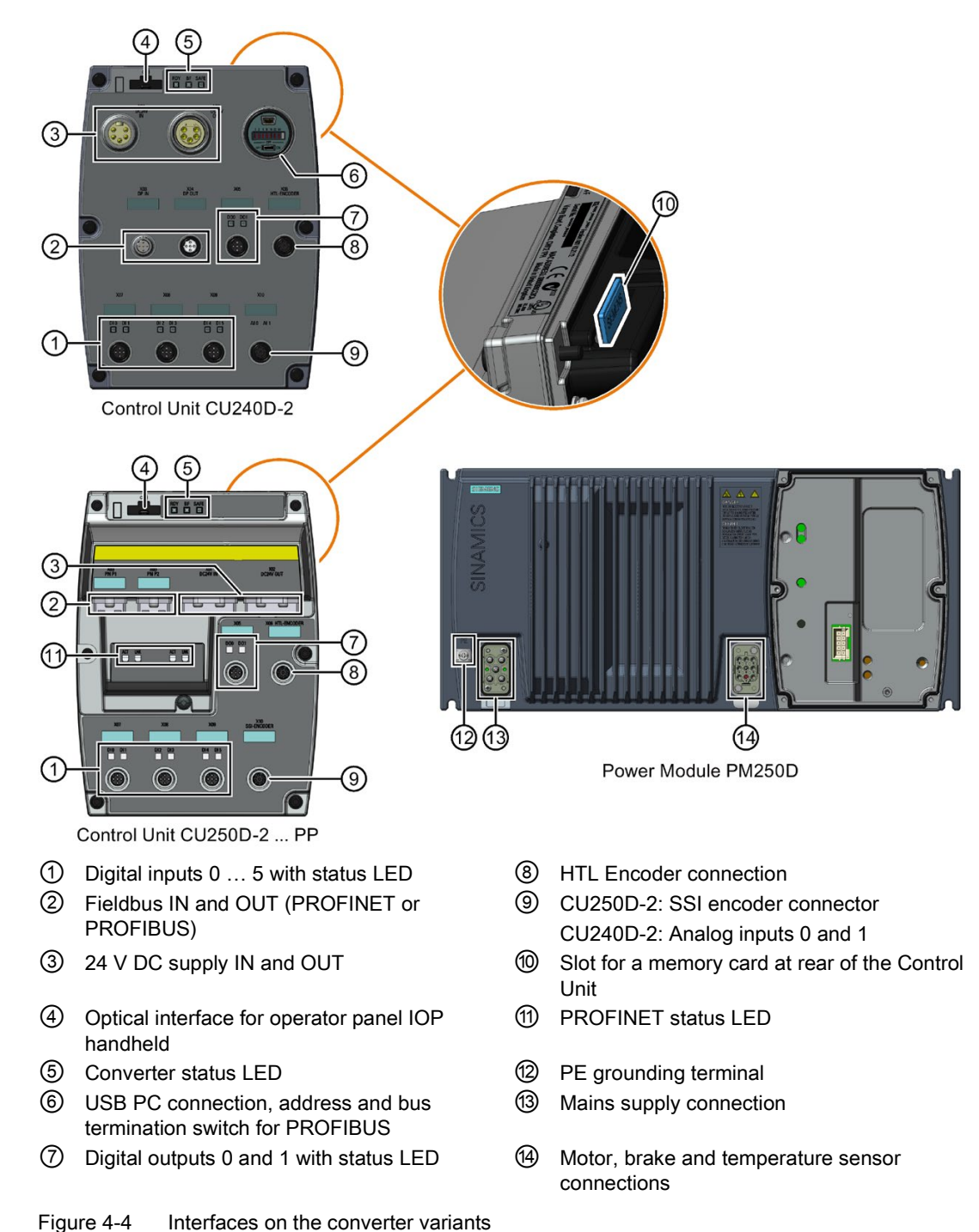

SINAMICS G120D converter

# <span id="page-26-0"></span>4.4 Protective conductor

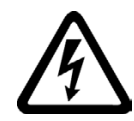

## WARNING

#### Danger to life caused by high leakage currents for an interrupted protective conductor

The drive components conduct a high leakage current via the protective conductor. Touching conductive parts when the protective conductor is interrupted can result in death or serious injury.

• Dimension the protective conductor as stipulated in the appropriate regulations.

## Dimensioning the protective conductor

Observe the local regulations for protective conductors subject to an increased leakage current at the installation site.

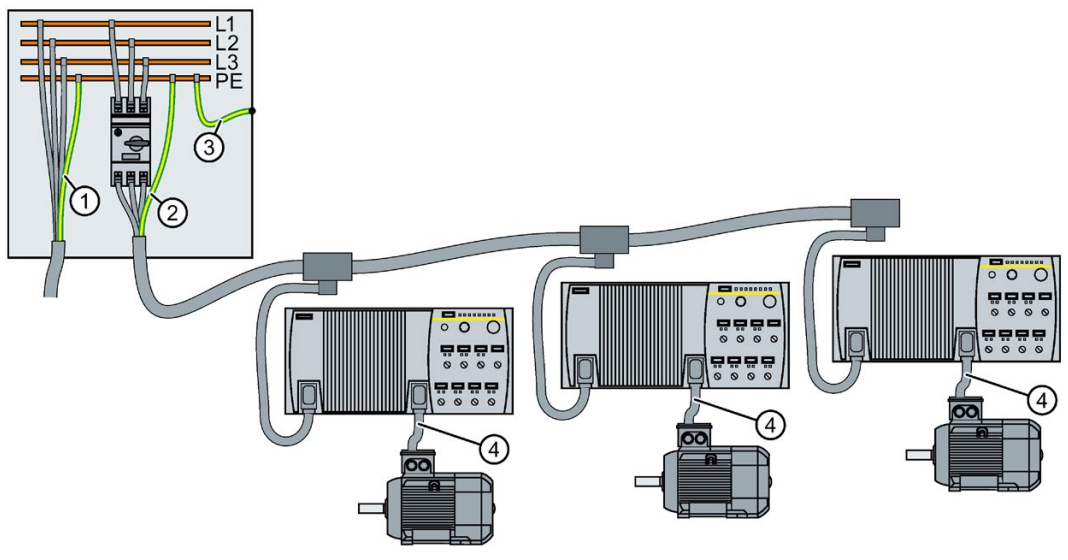

- ① Protective conductor for line feeder cables
- ② Protective conductor for inverter line feeder cables
- ③ Protective conductor between PE and the electrical cabinet
- ④ Protective conductor for motor feeder cables

#### Installation

4.4 Protective conductor

The minimum cross-section of the protective conductor  $\mathcal{D}$  ...  $\mathcal{D}$  depends on the crosssection of the line or motor feeder cable:

● Line or motor feeder cable ≤ 16 mm2

⇒ Minimum cross-section of the protective conductor = cross-section of the line or motor feeder cable

 $\bullet$  Line feeder cable = 16 mm<sup>2</sup> ... 35 mm<sup>2</sup>

 $\Rightarrow$  Minimum cross-section of the protective conductor = 16 mm<sup>2</sup>

 $\bullet$  Line feeder cable> 35 mm<sup>2</sup>

 $\Rightarrow$  Minimum cross-section of the protective conductor =  $\frac{1}{2}$  cross-section of the line or motor feeder cable

Additional requirements placed on the protective conductor ①:

- For permanent connection, the protective conductor must fulfill at least one of the following conditions:
	- The protective conductor is routed so that it is protected against damage along its complete length. Cables routed inside electrical cabinets or enclosed machine housings are considered to be adequately protected against mechanical damage.
	- As a conductor of a multi-conductor cable, the protective conductor has a crosssection  $\geq 2.5$  mm<sup>2</sup> Cu.
	- $-$  For an individual conductor, the protective conductor has a cross-section ≥ 10 mm<sup>2</sup> Cu.
	- The protective conductor consists of two conductors with the same cross-section.
- When connecting a multi-conductor cable using an industrial plug connector according to EN 60309, the protective conductor must have a cross-section of ≥ 2.5 mm<sup>2</sup> Cu.

# <span id="page-28-0"></span>4.5 Grounding converter and motor

## Grounding the converter

- Ground the converter via the PE connection in the mains supply connector.
- Ground the connectors as shown in the diagram below.

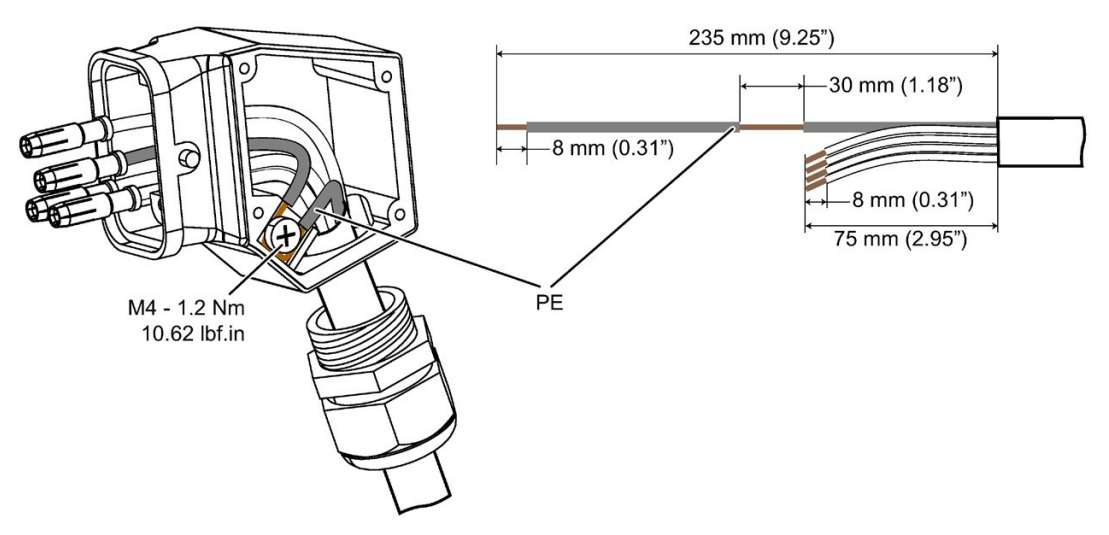

Figure 4-5 Grounding the line supply and motor connectors

- Connect the PE terminal on the left-hand side of the converter to the metal frame it is mounted on.
- Recommended cable cross section: 10 mm<sup>2</sup>
- Use a short wire connection preferably.
- Clean the connection to the steel construction from paint or dirt.
- Use a ring clamp to ensure a good physical connection which is resistant to accidental disconnection.

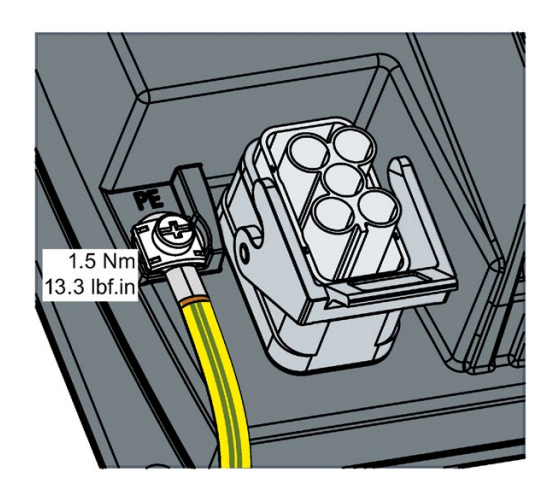

## Grounding the motor

- Ground the motor via the PE connection in the motor connector.
- Ground the connector as shown in the diagram above (grounding the converter). Although the line and motor connectors are of a different type, the principle of grounding them is the same.
- If possible, ground the motor housing.

## EMC cable glands

Where cable glands are used within the installation of the system, it is recommended that EMC glands are used.

The cable gland provides protection to the IP68 standard when fitted correctly.

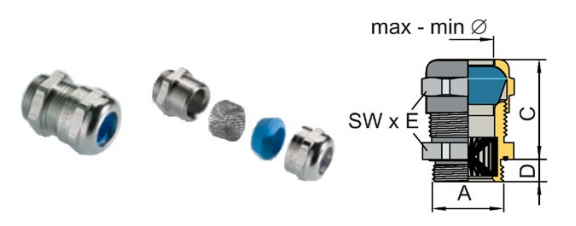

Figure 4-6 Example of a Blueglobe EMC cable gland

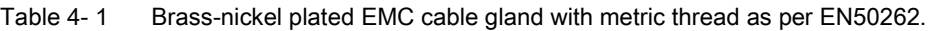

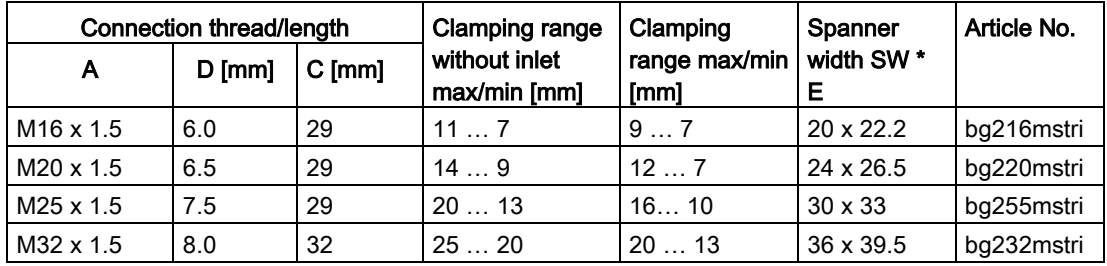

# <span id="page-29-0"></span>4.6 Basic EMC Rules

## Measures to limit Electromagnetic Interference (EMI)

Listed below are the necessary measures that must be taken to ensure the correct installation of the Inverter within a system, which will minimize the effect of EMI.

## **Cables**

- Keep all cable lengths to the minimum possible length; avoid excessive cable lengths.
- Route always signal and data cables, as well as their associated equipotential bonding cables, in parallel and with as short a distance as possible.
- Don't route signal and data cables and line supply cables in parallel to motor cables.
- Signal and data cables and line supply cables should not cross motor cables; if crossing is necessary, they should cross at an angle of 90 °.
- Shield signal and data cables.
- Route particularly sensitive signal cables, such as setpoint and actual value cables, with optimum shield bonding at both ends and without any interruptions of the shield.
- Ground spare wires for signal and data cables at both ends.
- Route all power cables (line supply cables, as well as motor cables) separately from signal and data cables. The minimum distance should be approximately 25 cm. Exception: hybrid motor cables with integrated shielded temperature sensor and brake control wires are allowed.
- Shield the power cable between inverter and motor. We recommend shielded cables with symmetrical three-phase conductors (L1, L2, and L3) and an integrated, 3-wire, and symmetrically arranged PE conductor.

## Cable shields

- Use shielded cables with finely stranded braided shields. Foil shields are not suitable since they are much less effective.
- Connect shields to the grounded housings at both ends with excellent electrical conductivity and a large contact area.
- Bond the cable shields to the plug connectors of the inverter.
- Don't interrupt cable shields by intermediate terminals.
- In the case of both, the power cables and the signal and data cables, the cable shields should be connected by means of suitable EMC shield clips or via electrically conductive PG glands. These must connect the shields to the shield bonding options for cables and the unit housing respectively with excellent electrical conductivity and a large contact area.
- Use only metallic or metallized connector housings for shielded data cables (e. g. PROFIBUS cables).

## <span id="page-30-0"></span>4.7 Connections and interference suppression

All connections should be made so that they are permanent. Screwed connections on painted or anodized metal components must be made either by means of special contact washers, which penetrate the isolating surface and establish a metallically conductive contact, or by removing the isolating surface on the contact points.

Contactor coils, relays and the solenoid valves must have interference suppressors to reduce high-frequency radiation when the contacts are opened (RC elements or varistors for AC currentoperated coils, and freewheeling diodes for DC current-operated coils). The interference suppressors must be connected directly on each coil.

No external suppression device is required for the motor holding brake.

# <span id="page-31-0"></span>4.8 Equipotential bonding

## Grounding and high-frequency equipotential bonding measures

All electrical and mechanical drive components (transformer, motor and driven machine) must be connected to the grounding system. These connections are established by means of standard heavy-power PE cables, which do not need to have any special high-frequency properties.

In addition to these connections, the inverter (as the source of the high-frequency interference) and the motor must be interconnected with respect to the high-frequency point of view:

- Use a shielded motor cable.
- Connect the cable shield both to the motor connector on the inverter and to the motor terminal box.
- Use a short grounding connection from the PE terminal on the inverter to the metal frame.

The following figure illustrates all grounding and high-frequency equipotential bonding measures using an example.

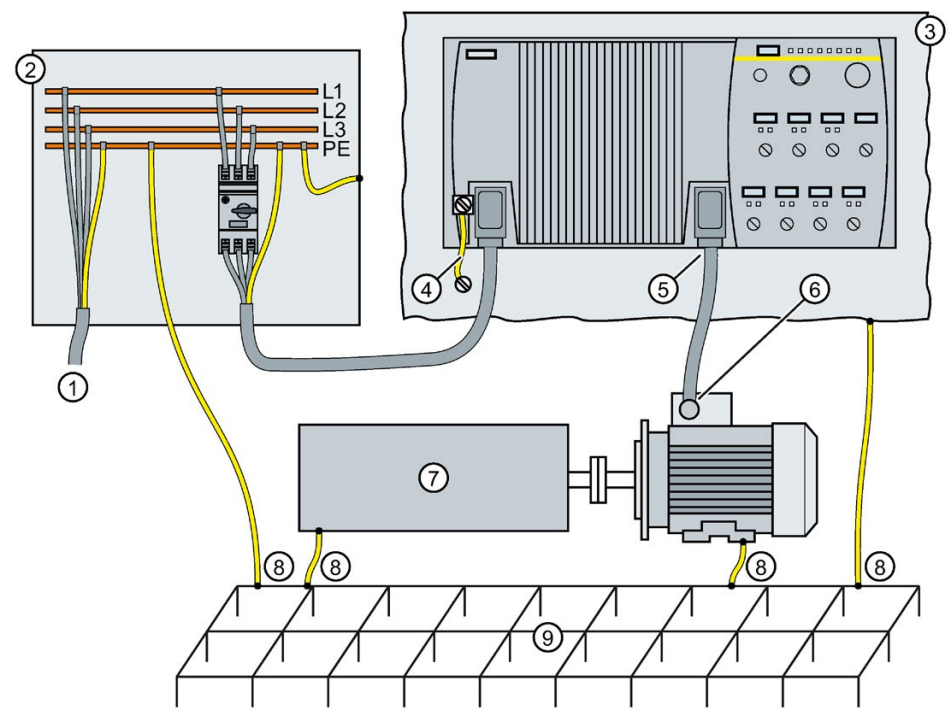

- ① From the transformer
- ② Second level distribution with PE equipotential bonding
- ③ Metal frame
- ④ Short connection from the PE terminal to the metal frame.
- ⑤ Electrical connection of motor cable shield and connector body.
- ⑥ Electrical connection of motor cable shield and motor terminal box via electrically conductive PG gland.
- ⑦ Driven machine
- ⑧ Conventional grounding system.
	- Standard, heavy-power PE conductors without special high-frequency properties.
	- Ensures low frequency equipotential bonding as well as protection against injury.

⑨ Foundation ground

Figure 4-7 Grounding and high-frequency equipotential bonding measures in the drive system and in the plant

You find further information on the rules for EMC compliant installation on the Internet:

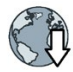

http://support.automation.siemens.com/WW/view/de/60612658 [\(http://support.automation.siemens.com/WW/view/en/60612658\)](http://support.automation.siemens.com/WW/view/en/60612658)

# <span id="page-33-0"></span>4.9 Branch circuit protection of individual inverters

When you install a dedicated 400 V branch for each inverter, then you must individually fuse/protect each branch.

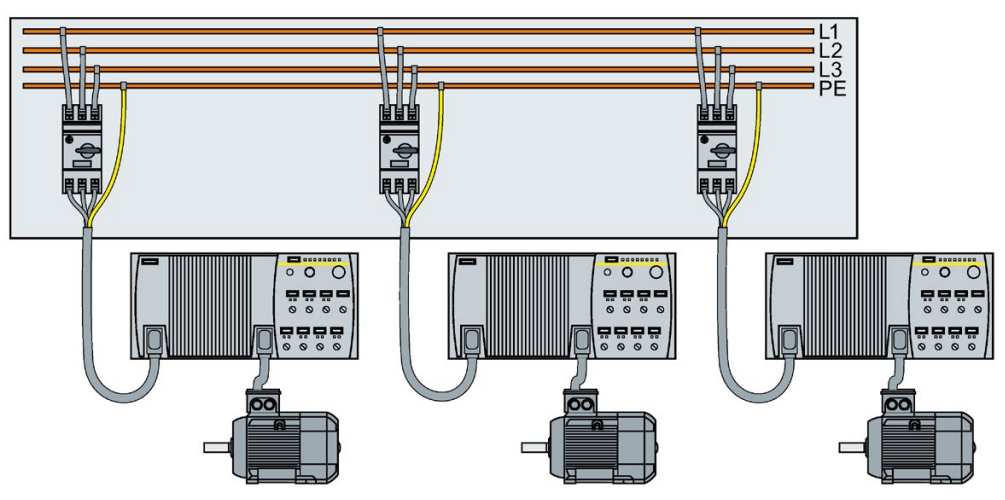

Figure 4-8 Power supply to inverters through their own dedicated 400 V branch

## Branch circuit protection according to the IEC standard

| <b>Rated power</b> | <b>Power Module</b> | Frame      | Article No. |                 | Max. rated                             |
|--------------------|---------------------|------------|-------------|-----------------|----------------------------------------|
|                    |                     | size       | <b>Fuse</b> | Circuit-breaker | current of the<br>protection<br>device |
| 0.75 kW            | 6SL3525-0PE17-5AA1  | <b>FSA</b> | 3NA3803     | 3RV2011-1JA10   | 10 A                                   |
| $1.5$ kW           | 6SL3525-0PE21-5AA1  |            |             |                 |                                        |
| 3 kW               | 6SL3525-0PE23-0AA1  | <b>FSB</b> | 3NA3805     | 3RV2011-4AA10   | 16 A                                   |
| 4 kW               | 6SL3525-0PE24-0AA1  | <b>FSC</b> | 3NA3807     | 3RV2021-4BA10   | 20 A                                   |
| 5.5 kW             | 6SL3525-0PE25-5AA1  |            |             |                 |                                        |
| 7.5 kW             | 6SL3525-0PE27-5AA1  |            | 3NA3812     | 3RV2021-4PA10   | 32 A                                   |

Table 4- 2 Branch circuit protection according to the IEC standard

## Branch circuit protection according to the UL standard

Use in the American market requires protection devices that meet UL standards as detailed in the following tables.

Table 4- 3 Overview of the approved protection devices/fuses according to UL standards

| <b>Protection device</b>                                                                                                    | UL category |
|----------------------------------------------------------------------------------------------------|-------------|
| Fuses of any manufacturer with faster tripping characteristic than class RK5, e.g.<br>class J, T, CC, G, or CF              | JDDZ        |
| SIEMENS circuit breaker                                                                                                    | <b>DIVO</b> |
| Type E combination motor controller (designation according to the UL standard - is<br>available as SIEMENS circuit breaker) | <b>NKJH</b> |

#### Table 4- 4 Branch circuit protection with non-semiconductor fuses of Classes J, T, CC, G or CF (UL Category JDDZ)

| Rated power | <b>Power Module</b> | Frame<br>size | Max. rated current<br>of the fuse | Short circuit current rating<br><b>SCCR</b> |
|-------------|---------------------|---------------|-----------------------------------|---------------------------------------------|
| 0.75 kW     | 6SL3525-0PE17-5AA1  | <b>FSA</b>    | 10 A                              | 100 kA, 480 V 3 AC                          |
| $1.5$ kW    | 6SL3525-0PE21-5AA1  |               | 15A                               | 100 kA, 480 V 3 AC                          |
| 3 kW        | 6SL3525-0PE23-0AA1  | <b>FSB</b>    | 25 A                              | 100 kA, 480 V 3 AC                          |
| 4 kW        | 6SL3525-0PE24-0AA1  | <b>FSC</b>    | 35 A                              | 100 kA, 480 V 3 AC                          |
| 5.5 kW      | 6SL3525-0PE25-5AA1  |               | 45 A                              | 100 kA, 480 V 3 AC                          |
| 7.5 kW      | 6SL3525-0PE27-5AA1  |               | 60 A                              | 100 kA, 480 V 3 AC                          |

Table 4- 5 Branch circuit protection according to UL Categories DIVQ and NKJH

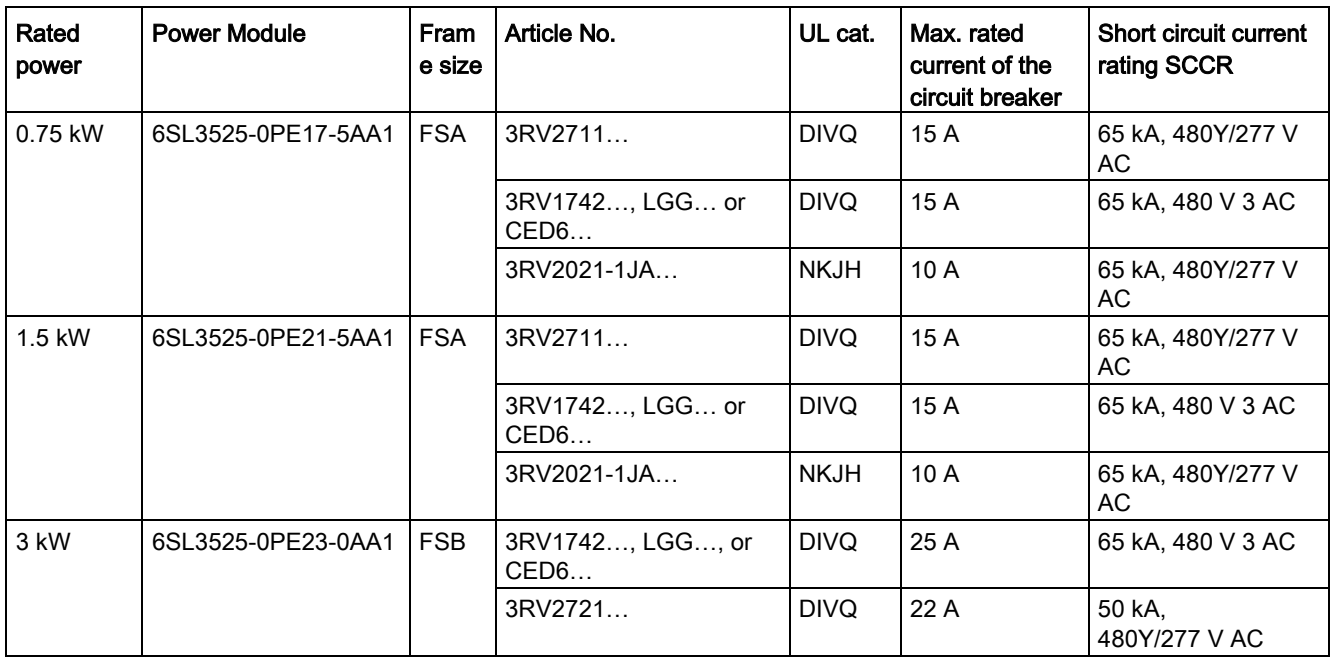

## Installation

4.9 Branch circuit protection of individual inverters

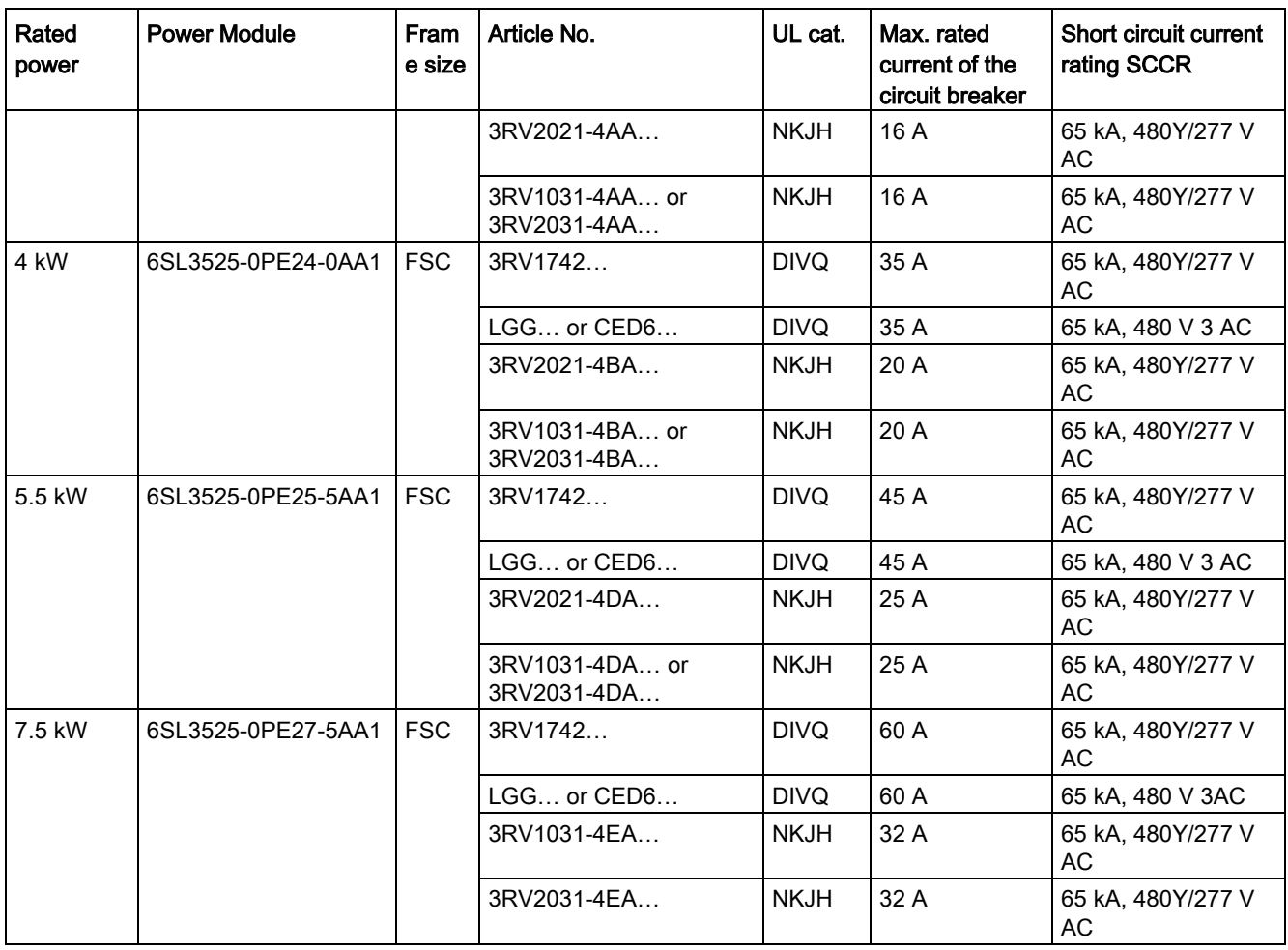
# 4.10 Branch circuit protection of multiple inverters

For installations with more than one inverter, the inverters are normally powered from a 400- V power bus with a T distributor.

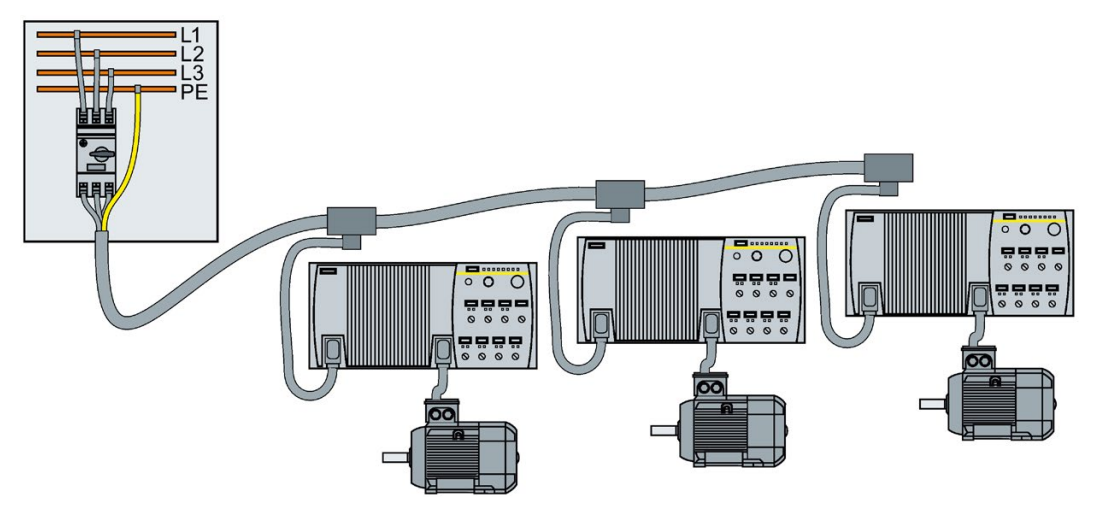

Figure 4-9 Power supply to an inverter group via a shared 400-V branch circuit

# Calculation of the branch circuit protection according to IEC and UL standards

Calculation of the branch circuit protection:

- Add together the rated input currents of the inverter group.
- The sum of all rated input currents must be ≤ 24 A.
- Use one of the following protection devices for the inverter group:
	- Fuse or circuit breaker with a rated current of 30 A
	- Intrinsically safe circuit breaker with a rated current of 25 A

The branch circuit protection also depends on the following conditions:

- Type of cable routing
- Limit values of the cables and system components, e.g. the T distributor.
- Country-specific regulations

If it is precluded that all of the inverters of a group operate simultaneously, it is permissible to form larger inverter groups on one 400-V branch circuit. The sum of the input currents of all inverters must always be less than 24 A.

4.10 Branch circuit protection of multiple inverters

### Branch circuit protection according to IEC

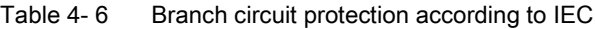

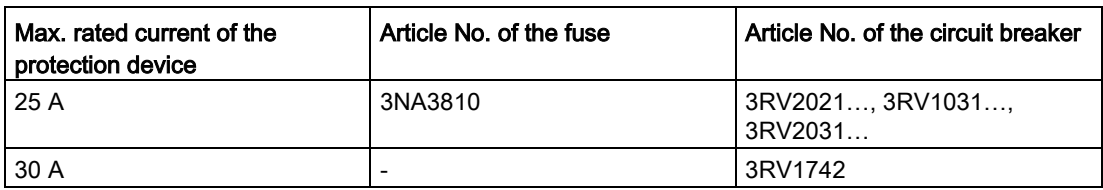

#### Branch circuit protection according to UL standards

Use in North America requires protection devices that meet UL standards as detailed in the following tables.

Table 4- 7 Overview of the approved protection devices according to UL standards

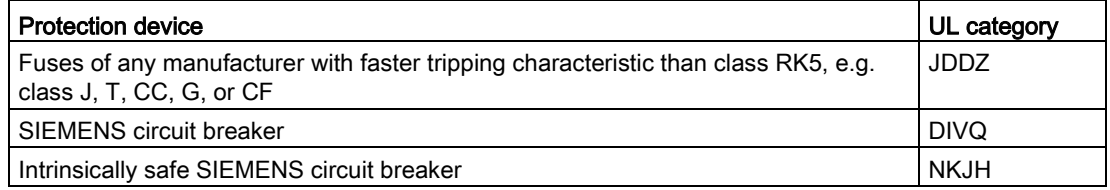

#### Table 4- 8 Branch circuit protection with non-semiconductor fuses of Classes J, T, CC, G or CF (UL Category Code JDDZ)

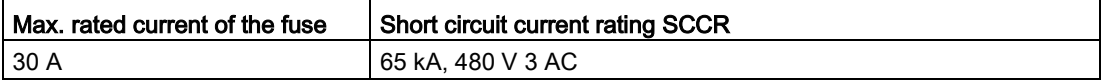

Table 4- 9 Branch circuit protection with circuit breaker, UL categories DIVQ and NKJH

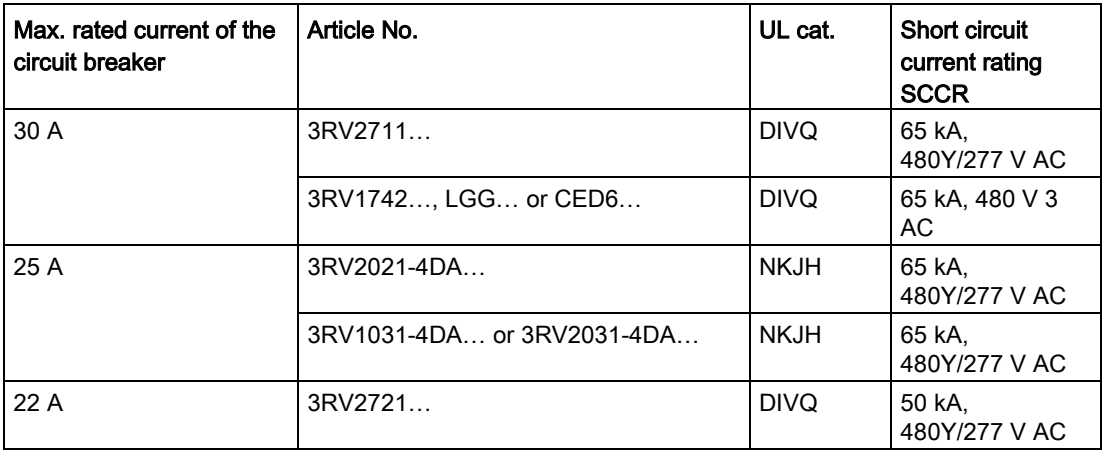

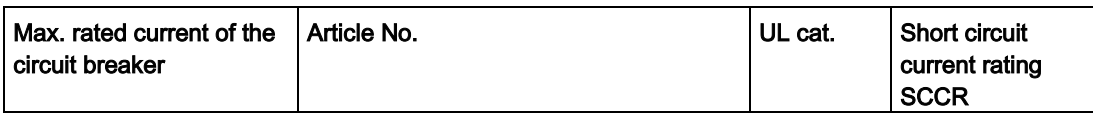

#### **NOTICE**

#### Material damage from inappropriate supply system  $V_t$  > 1%

Operating the converter on an inappropriate supply system can cause damage to the converter and other loads.

Only operate the converter on supply systems with  $V_t \le 1\%$ .

# 4.11 Connections and cables

#### **Connectors**

#### "Switched" and "unswitched" 24 V power supply

The unswitched 24 V power supply (1L+) is required for the device to function.

- Use a power supply with PELV (Protective Extra Low Voltage).
- For applications in USA and Canada: Use a power supply NEC Class 2.
- The 0 V of the power supply must be connected with low resistance to the PE of the system.

The switched 24 V (2L+) supplies the two digital outputs. Switching brings all of the actuators connected to the digital outputs into the no-voltage state.

If you don't need the switching of 2L+ power supply, then both the switched as well as the non-switched 24 V may come from the same supply.

4.11 Connections and cables

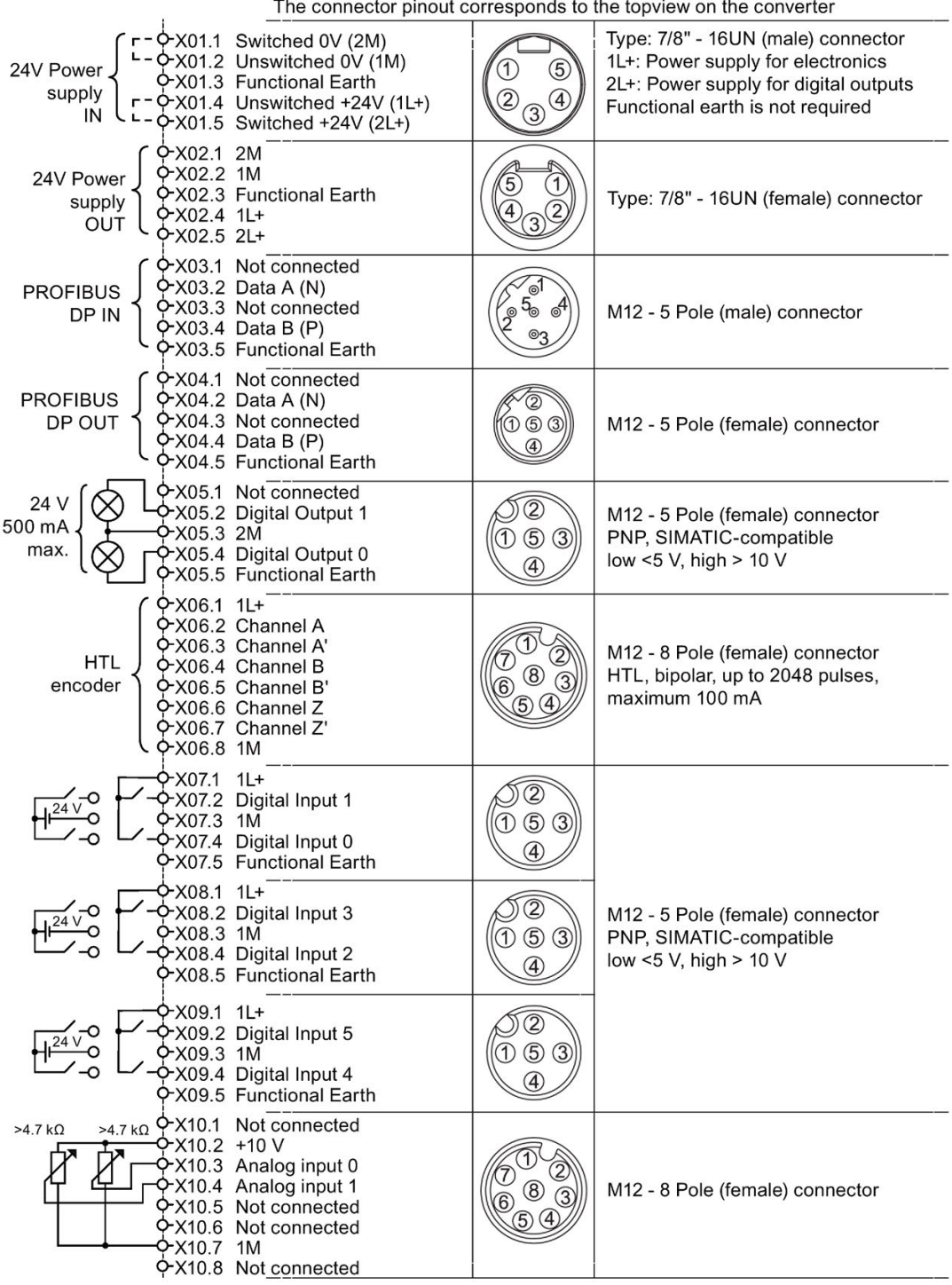

Figure 4-10 CU240D-2 PROFIBUS connectors

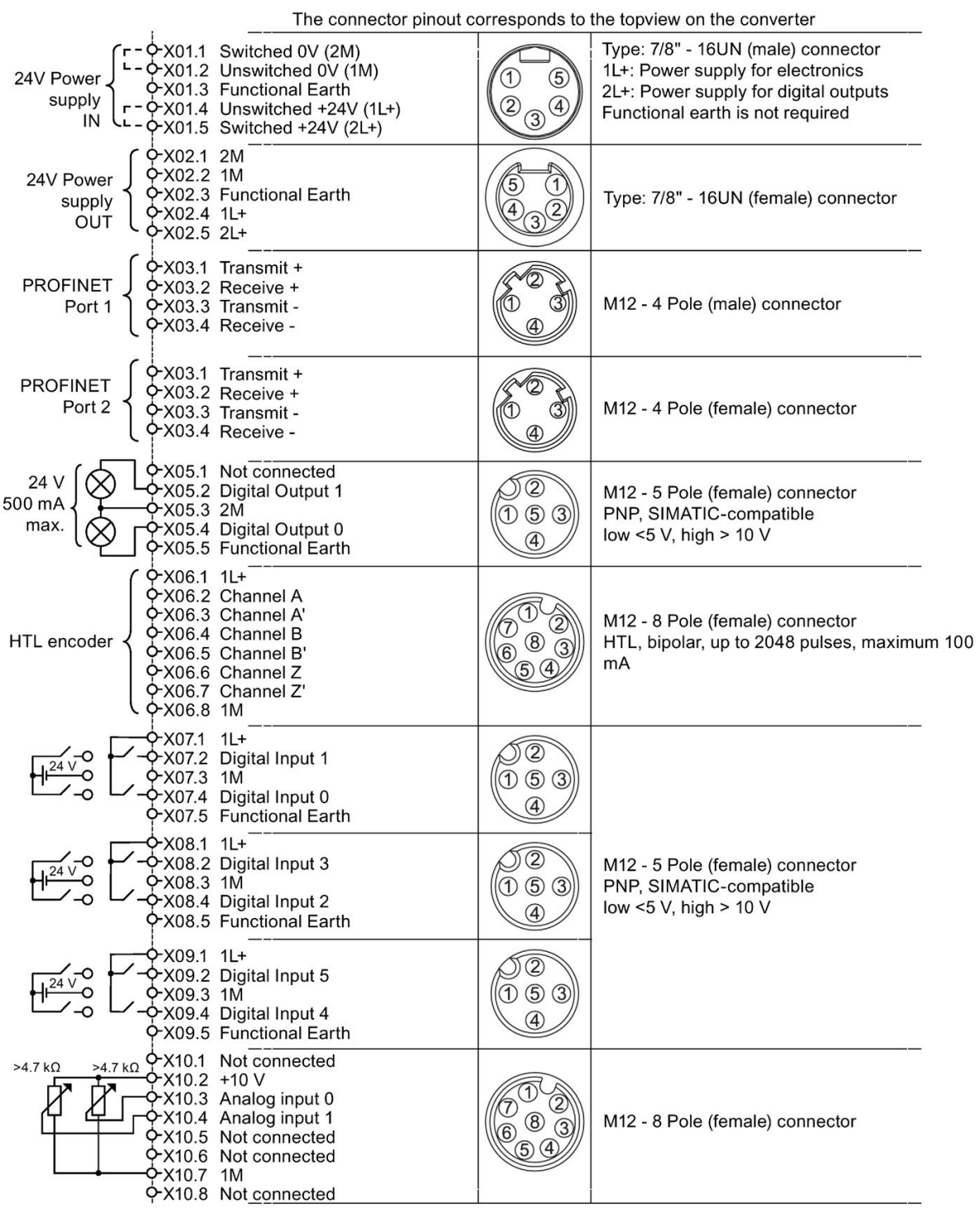

Figure 4-11 CU240D-2 PROFINET connectors

#### Installation

# 4.11 Connections and cables

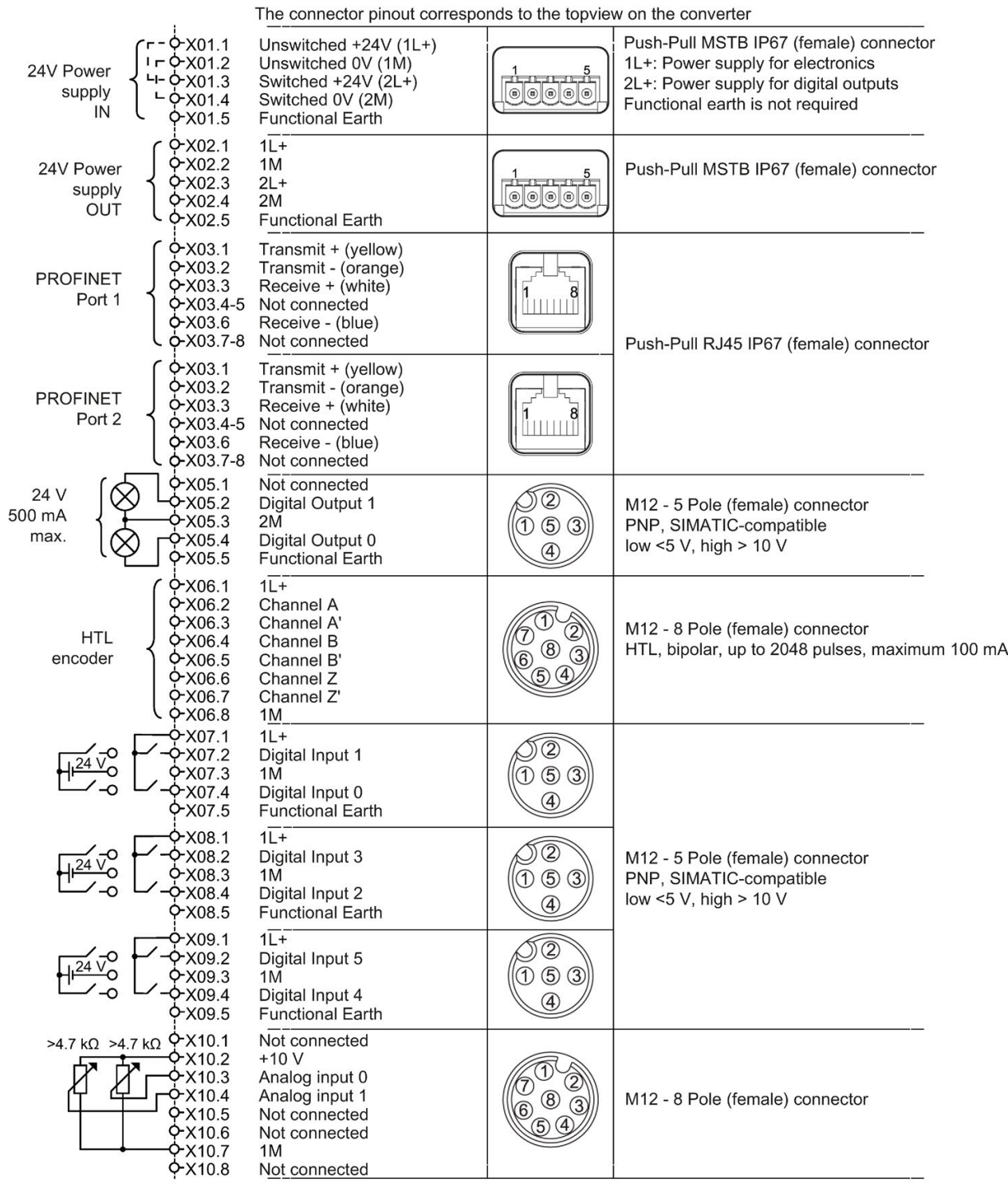

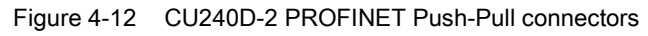

The connector pinout corresponds to the topyiew on the converter

|                                                                                                    | The connector phioat corresponds to the topyiew on the conventer                                                     |                                                                 |                                                                                                    |
|----------------------------------------------------------------------------------------------------|----------------------------------------------------------------------------------------------------|-----------------------------------------------------------------|----------------------------------------------------------------------------------------------------|
| & 201.1<br>$O-X01.2$<br>24V Power<br>$O-X01.3$<br>supply<br>$O-X01.4$<br>IN<br>$O$ X01.5                           | Unswitched $+24V(1L+)$<br>Unswitched 0V (1M)<br>Switched +24V (2L+)<br>Switched 0V (2M)<br><b>Functional Earth</b>   | 1 5<br>90000                                                    | Push-Pull MSTB IP67 (female) connector<br>1L+: Power supply for electronics<br>2L+: Power supply for digital outputs<br>Functional earth is not required |
| Q-X02.1<br><u> ን X02.2</u><br>24V Power<br>Q-X02.3<br>supply<br>2X02.4<br><b>OUT</b><br>ዎX02.5                     | $1L+$<br>1M<br>$2L+$<br>2M<br><b>Functional Earth</b>                                                                | 5<br>تاريخ 11 ج 11 ج 11<br>$\circ$ $\circ$ $\circ$ $\circ$      | Push-Pull MSTB IP67 (female) connector                                                                                                    |
| <b>PROFINET</b><br>Q-X03.1<br>Q-X03.2<br>Port 1                                                                    | Optical connection FO<br>Optical connection FO                                                                       |                                                                 |                                                                                                    |
| <b>PROFINET</b><br>Q-X03.1<br>O-X03.2<br>Port 2                                                                    | Optical connection FO<br>Optical connection FO                                                                       |                                                                 | Optical connectors                                                                                                    |
| 24 V<br>QX05.2<br>500 mA<br>>x05.3<br>max.<br>$2$ X05.4<br>$O$ X05.5                                               | Not connected<br>Digital Output 1<br>2M<br>Digital Output 0<br><b>Functional Earth</b>                               | 2<br>50<br>$\left( 4\right)$                                    | M12 - 5 Pole (female) connector<br>PNP, SIMATIC-compatible<br>low <5 V, high > 10 V                                                                      |
| O X06.1<br>ф Х06.2<br>Q-X06.3<br>>106.4<br><b>HTL</b> encoder<br>ዮX06.5<br>6,600<br>ф-х06.7<br><b>ዎX06.8</b>       | $1L +$<br>Channel A<br>Channel A'<br>Channel B<br>Channel B'<br>Channel Z<br>Channel Z'<br>1M                        |                                                                 | M12 - 8 Pole (female) connector<br>HTL, bipolar, up to 2048 pulses, maximum 100 mA                                                                       |
| Q-X07.1<br>$2$ X07.2<br><u> ትX07.3</u><br>$>$ X07.4<br>$O$ X07.5                                                   | $1L+$<br>Digital Input 1<br>1M<br>Digital Input 0<br><b>Functional Earth</b>                                         | 2)<br>$\circled{5}$<br>(1)<br>$\overline{4}$                    |                                                                                                    |
| 2X08.1<br>≻X08.2<br>ን-X08.3<br>$&6$ X08.4<br><u> የ</u> X08.5                                                       | $1L+$<br>Digital Input 3<br>1M<br>Digital Input 2<br><b>Functional Earth</b>                                         | $\overline{_{(2)}}$<br>$\circled{5}$<br>O<br>$\circled{4}$      | M12 - 5 Pole (female) connector<br>PNP, SIMATIC-compatible<br>low <5 V, high > 10 V                                                                      |
| <u> እX09.1</u><br>X09.2<br><u> ን X09.3</u><br>&6x09.4<br>$\phi$ X09.5                                              | $11+$<br>Digital Input 5<br>1M<br>Digital Input 4<br>Functional Earth                                                | $\circled{2}$<br>$\circledcirc$ $\circledcirc$<br>$\circled{4}$ |                                                                                                    |
| Q-X10.1<br>$>4.7$ k $\Omega$<br>$>4.7 k\Omega$<br>$-X10.2$<br>$-X10.3$<br>ን X10.4<br>Q-X10.5<br>Q-X10.6<br>Q-X10.8 | Not connected<br>$+10V$<br>Analog input 0<br>Analog input 1<br>Not connected<br>Not connected<br>1M<br>Not connected |                                                                 | M12 - 8 Pole (female) connector                                                                                                    |

Figure 4-13 CU240D-2 PROFINET FO connectors

4.11 Connections and cables

| The connector pinout corresponds to the topview on the converter                    |                                                                                                    |                                                                    |                                                                                                    |  |  |
|-------------------------------------------------------------------------------------|----------------------------------------------------------------------------------------------------|--------------------------------------------------------------------|----------------------------------------------------------------------------------------------------|--|--|
| 24V Power<br>supply<br>IN                                                           | 0-X01.1 Switched 0V (2M)<br>Q-X01.2 Unswitched 0V (1M)<br>0-X01.3 Functional Earth<br>$-9$ X01.4 Unswitched +24V (1L+)<br>$\div$ X01.5 Switched +24V (2L+) | $\circledS$<br>$\circled{2}$<br>$\left( 4\right)$<br>$\circled{3}$ | Type: 7/8" - 16UN (male) connector<br>1L+: Power supply for electronics<br>2L+: Power supply for digital outputs<br>Functional earth is not required |  |  |
| Q-X02.1 2M<br>0-X02.2 1M<br>24V Power<br>supply<br>ዎX02.4 1L+<br>OUT<br>0-X02.5 2L+ | ዮX02.3 Functional Earth                                                                                                    |                                                                    | Type: 7/8" - 16UN (female) connector                                                                                                    |  |  |
| <b>PROFIBUS</b><br>DP IN                                                            | ◆X03.1 Not connected<br>ዎX03.2 Data A (N)<br>X03.3 Not connected<br>PX03.4 Data B (P)<br>◆X03.5 Functional Earth                                           | ⊚1<br>ౢ<br>2 <sup>96</sup><br>ര്                                   | M12 - 5 Pole (male) connector                                                                                                    |  |  |
| <b>PROFIBUS</b><br>DP OUT                                                           | PX04.1 Not connected<br>& X04.2 Data A (N)<br>OX04.3 Not connected<br>Q-X04.4 Data B (P)<br>0-X04.5 Functional Earth                                       |                                                                    | M12 - 5 Pole (female) connector                                                                                                    |  |  |
| 24 V<br>500 mA<br>ን X05.3 2M<br>max.                                                | 0-X05.1 Not connected<br>0-X05.2 Digital Output 1<br>X05.4 Digital Output 0<br>2X05.5 Functional Earth                                                     | $\circled{5}$<br>4                                                 | M12 - 5 Pole (female) connector<br>PNP, SIMATIC-compatible<br>low <5 V, high > 10 V                                                                  |  |  |
| QX06.1 1L+<br>HTL<br>encoder<br><b>0-X06.8 1M</b>                                   | ዮX06.2 Channel A<br>CX06.3 Channel A'<br>☆X06.4 Channel B<br>Q-X06.5 Channel B'<br>OX06.6 Channel Z<br>P-X06.7 Channel Z'                                  |                                                                    | M12 - 8 Pole (female) connector<br>HTL, bipolar, up to 2048 pulses,<br>maximum 100 mA                                                                |  |  |
| ዎX07.3 1M                                                                           | $1L+$<br>EX07.2 Digital Input 1<br>PX07.4 Digital Input 0<br>0-X07.5 Functional Earth                                                                      | $\circledS$                                                        |                                                                                                    |  |  |
| >X08.1 1L+<br>Q-X08.3 1M                                                            | X08.2 Digital Input 3<br>ዮX08.4 Digital Input 2<br>ዮX08.5 Functional Earth                                                                                 | 2<br>$\circled{5}$ $\circled{3}$<br>(1)<br>④                       | M12 - 5 Pole (female) connector<br>PNP, SIMATIC-compatible<br>low <5 V, high > 10 V                                                                  |  |  |
| ን X09.1 1L+<br>24 V<br>Q-X09.3 1M<br>$\sim$                                         | ≻X09.2 Digital Input 5<br>$\rightarrow$ -Q-X09.4 Digital Input 4<br>9X09.5 Functional Earth                                                                | $\circled{3}$<br>$\circledS$<br>(1)                                |                                                                                                    |  |  |
| 0-X10.2 1L+<br>SSI<br>encoder<br>Q-X10.7 1M                                         | OX10.1 Not connected<br>PX10.3 SSI data +<br>Q-X10.4 SSI data -<br><b>C-X10.5 SSI CLK +</b><br>PX10.6 SSICLK-<br>PX10.8 Not connected                      |                                                                    | M12 - 8 Pole (female) connector,<br>maximum 250 mA                                                                                                   |  |  |

Figure 4-14 CU250D-2 PROFIBUS connectors

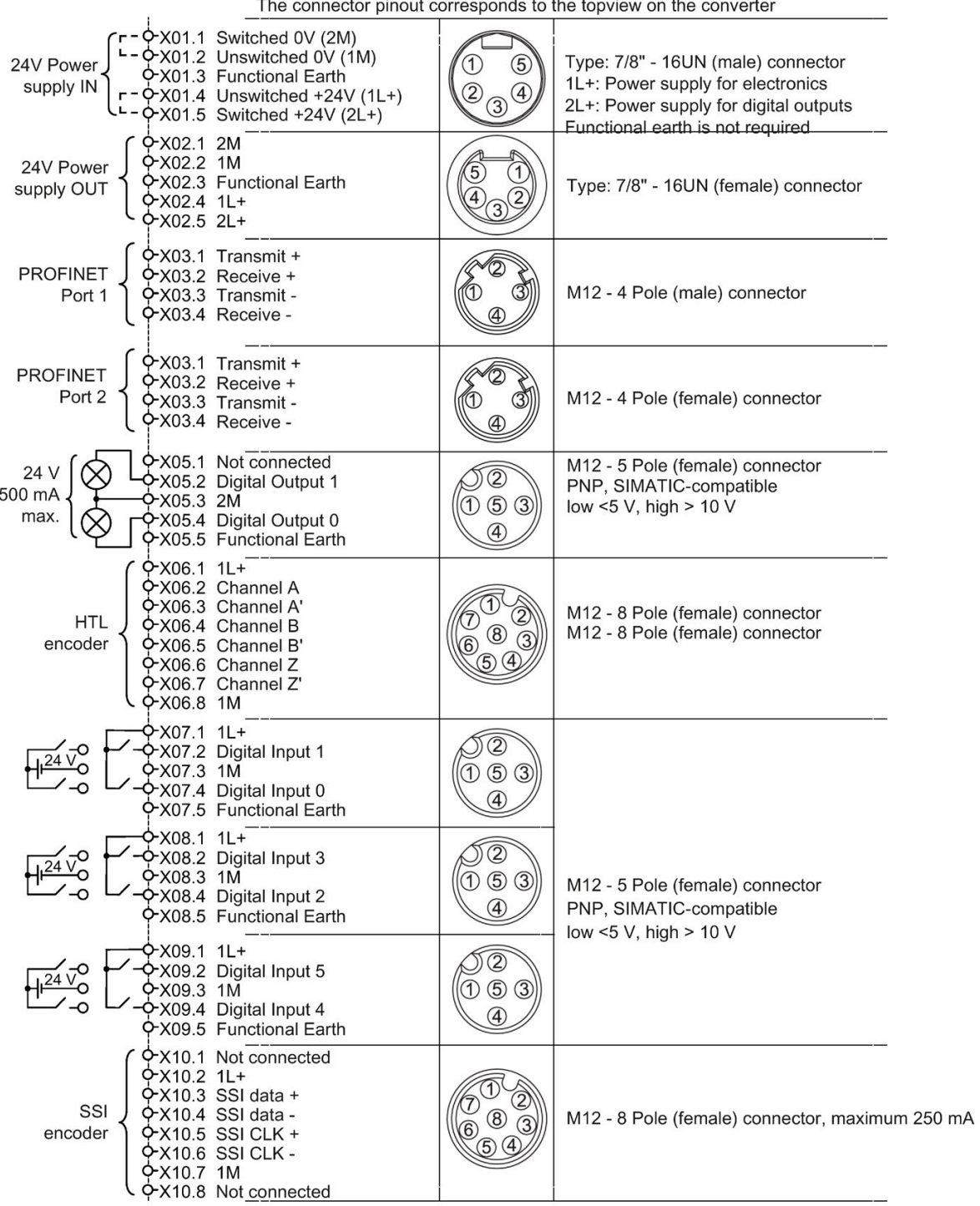

Figure 4-15 CU250D-2 PROFINET connectors

#### Installation

# 4.11 Connections and cables

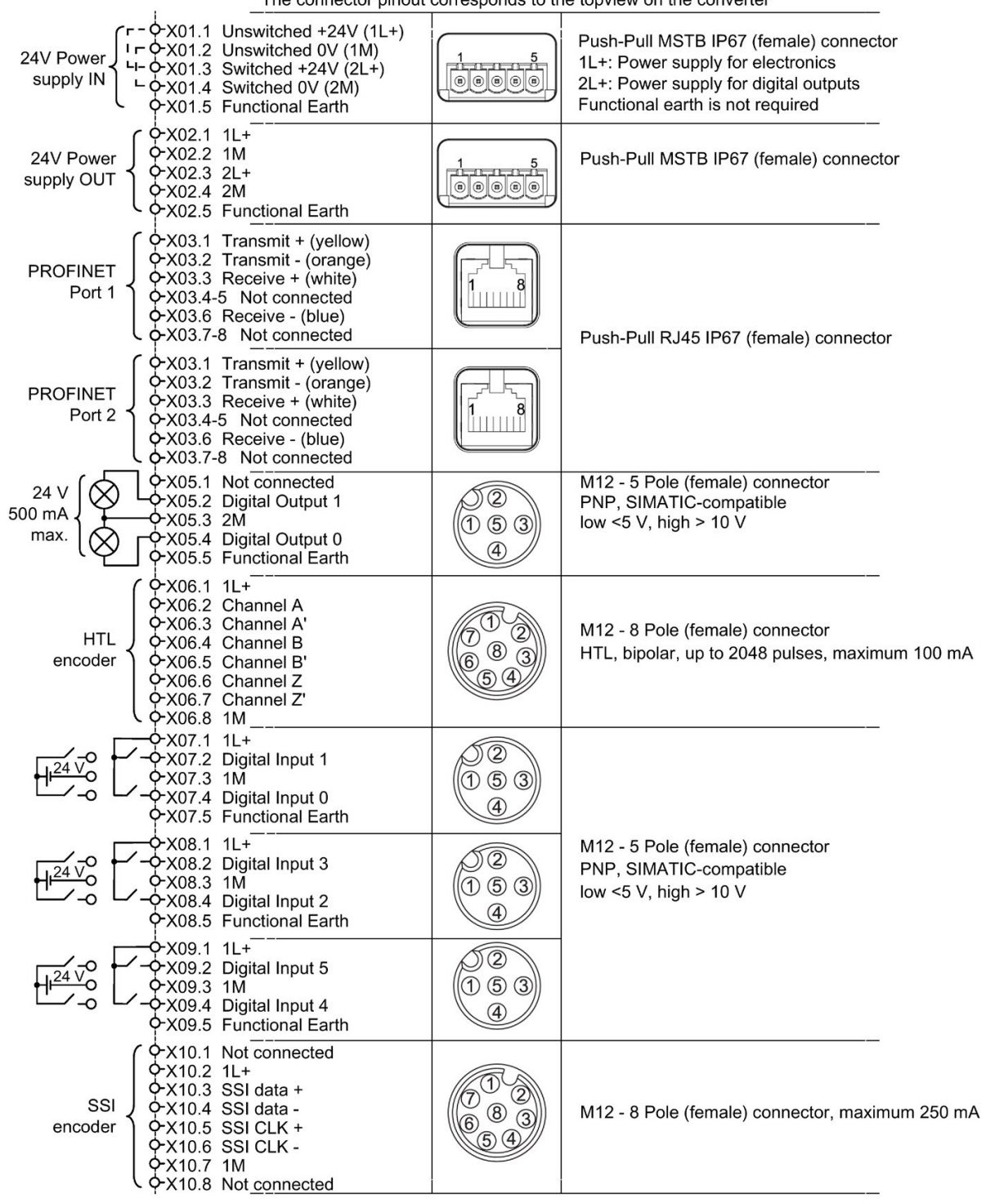

The connector pinout corresponds to the topyiew on the converter

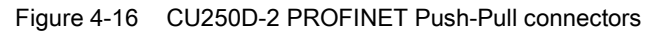

| The connector pinout corresponds to the topview on the converter               |                                                                                                    |                                          |                                                                                                    |  |  |
|--------------------------------------------------------------------------------|----------------------------------------------------------------------------------------------------|------------------------------------------|----------------------------------------------------------------------------------------------------|--|--|
| 24V Power<br>supply IN -                                                       | 0-X01.1 Unswitched +24V (1L+)<br>I-CX01.2 Unswitched 0V (1M)<br>$-6 - X01.3$ Switched +24V (2L+)<br>$-\varphi$ X01.4 Switched 0V (2M)<br>OX01.5 Functional Earth | ناد کردنداند.<br>$\circ\circ\circ\circ$  | Push-Pull MSTB IP67 (female) connector<br>1L+: Power supply for electronics<br>2L+: Power supply for digital outputs<br>Functional earth is not required |  |  |
| QX02.1 1L+<br>24V Power<br>ዮX02.2 1M<br>supply OUT<br>0-X02.3 2L+<br>QX02.4 2M | OX02.5 Functional Earth                                                                                                    | [0]0000                                  | Push-Pull MSTB IP67 (female) connector                                                                                                    |  |  |
| <b>PROFINET</b><br>Port 1                                                      | 0-X03.1 Optical connection FO<br>Q-X03.2 Optical connection FO                                                                                                   |                                          | Optical connectors                                                                                                    |  |  |
| <b>PROFINET</b><br>Port 2                                                      | 0-X03.1 Optical connection FO<br>0-X03.2 Optical connection FO                                                                                                   |                                          |                                                                                                    |  |  |
| 24 V<br>500 mA<br>O-X05.3 2M<br>max.                                           | 0-X05.1 Not connected<br>2X05.2 Digital Output 1<br>X05.4 Digital Output 0<br>OX05.5 Functional Earth                                                            | $\circled{5}$<br>(1)                     | M12 - 5 Pole (female) connector<br>PNP, SIMATIC-compatible<br>low <5 V, high > 10 V                                                                      |  |  |
| QX06.1 1L+<br>HTL<br>encoder<br><b>0-X06.8 1M</b>                              | OX06.2 Channel A<br>CX06.3 Channel A'<br>0-X06.4 Channel B<br>0-X06.5 Channel B'<br>PX06.6 Channel Z<br>PX06.7 Channel Z'                                        |                                          | M12 - 8 Pole (female) connector<br>HTL, bipolar, up to 2048 pulses, maximum 100 mA                                                                       |  |  |
| <u> የX07.1 1L+</u><br>Q-X07.3 1M                                               | ን X07.2 Digital Input 1<br>ቀX07.4 Digital Input 0<br>PX07.5 Functional Earth                                                                                     | $\circledS$<br>$\circled{3}$<br>(1)<br>4 | M12 - 5 Pole (female) connector<br>PNP, SIMATIC-compatible                                                                                               |  |  |
| >X08.1 1L+<br>ФХ08.3 1М                                                        | X08.2 Digital Input 3<br>PX08.4 Digital Input 2<br>PX08.5 Functional Earth                                                                                       | $\circled{2}$<br>153<br>4                | low <5 V, high $> 10$ V                                                                                                    |  |  |
| ?-X09.1 1L+<br>Q-X09.3 1M                                                      | X09.2 Digital Input 5<br>O X09.4 Digital Input 4<br>0-X09.5 Functional Earth                                                                                     | $\overline{2}$<br>$\circled{5}$<br>(1)   |                                                                                                    |  |  |
| 0X10.2 1L+<br>SSI<br>encoder<br>Q-X10.7 1M                                     | ዮX10.1 Not connected<br>0-X10.3 SSI data +<br>QX10.4 SSI data -<br><b>PX10.5 SSI CLK +</b><br>ФХ10.6 SSI CLK -<br>0-X10.8 Not connected                          |                                          | M12 - 8 Pole (female) connector, maximum 250 mA                                                                                                    |  |  |

Figure 4-17 G120D CU250D-2 PROFINET FO connectors

#### 4.11 Connections and cables

# DANGER

#### Danger to life when live parts are touched in the motor terminal box

Hazardous voltage can be present on the pins for temperature sensor and motor holding brake. Touching live parts on the motor cable and in the motor terminal box can lead to death due electrical shock.

- Keep the motor terminal box closed whenever the mains is applied to the converter.
- Insulate the cables that are not used.
- Use appropriate insulation on the cables.

#### **NOTICE**

#### Damage of the converter by disconnecting the motor during operation

The disconnection of the motor cable by a switch or contactor during operation may damage the converter.

• Disconnect converter and motor during operation only if it is necessary in terms of personal security or machine protection.

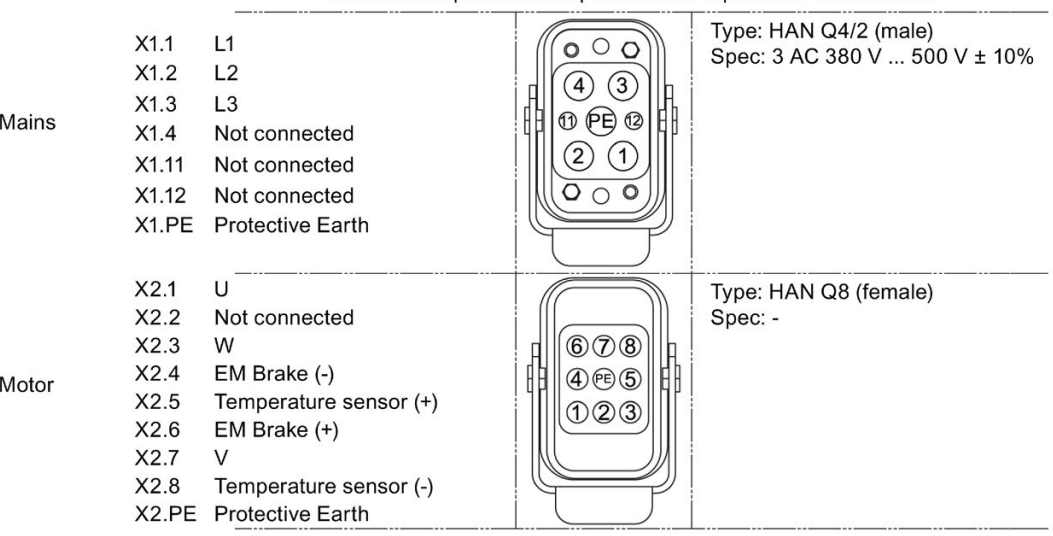

The connector pinout corresponds to the topyiew on the converter

Figure 4-18 PM250D connectors

#### Cable, connectors and tools specifications

The detailed specifications for the cables, connectors and tools required to manufacture the necessary cables for the SINAMICS G120D are listed in the following tables. The connections that are detailed in this section relate to the physical connections that exist on the Inverter. Information for the preparation and construction of the individual connectors have separate detailed instructions delivered with the ordered parts, direct from the manufacturers. Use 75° C copper wire only.

#### **Note**

#### NFPA compatibility

These devices are intended only for installation on industrial machines in accordance with the "Electrical Standard for Industrial Machinery" (NFPA79). Due to the nature of these devices they may not be suitable for installation accordance with the "National Electrical Code" (NFPA70).

#### Table 4- 10 Tools

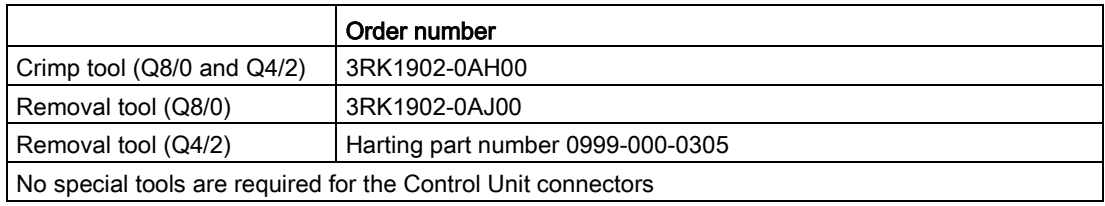

#### Table 4- 11 Control unit connectors

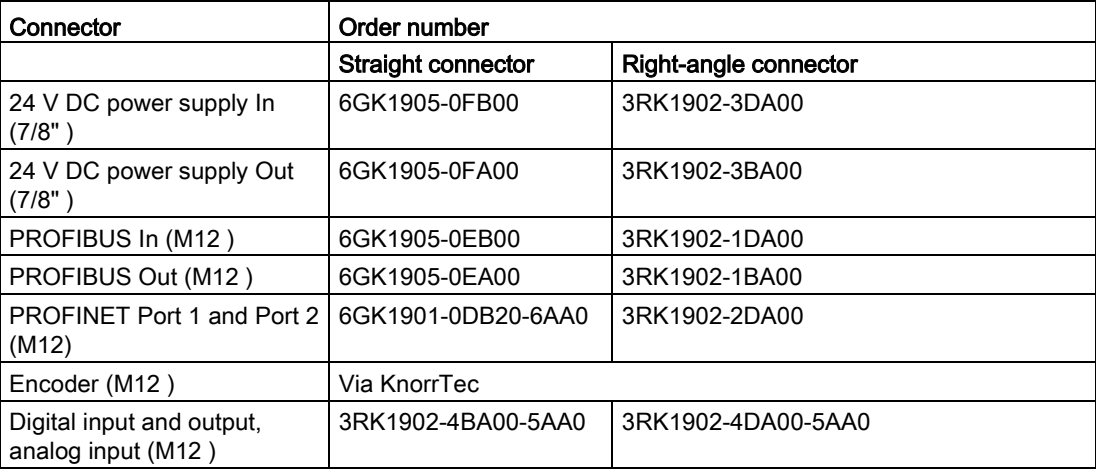

4.11 Connections and cables

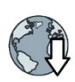

# Knorrtec [\(http://www.knorrtec.de/index.php/en/company-profile/siemens-solution-partner\)](http://www.knorrtec.de/index.php/en/company-profile/siemens-solution-partner)

#### Table 4- 12 Push-Pull variant PROFINET and 24 V DC connectors

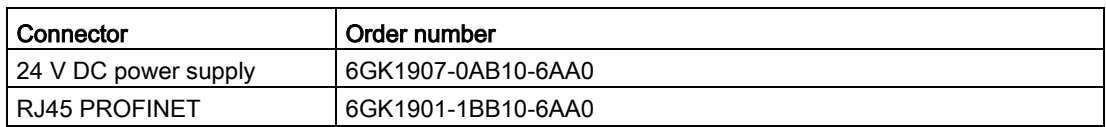

#### Table 4- 13 Fibre optic connectors

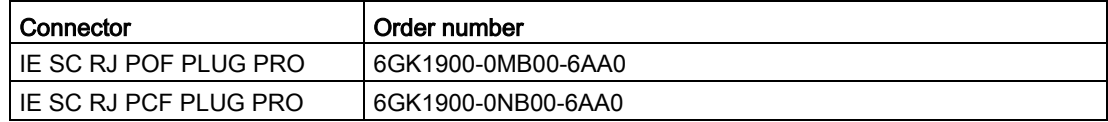

#### Table 4- 14 Mains connector

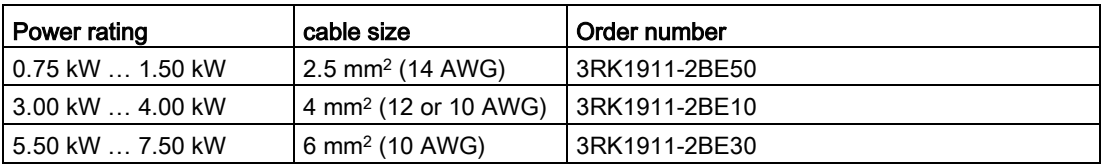

Order motor connector including temperature sensor and motor holding brake via solution partner:

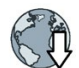

Solution partner [\(https://www.automation.siemens.com/solutionpartner/partnerfinder/Partner-](https://www.automation.siemens.com/solutionpartner/partnerfinder/Partner-Finder.aspx?lang=en)[Finder.aspx?lang=en\)](https://www.automation.siemens.com/solutionpartner/partnerfinder/Partner-Finder.aspx?lang=en)

### Cable lengths

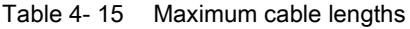

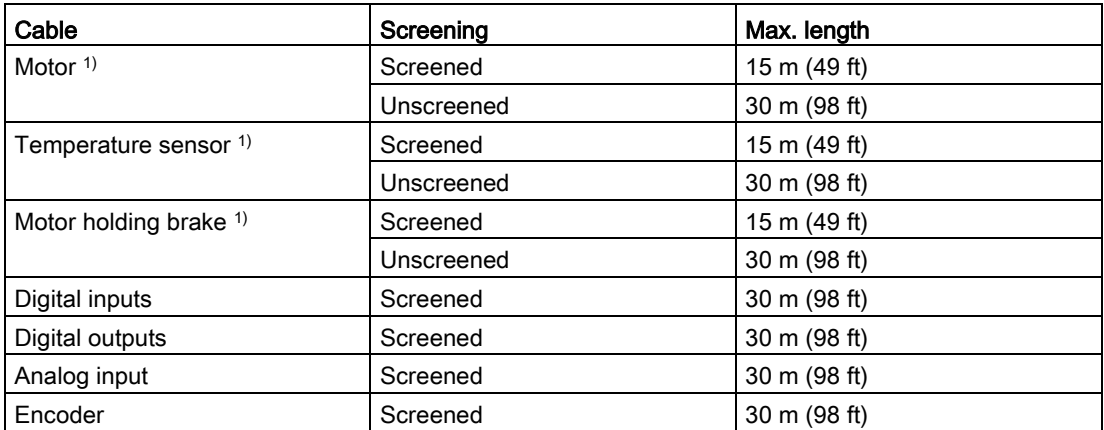

1) The motor, temperature sensor and motor holding brake are connected through a hybrid cable to the inverter using a Harting connector.

# Factory settings of the inputs and outputs of the control unit CU240D-2

In the factory settings, the fieldbus interface of the inverter is not active.

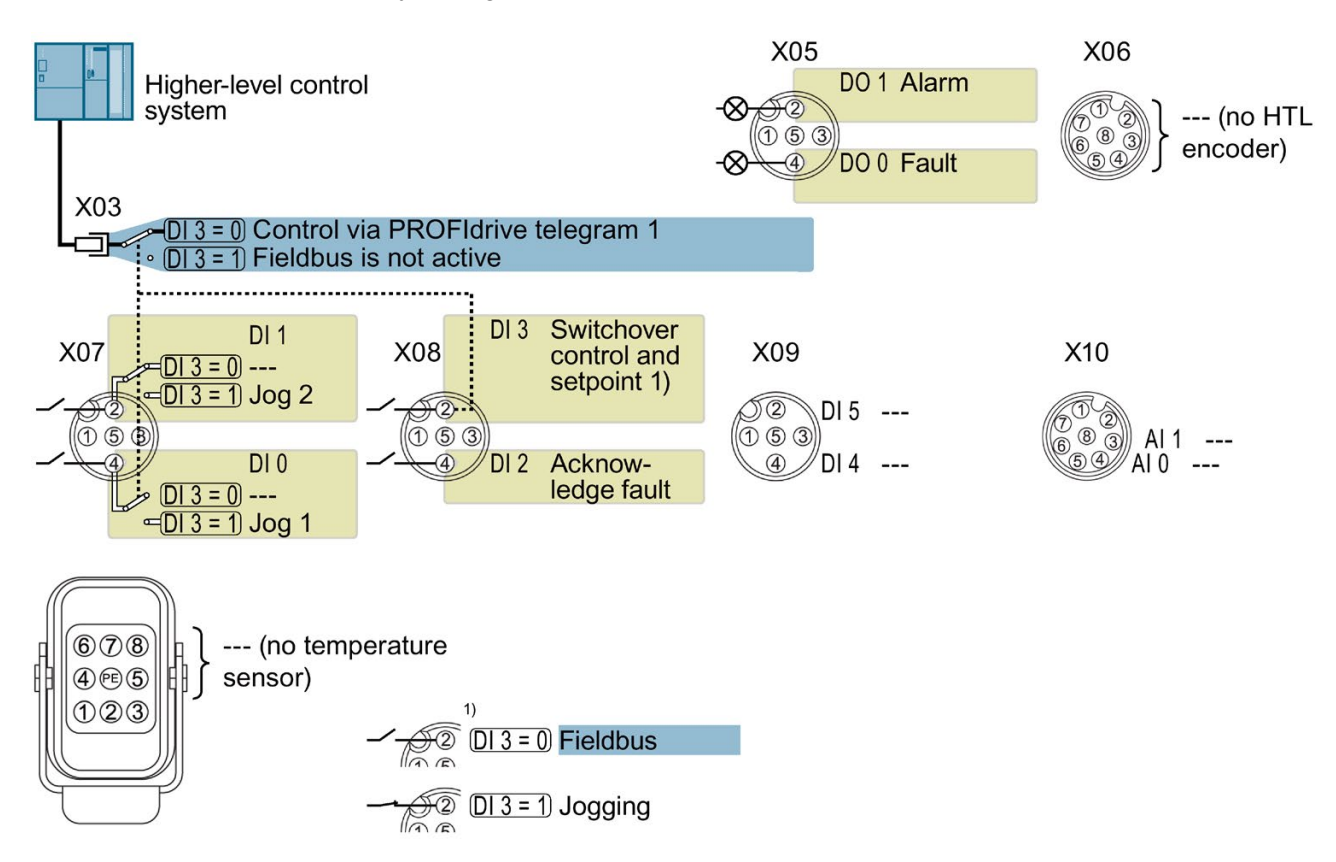

Figure 4-19 Factory settings of the control units CU240D-2

4.11 Connections and cables

# Factory settings of the inputs and outputs of the CU250D-2 control unit

In the factory settings, the fieldbus interface of the inverter is not active.

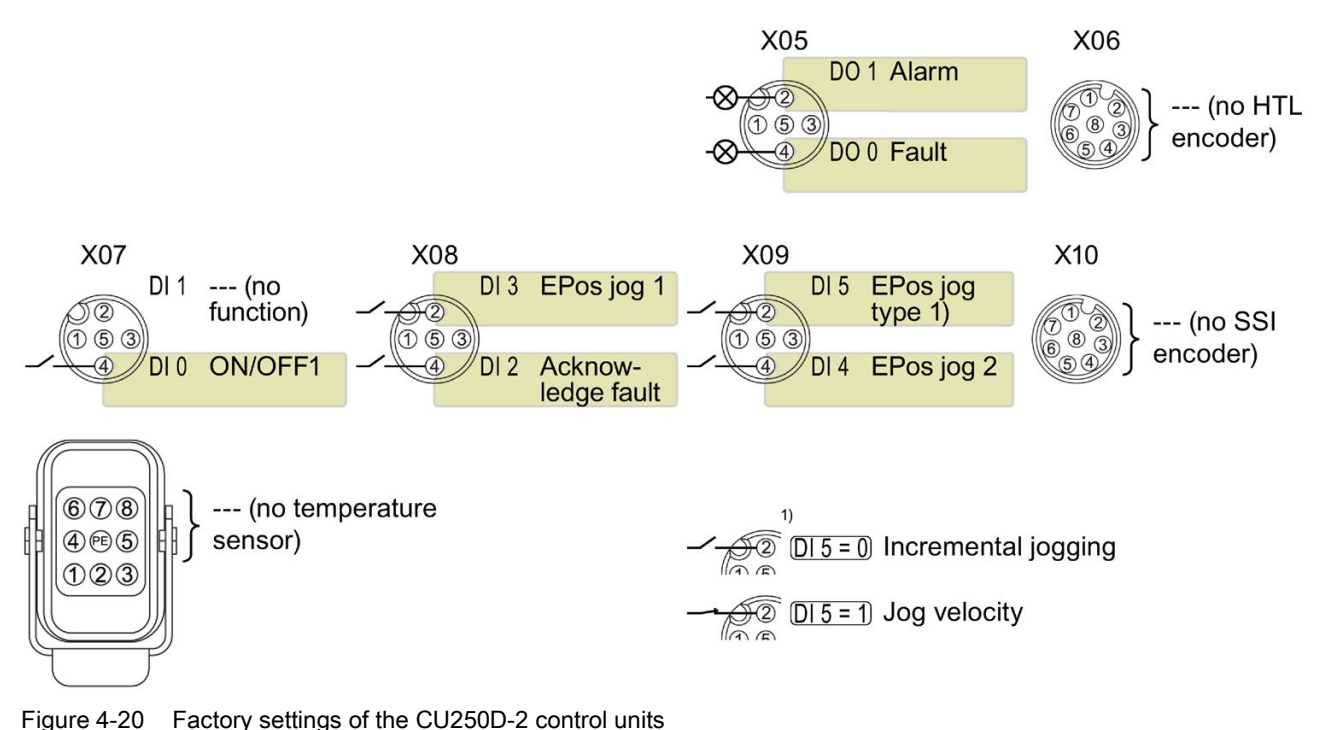

#### Changing the function of the inputs and outputs

The function of each color-identified input and output can be set.

To avoid having to change each input individually, you can set multiple inputs and outputs together using default settings.

The factory setting of the inputs and outputs described above corresponds to the default setting 7 (switchover between fieldbus and a jog using DI 3).

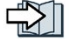

[Default settings of inputs and outputs \(CU240D-2\)](#page-52-0) (Page [53\)](#page-52-0)

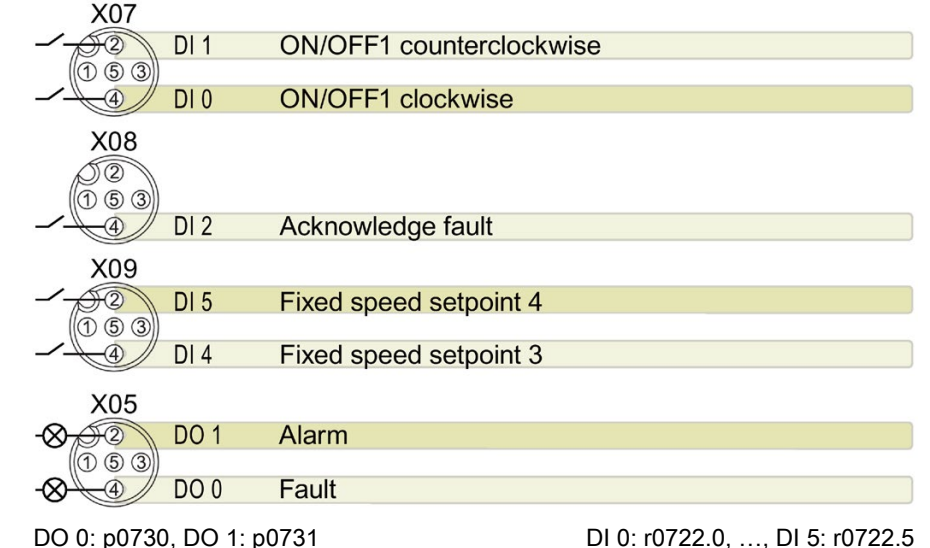

# <span id="page-52-0"></span>Default setting 1: "Conveyor system with 2 fixed frequencies"

Fixed speed setpoint 3: p1003, fixed speed setpoint 4: p1004, fixed speed setpoint active: r1024 Speed setpoint (main setpoint): p1070[0] = 1024 DI 4 and DI 5 = high: the inverter adds the two fixed speed setpoints

# Default setting 2: "Conveyor system with Basic Safety"

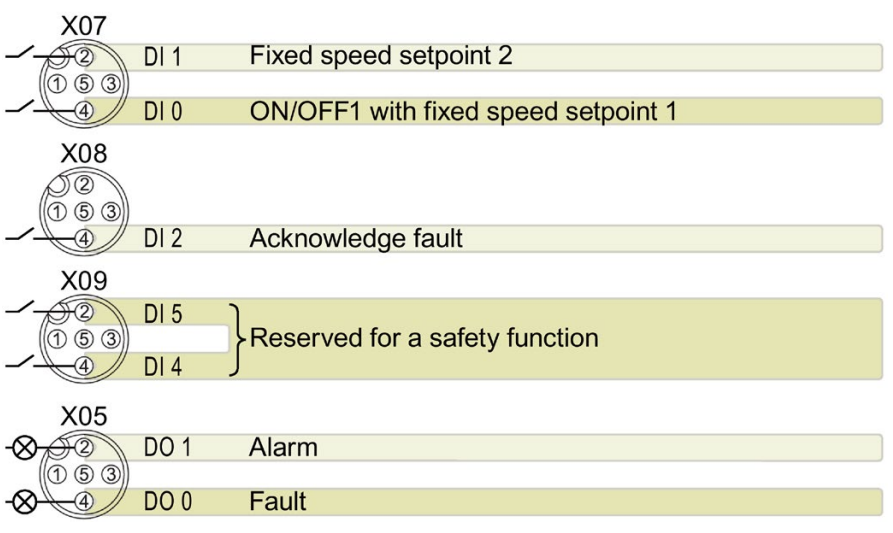

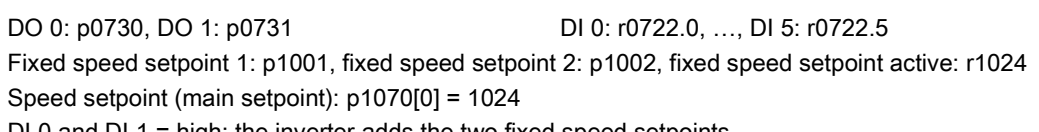

DI 0 and DI 1 = high: the inverter adds the two fixed speed setpoints.

# Default setting 3: "Conveyor system with 4 fixed frequencies"

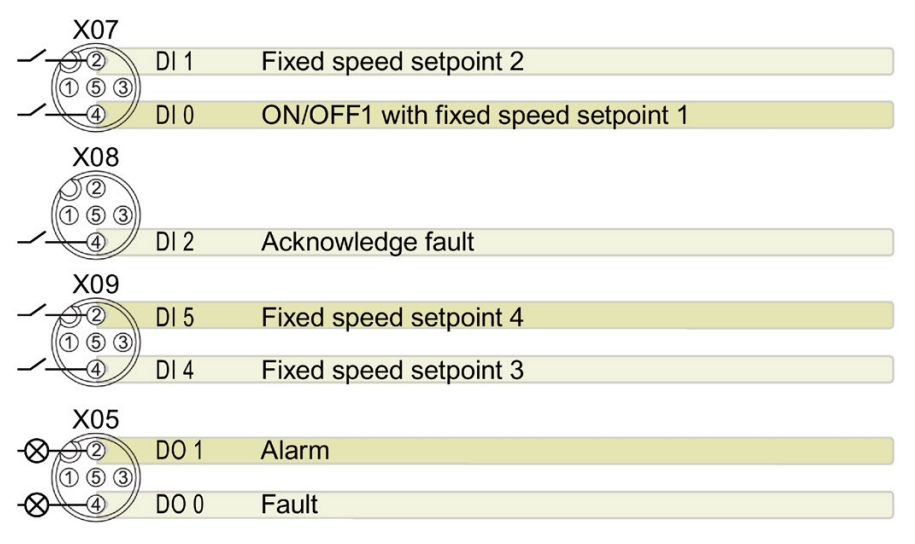

DO 0: p0730, DO 1: p0731 DI 0: r0722.0, ..., DI 5: r0722.5 Fixed speed setpoint 1: p1001, ... fixed speed setpoint 4: p1004, fixed speed setpoint active: r1024 Speed setpoint (main setpoint): p1070[0] = 1024

Several of the DI 0, DI 1, DI 4, and DI 5 = high: the inverter adds the corresponding fixed speed setpoints.

### Default setting 4: "Conveyor system with fieldbus"

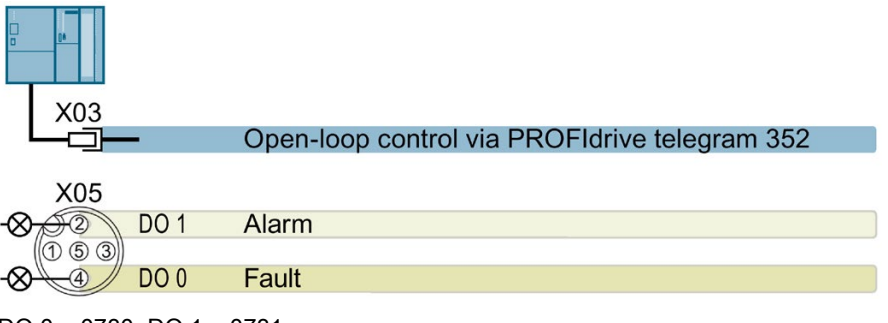

DO 0: p0730, DO 1: p0731 Speed setpoint (main setpoint): p1070[0] = 2050[1]

## Default setting 5: "Conveyor system with fieldbus and Basic Safety"

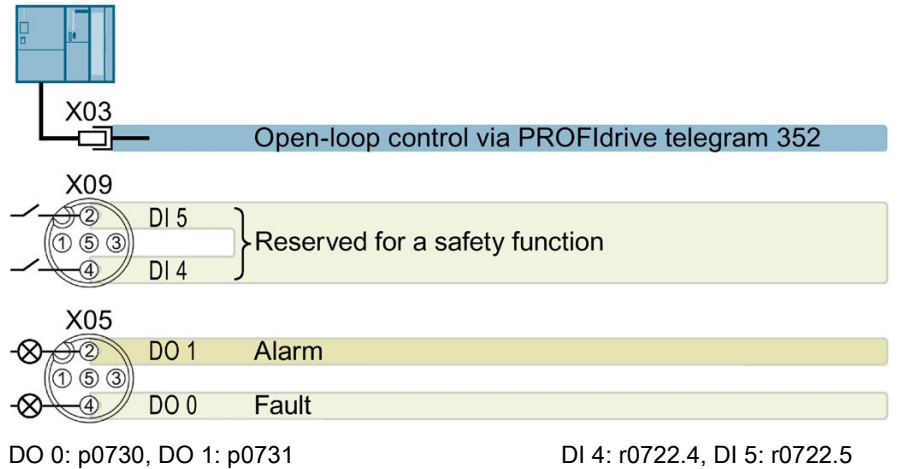

Speed setpoint (main setpoint): p1070[0] = 2050[1]

# Default setting 6: "Fieldbus with Extended Safety"

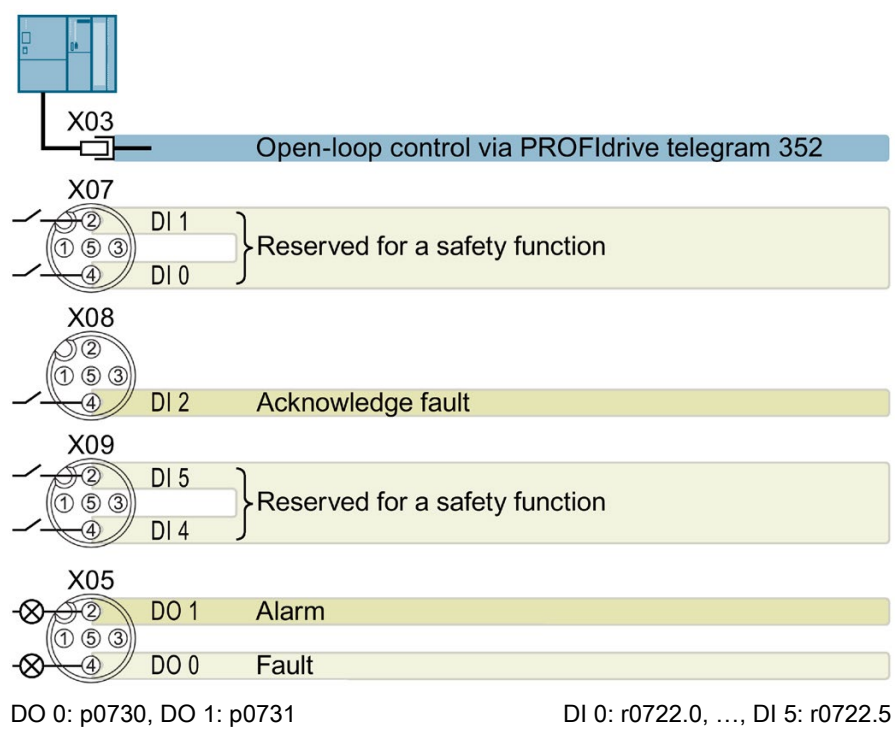

Speed setpoint (main setpoint): p1070[0] = 2050[1]

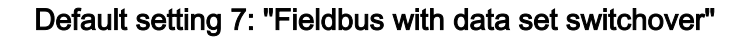

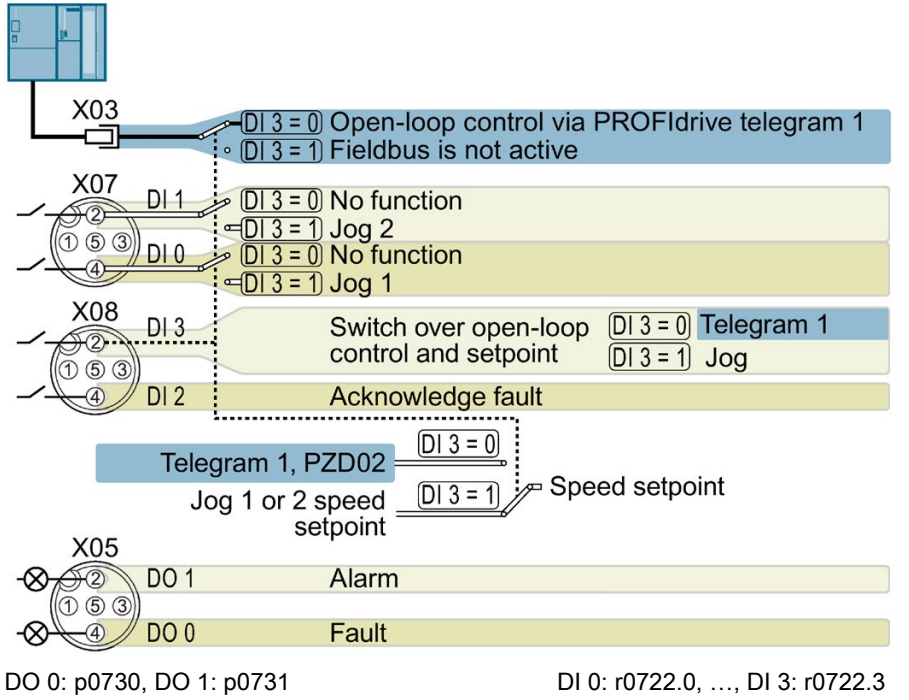

Speed setpoint (main setpoint): p1070[0] = 2050[1]

Jog 1 speed setpoint: p1058, factory setting: 150 rpm

Jog 2 speed setpoint: p1059, factory setting: -150 rpm

### Default setting 8: "MOP with Basic Safety"

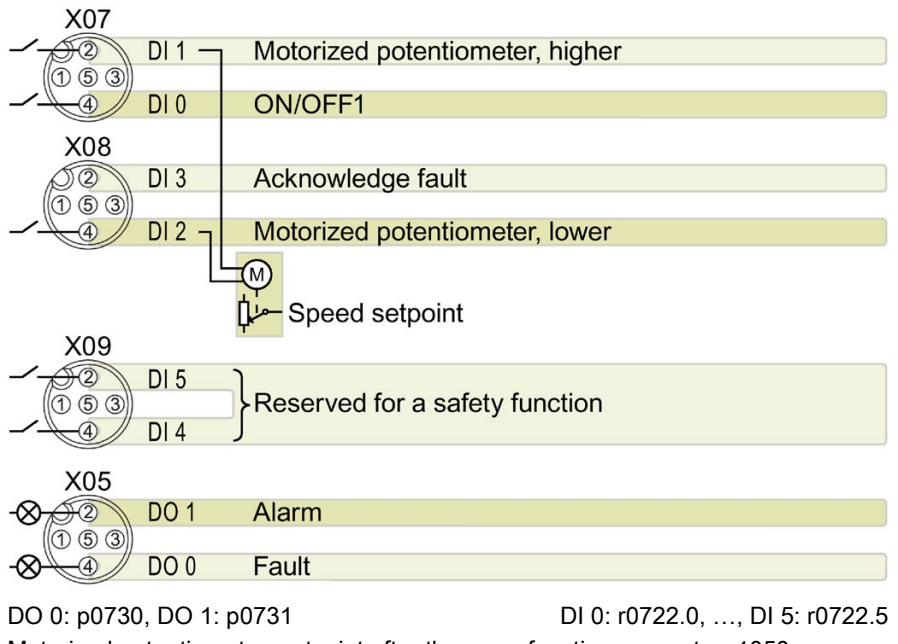

Motorized potentiometer, setpoint after the ramp-function generator r1050 Speed setpoint (main setpoint): p1070[0] = 1050

### Default setting 9: "Standard I/O with MOP"

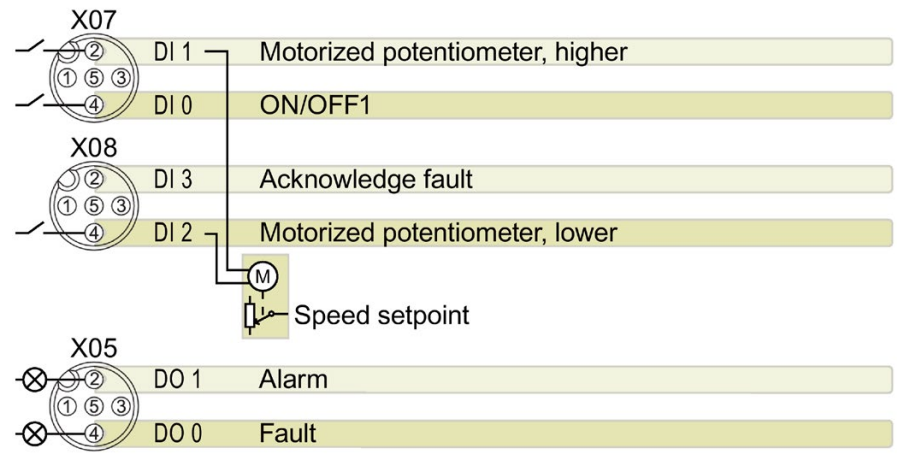

DO 0: p0730, DO 1: p0731 DI 0: r0722.0, ..., DI 3: r0722.3

Motorized potentiometer, setpoint after the ramp-function generator r1050 Speed setpoint (main setpoint): p1070[0] = 1050

### Default setting 12: "Standard I/O with analog setpoint"

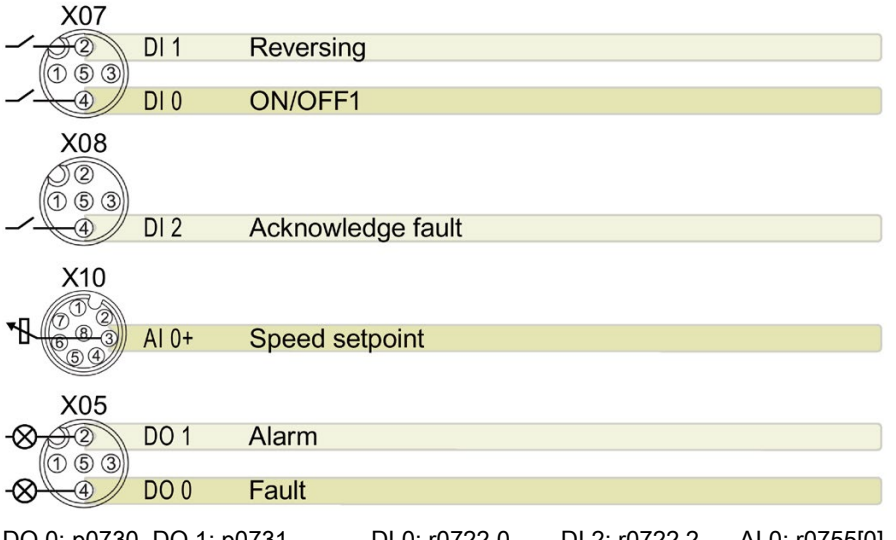

DO 0: p0730, DO 1: p0731 DI 0: r0722.0, ..., DI 2: r0722.2 AI 0: r0755[0] Speed setpoint (main setpoint): p1070[0] = 755[0]

#### Default setting 13: "Standard I/O with analog setpoint and safety"

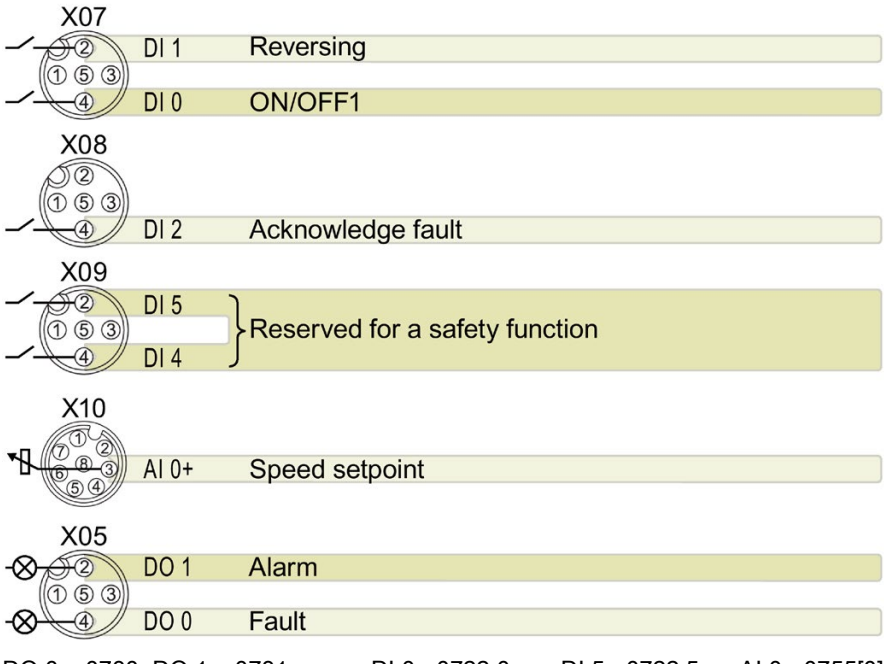

DO 0: p0730, DO 1: p0731 DI 0: r0722.0, …, DI 5: r0722.5 AI 0: r0755[0] Speed setpoint (main setpoint): p1070[0] = 755[0]

### Default setting 14: "Process industry with fieldbus"

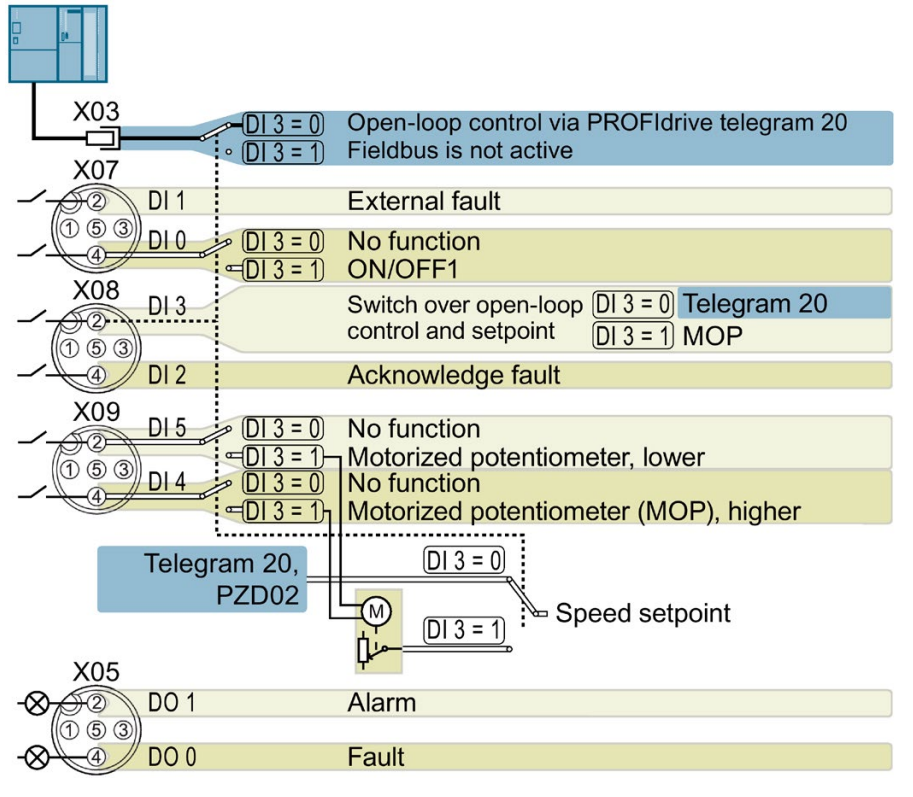

DO 0: p0730, DO 1: p0731 DI 0: r0722.0, ..., DI 5: r0722.5 Motorized potentiometer, setpoint after the ramp-function generator r1050 Speed setpoint (main setpoint): p1070[0] = 2050[1], p1070[1] = 1050

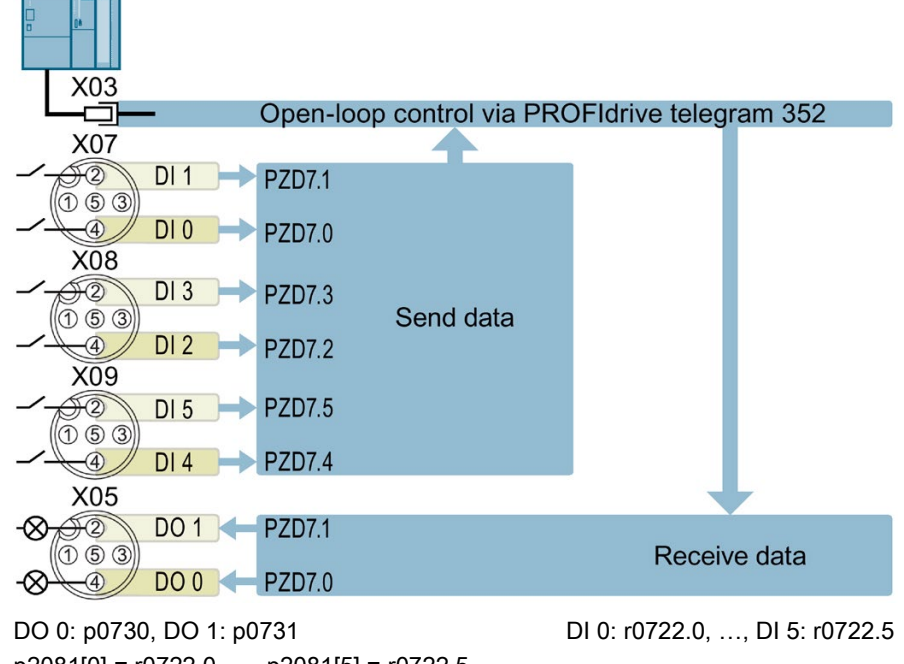

### Default setting 24: "Distributed conveyor systems with fieldbus"

p2081[0] = r0722.0, …, p2081[5] = r0722.5 p0730 = r2094.0, p0731 = r2094.1 Speed setpoint (main setpoint): p1070[0] = 2050[1]

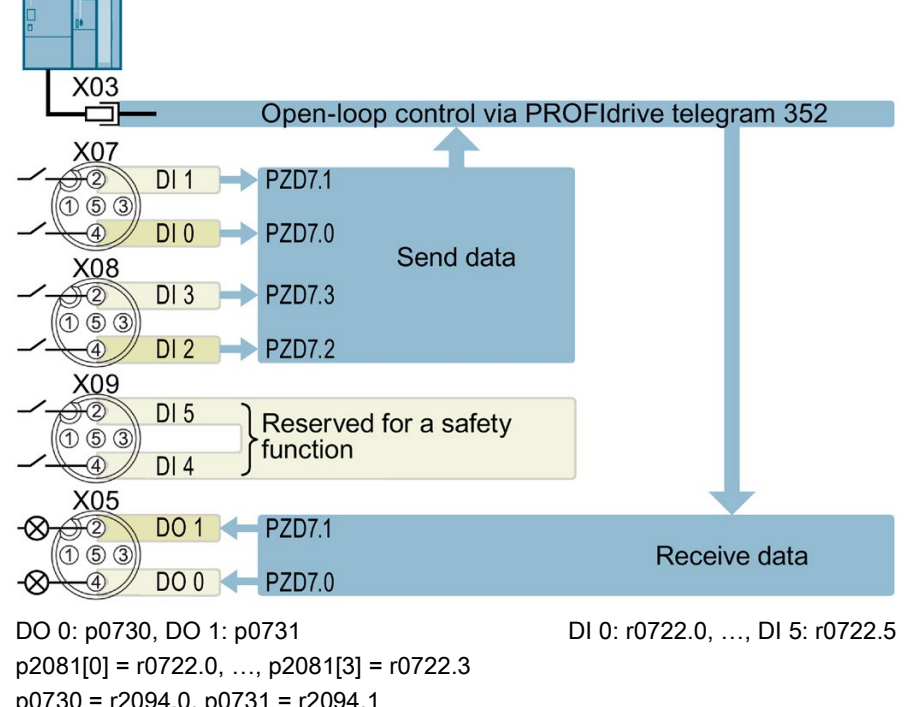

# Default setting 25: "Distributed conveyor systems with fieldbus, safety"

p0730 = r2094.0, p0731 = r2094.1 Speed setpoint (main setpoint): p1070[0] = 2050[1]

# Default setting 26: "EPOS without fieldbus"

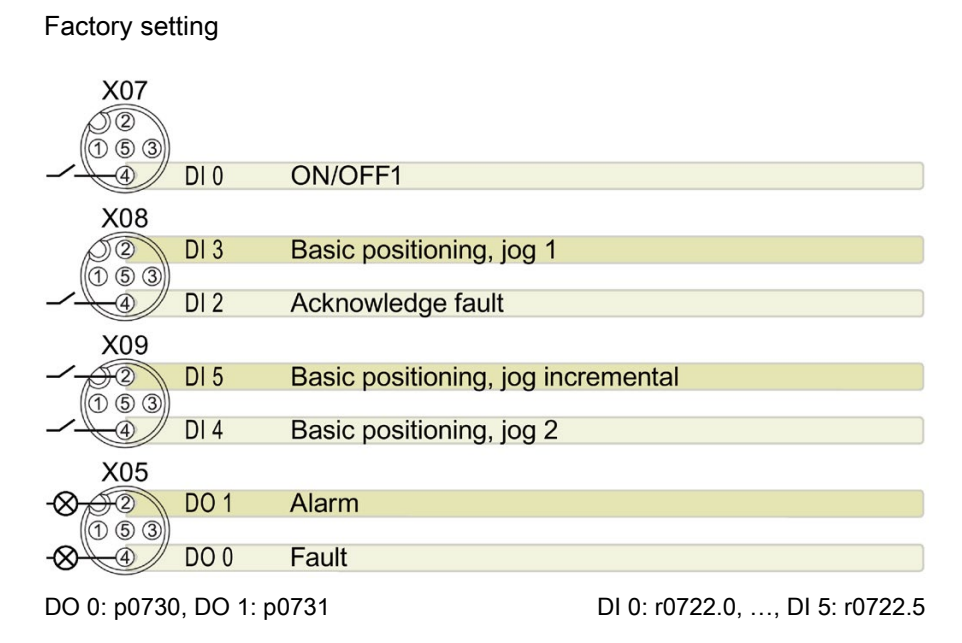

4.13 Settings PROFIBUS DP address with DIP switches

### Default setting 27: "EPOS with fieldbus"

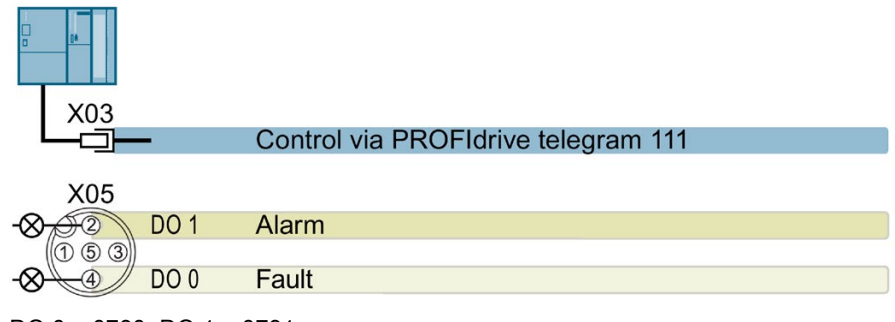

DO 0: p0730, DO 1: p0731

# 4.13 Settings PROFIBUS DP address with DIP switches

#### Setting the PROFIBUS DP address

Prior to using the PROFIBUS DP interface, the address of the node (Inverter) must be set using the seven PROFIBUS DP address DIP switches on the Control Unit.

The PROFIBUS DP address can be set between 1 and 126.

#### Note

The address is taken from P0918 if all PROFIBUS DP address DIP switches are in the OFF position, otherwise the DIP switch setting is valid.

#### **NOTICE**

#### External 24 V power supply must be disconnected

The external 24 V power supply must be switched off before the DIP switch settings are changed. DIP switch setting changes do not take effect until the Control Unit has been powered-up again.

# Setting the PROFIBUS DP address via DIP switches

The PROFIBUS DP address can be set via DIP switch, as shown in the table below.

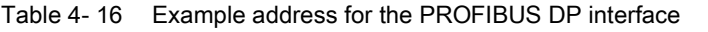

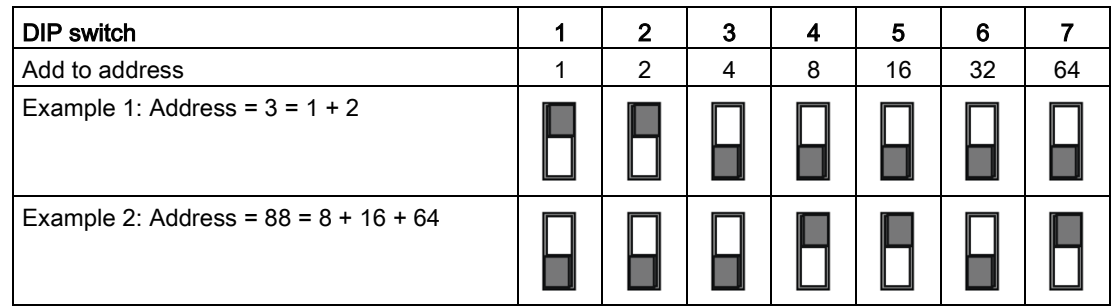

# 4.14 Connecting the PROFINET interface

# Industrial Ethernet Cables and cable length

Listed in the table below are the recommended Ethernet cables.

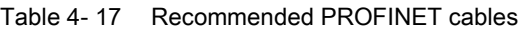

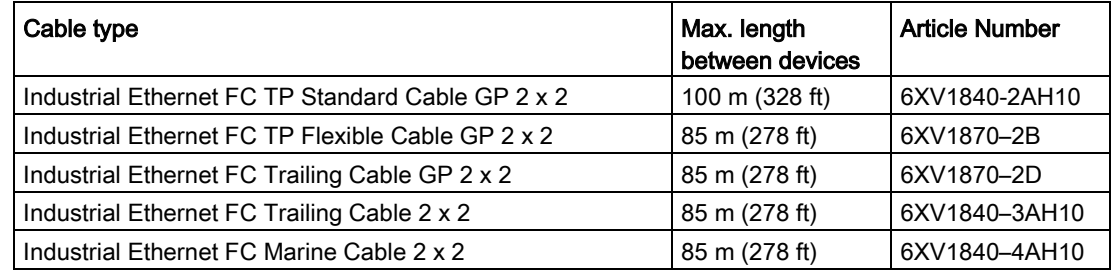

# Cable screening

The screen of the PROFINET cable must be connected with the protective earth. The solid copper core must not be scored when the insulation is removed from the core ends.

4.14 Connecting the PROFINET interface

# 5.1 Default settings for the SINAMICS G120D

#### Factory default settings

The inverter system is shipped from the factory as a Control Unit and a Power Module. Without any parameterization or after a factory reset, the inverter can be operated without additional parameterization if the inverter default settings (which depend on the inverter type and size) match the following data of a 4-pole motor:

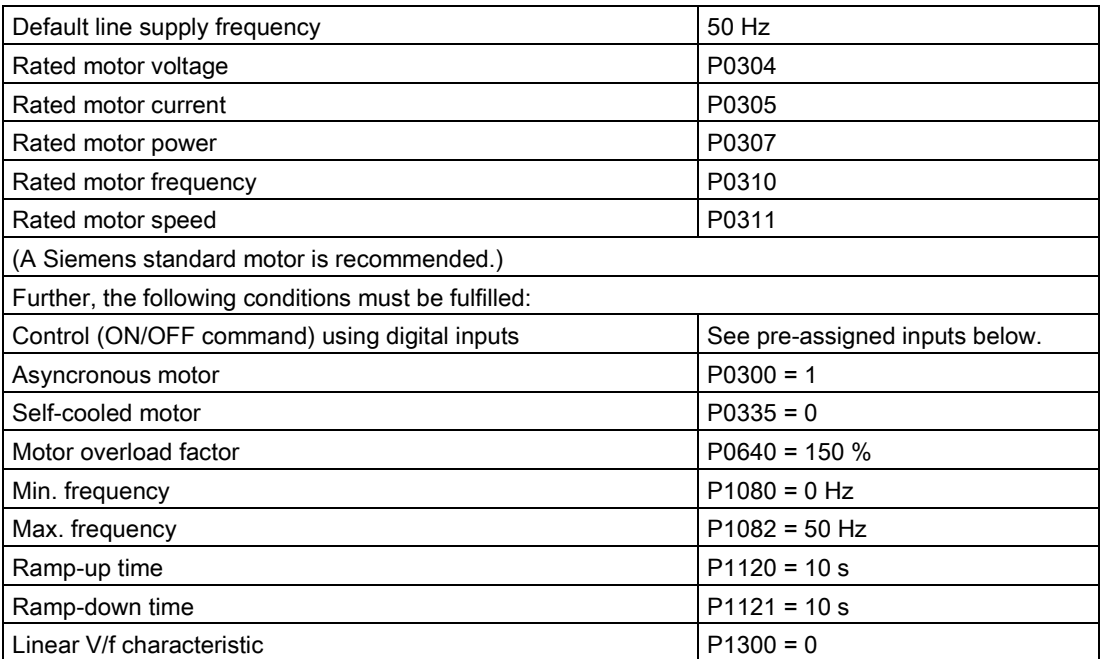

The Control Unit is intended to be control and operate the inverter utilizing the PROFIBUS or PROFINET interface. The PROFIBUS or PROFINET interface may be used to further configure and control the inverter as required.

# 5.2 Commissioning with the IOP-2

### Commission the Inverter

The Intelligent Operator Panel 2 (IOP-2) has been designed to enhance the interface and communications capabilities of the SINAMICS Inverters.

The IOP-2 is connected to the Inverter using an Optical RS232 cable. It will automatically recognise the specific Control Unit to which it is connected, and displays only the parameters and funtionality of the connected Control Unit.

### What do you need?

The IOP-2 Handheld Kit is a completed package that contains the necessary items to commission and configure the Inverter utilizing the Optical Interface. The cable that is delivered with the IOP-2 Handheld kit is not compatible with the Optical Interface on the G120D Inverters; the order details of the necessary cable is given below.

- The IOP-2 Handheld Kit order number: 6SL3255-0AA00-4HA1.
- Optical Cable order number: 3RK1922-2BP00

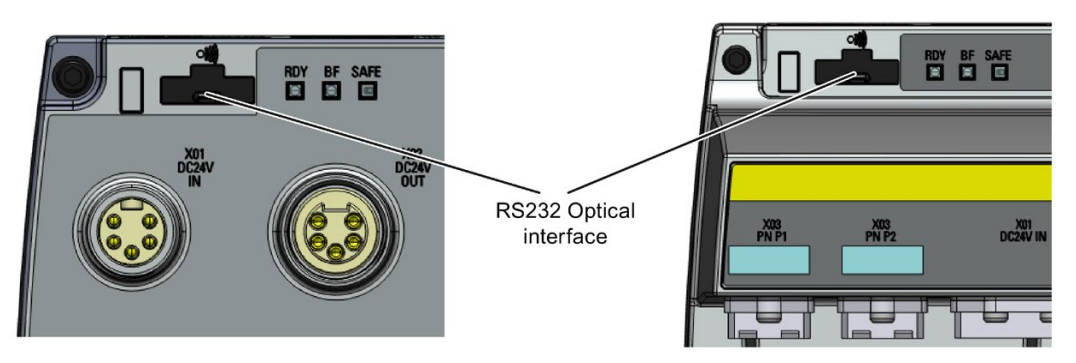

Figure 5-1 CU240D-2 and CU250D-2 Optical Interfaces

# 5.3 Basic commissioning with the IOP-2

# Basic commissioning wizard

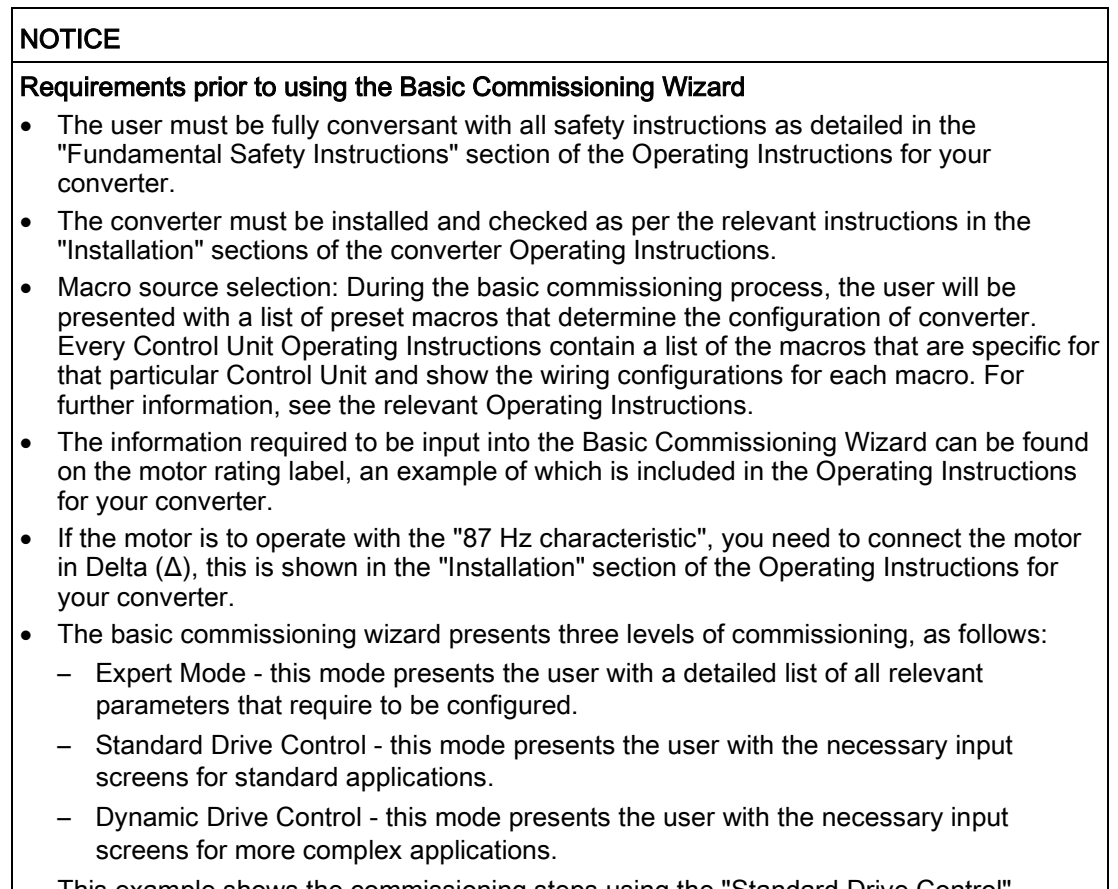

This example shows the commissioning steps using the "Standard Drive Control" method.

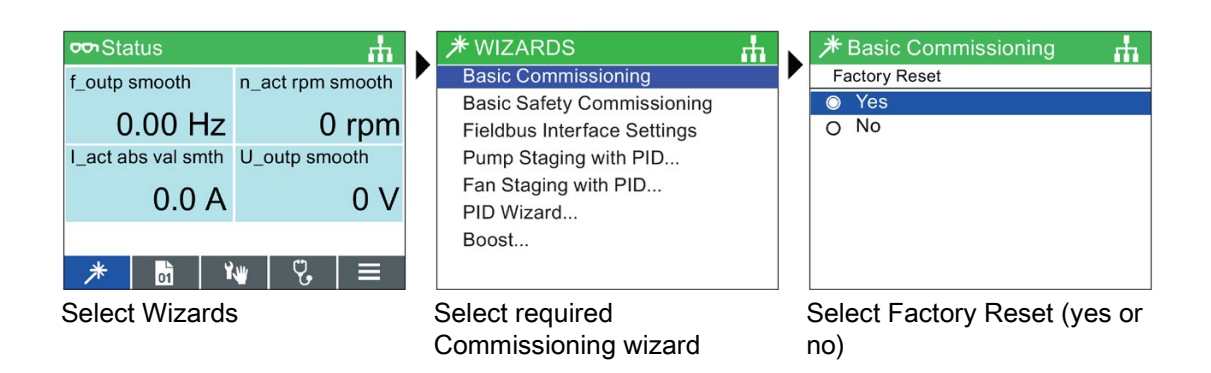

#### Commissioning

5.3 Basic commissioning with the IOP-2

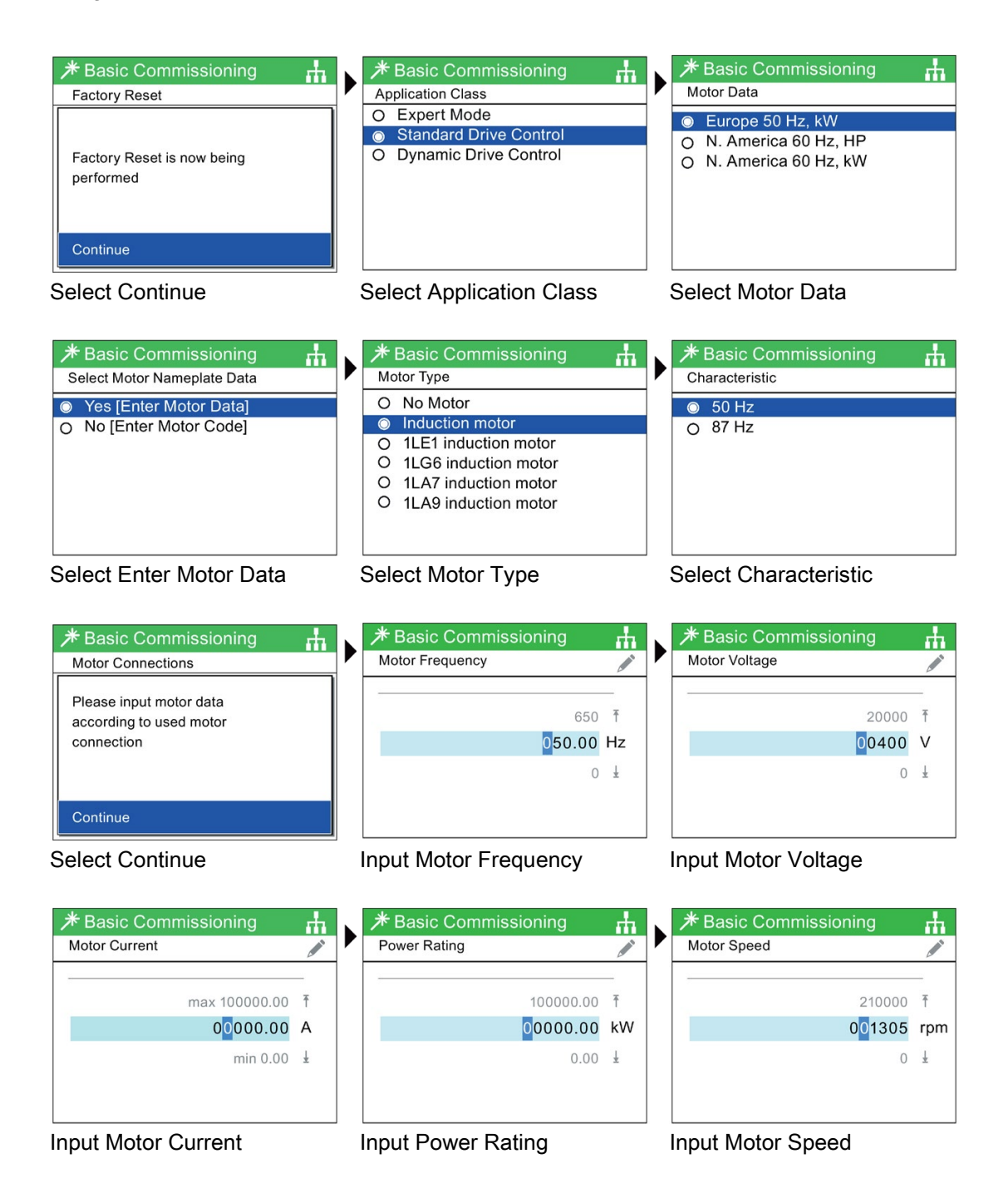

5.3 Basic commissioning with the IOP-2

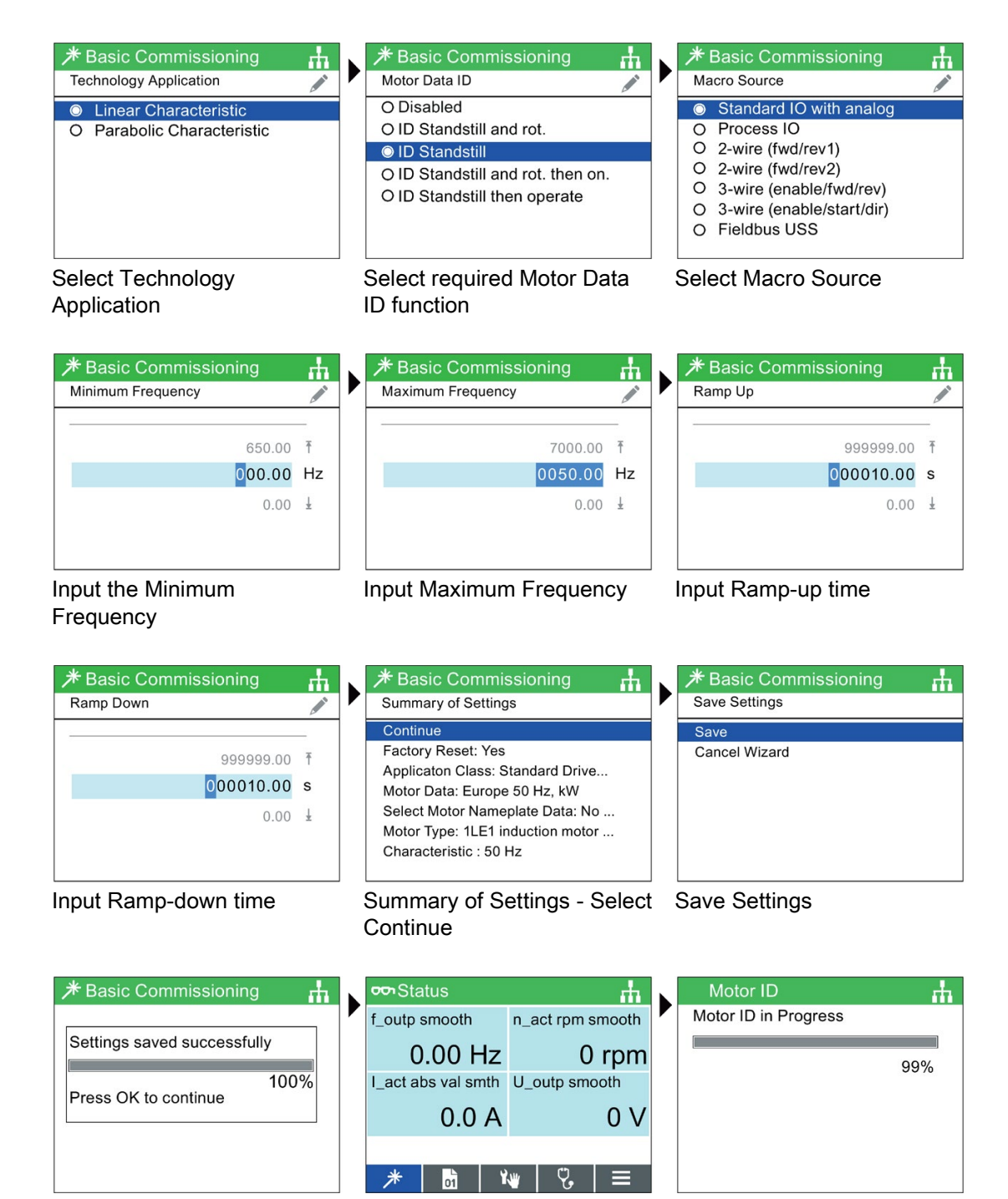

Settings saved Status Screen displayed On first ON command - Motor ID is performed

# 5.4 Commissioning the application

# Commissioning the applications

The Intelligent Operator Panel (IOP) allows the commissioning of a variety of applications utilizing a step-by-step wizard that presents the user with the questions relevant to the application being commissioned. When used in conjunction with the various wiring diagrams contained within the IOP Operating Instructions, the application can be quickly and easily commissioned.

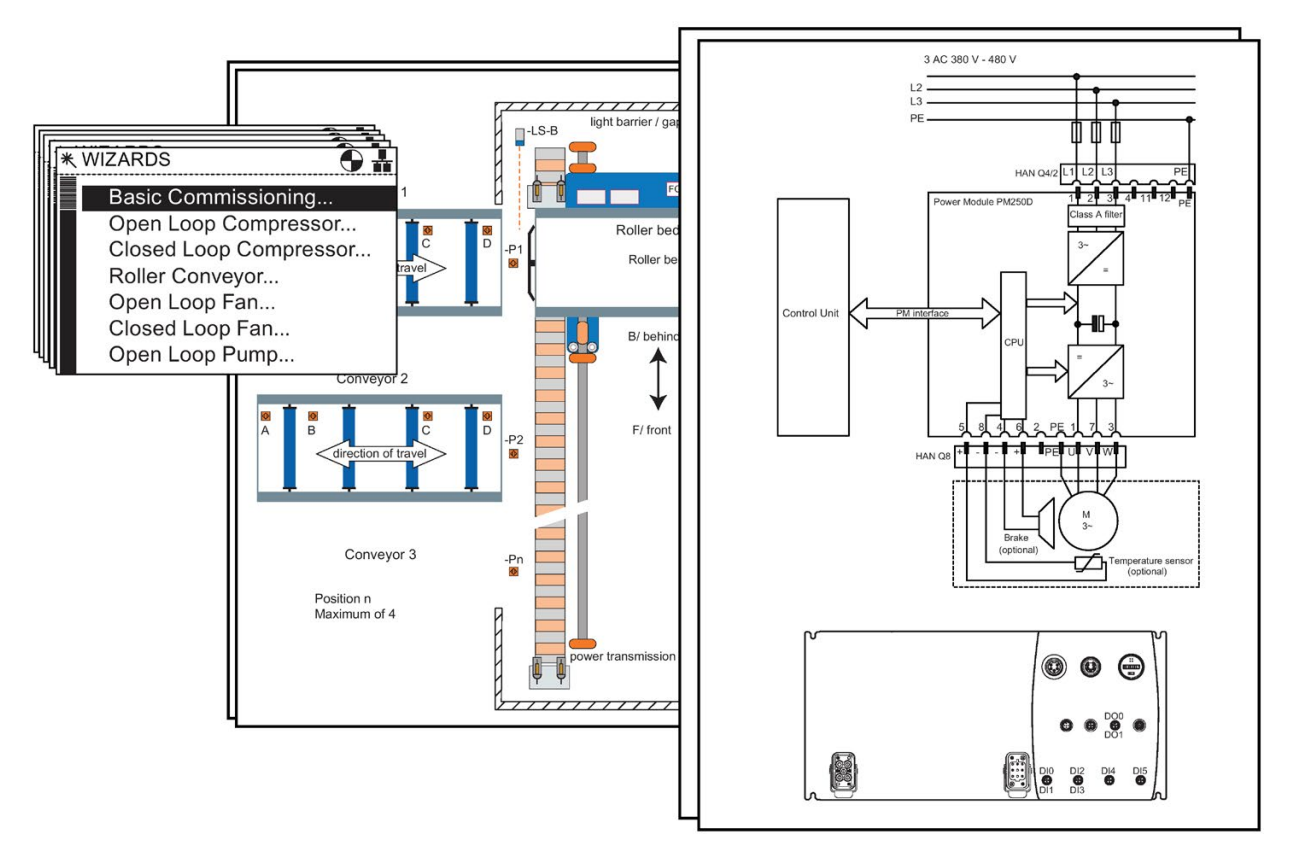

Figure 5-2Example of IOP Wizards and Inverter wiring diagrams

# 5.5 Reset Parameters to Factory Settings

### **Overview**

With a factory reset via P0970 the initial state of the all the inverter parameters can be reestablished.

The factory setting values are designated as "Factory setting" in the Parameter Manual.

For further information, refer to the section "Factory Settings of the Control Unit" in this manual.

#### **Note**

When resetting the parameters to the factory setting, the communications memory is reinitialized. This means that communications are interrupted for the time it takes to perform the reset.

# WARNING

#### Parameter reset in case of CUs with fail-safe functions

Parameters that don't relate to fail-safe functions are reset with P0970 = 1.

To reset parameters that relate to fail-safe functions an additional parameter reset with P0970 = 5 must be performed. This parameter reset is password protected.

In case of a parameter reset with P0970 = 5 an acceptance test necessary.

## **Commissioning**

5.5 Reset Parameters to Factory Settings
# Troubleshooting and further information 6

### 6.1 Operating states indicated on LEDs

#### LED status indicators

The Control Unit has number of dual-colour LEDs which are designed to indicate the operational state of the Inverter. The LEDs are used to indicate the status of the following states:

- General fault conditions
- Communication status
- Input and Output status
- Safety-Integrated status

The location of the various LEDs on the Control Unit are shown in the figure below.

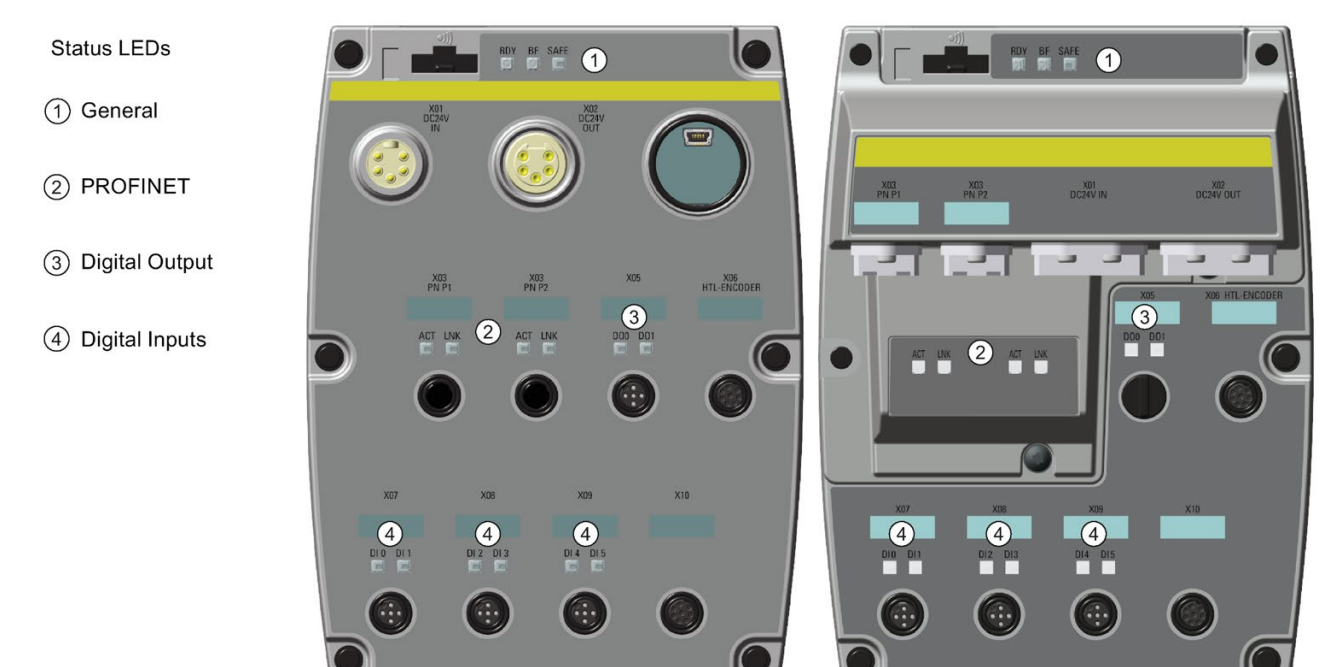

CU240D-2 (PROFINET)

CU250D-2 (PROFINET)

Figure 6-1Status LED locations

6.1 Operating states indicated on LEDs

|    | rable 0- <b>I</b> Explaination or symbols for the following tables |
|----|--------------------------------------------------------------------|
|    | LED is ON                                                          |
|    | LED is OFF                                                         |
| 2s | LED flashes slowly                                                 |
| 2s | LED flashes quickly                                                |
|    | LED flashes with variable frequency                                |

Table 6- 1 Explanation of symbols for the following tables

Please contact Technical Support for LED states that are not described in the following.

#### Table 6-2 Basic states

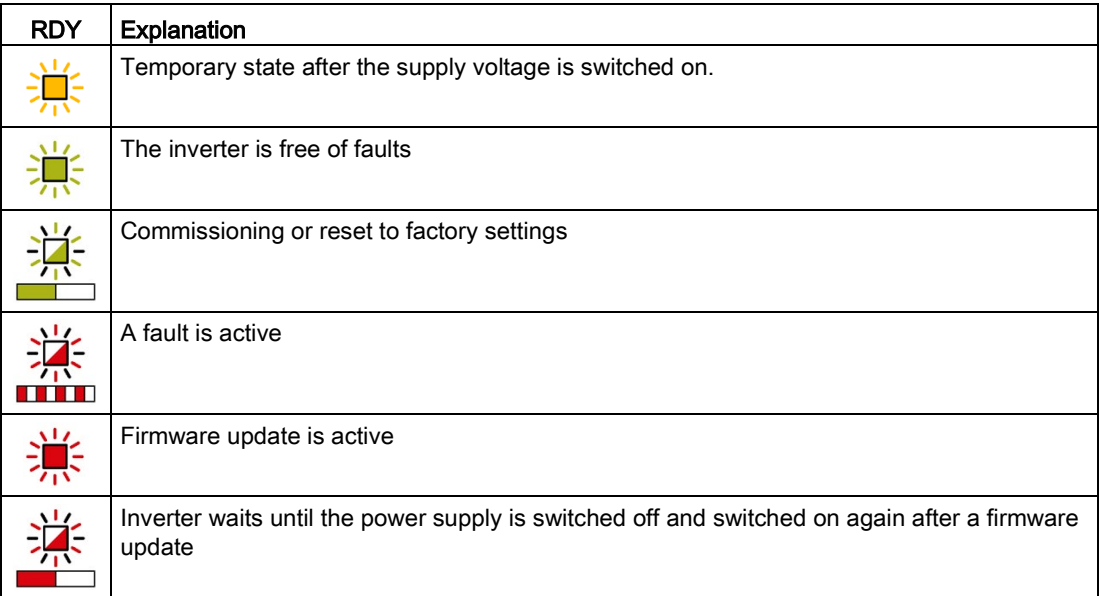

# 6.2 LED DI/DO

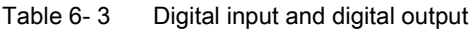

| <b>DI/DO</b> | Explanation                                                          |
|--------------|----------------------------------------------------------------------|
| 光            | The associated digital input or digital output has the "high" state. |
|              | The associated digital input or digital output has the "low" state.  |

Table 6- 4 Integrated safety functions

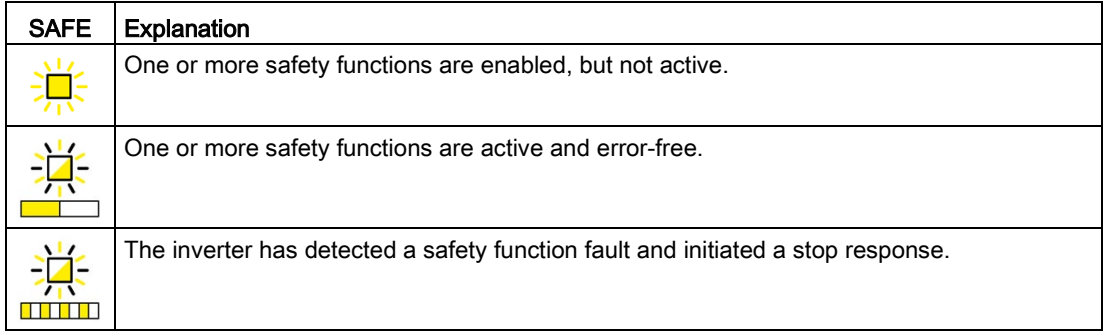

# 6.3 LED ACT/LNK

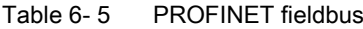

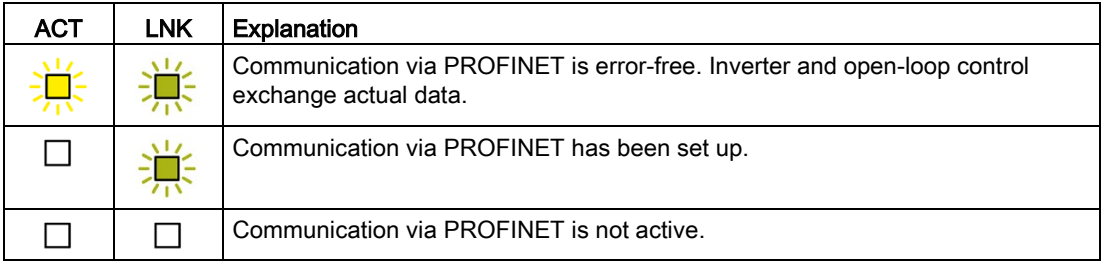

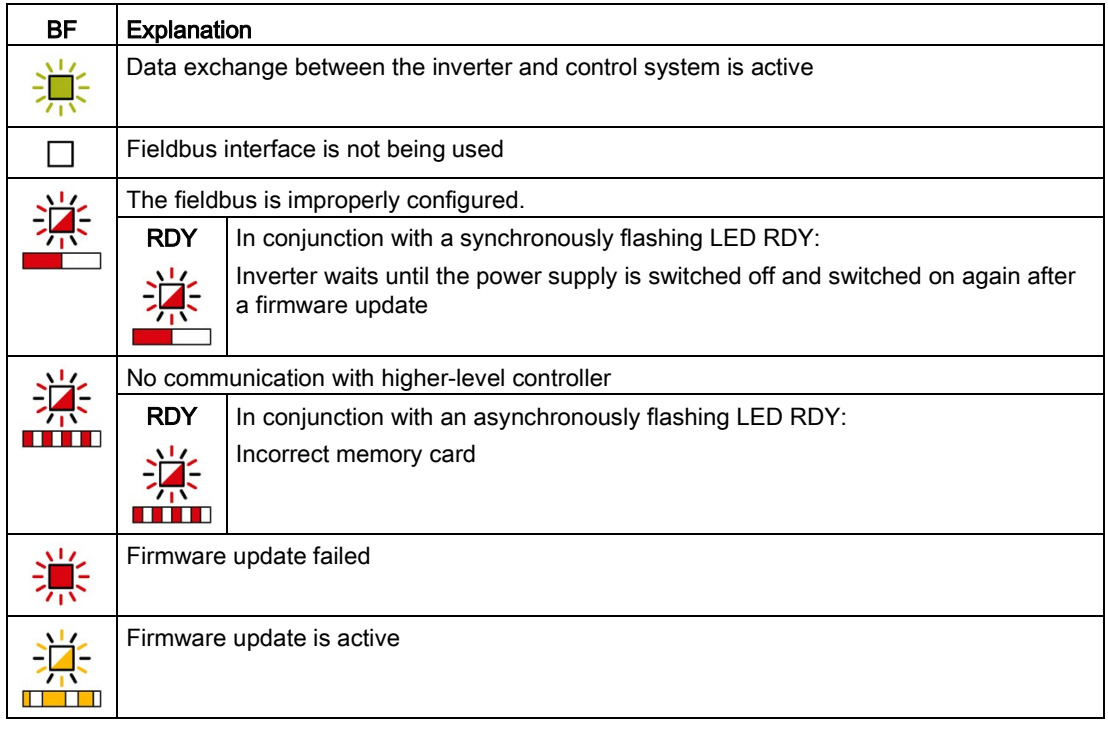

#### Table 6-6 PROFINET and PROFIBUS fieldbuses

### 6.4 List of alarms and faults

Axxxxx Alarm Fyyyyy: Fault

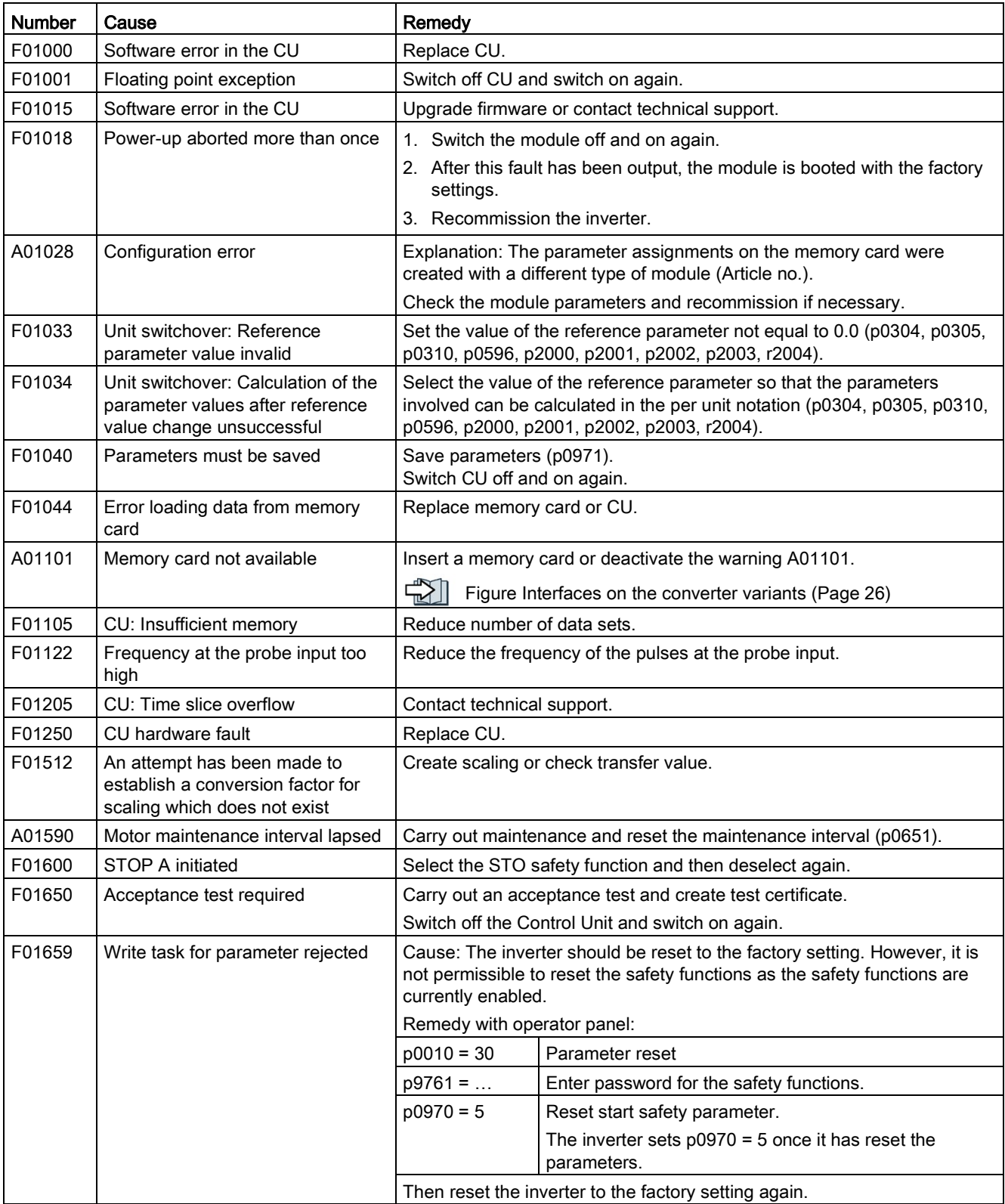

#### Table 6- 7 The most important alarms and faults

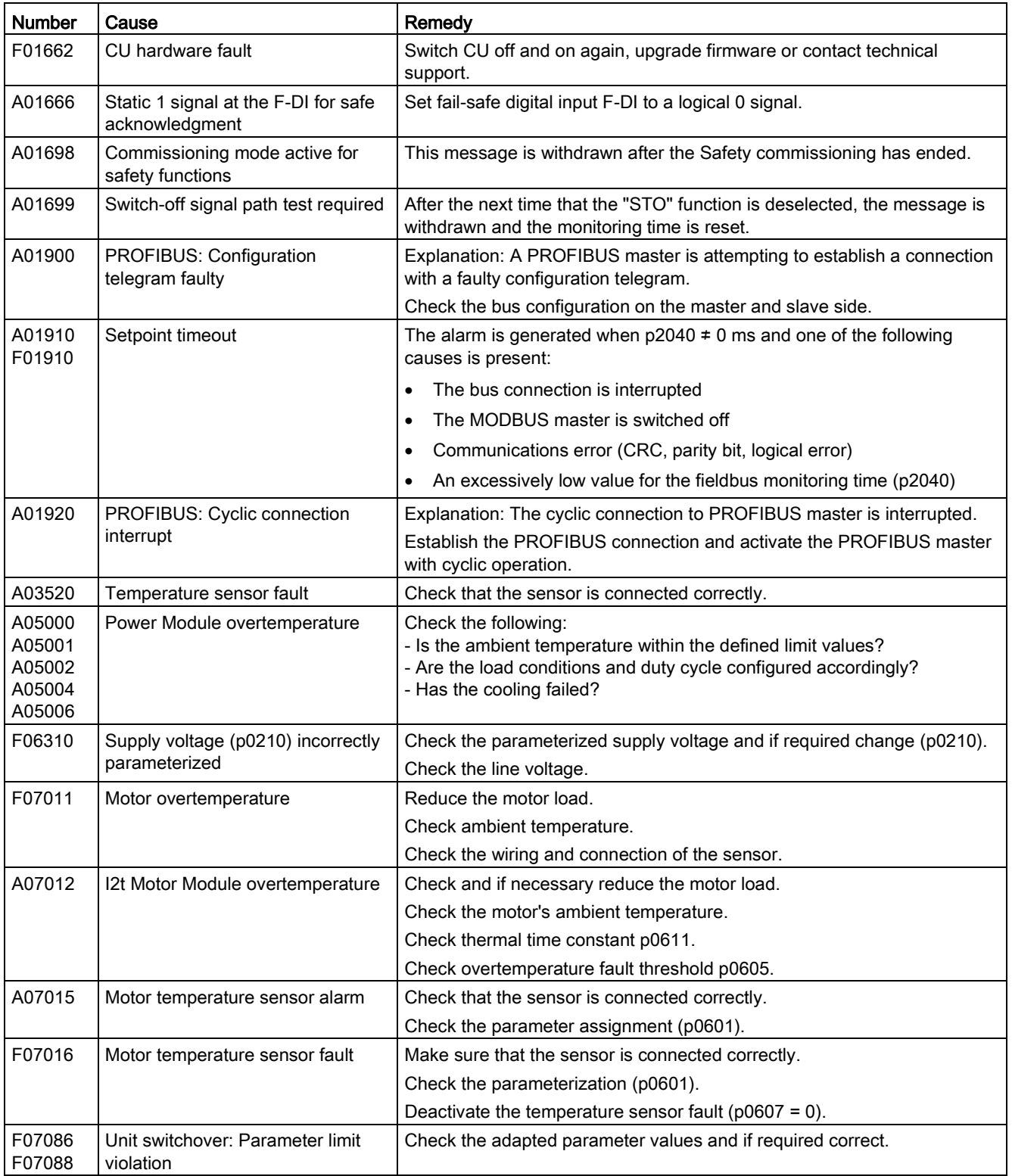

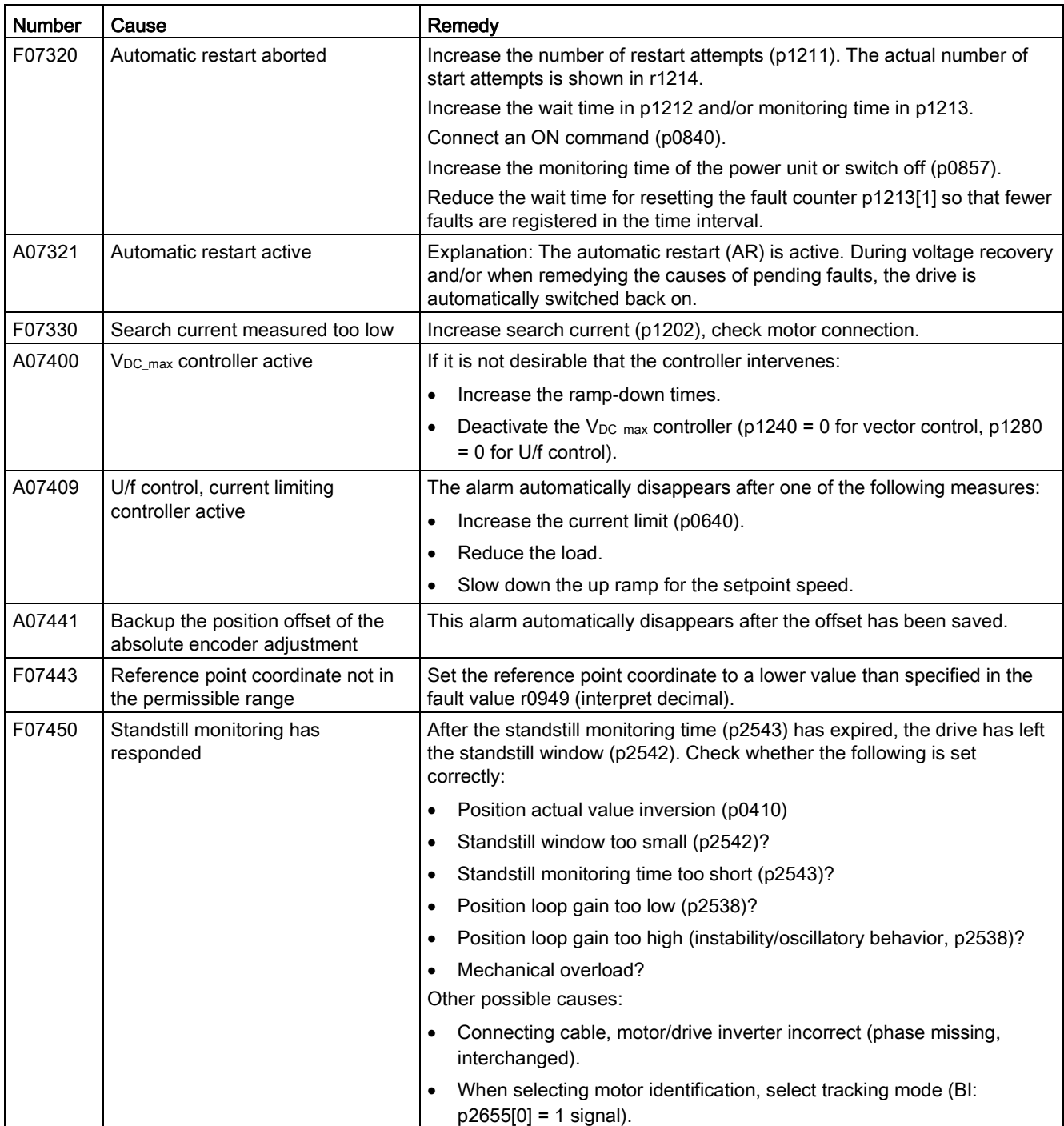

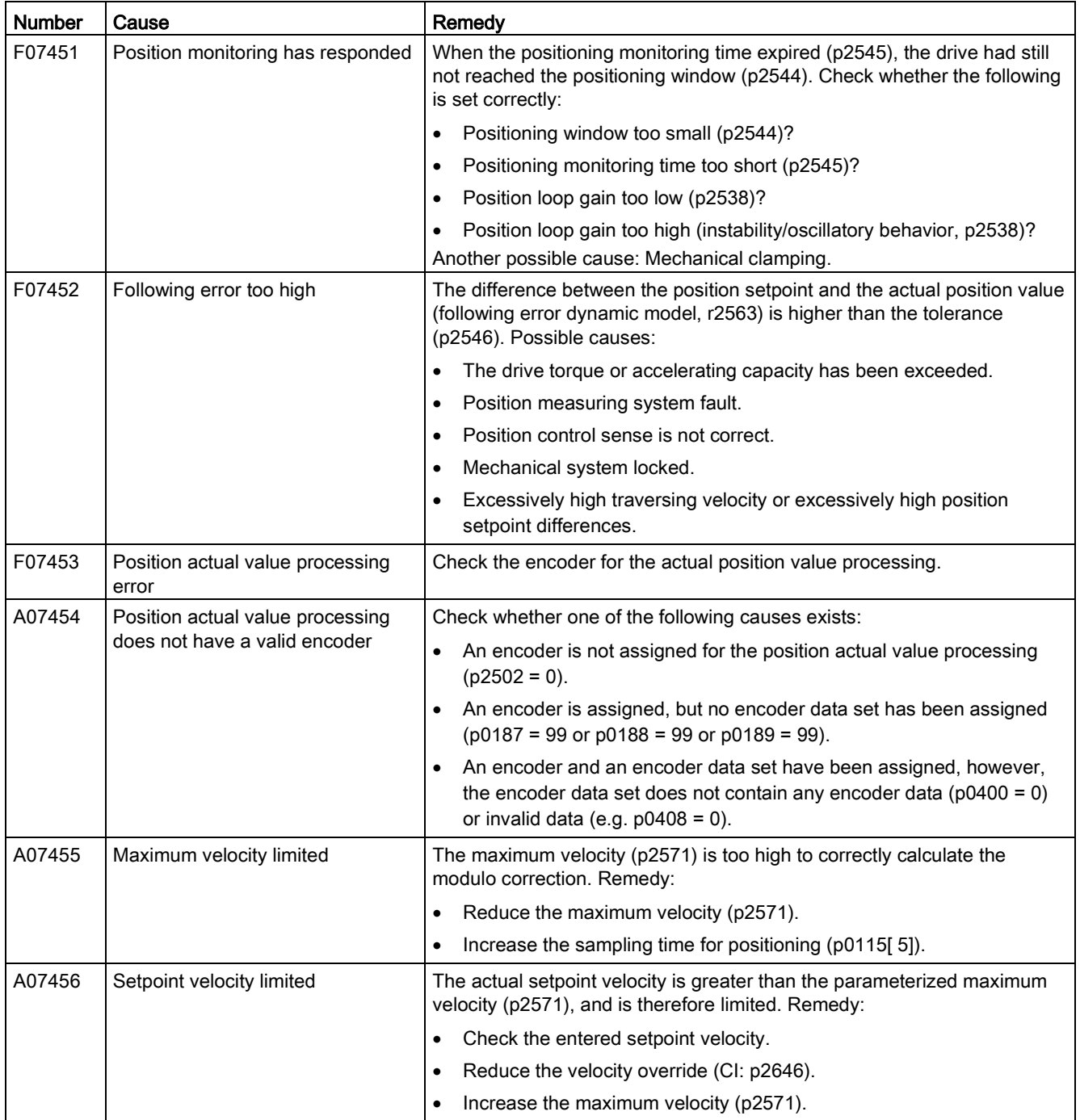

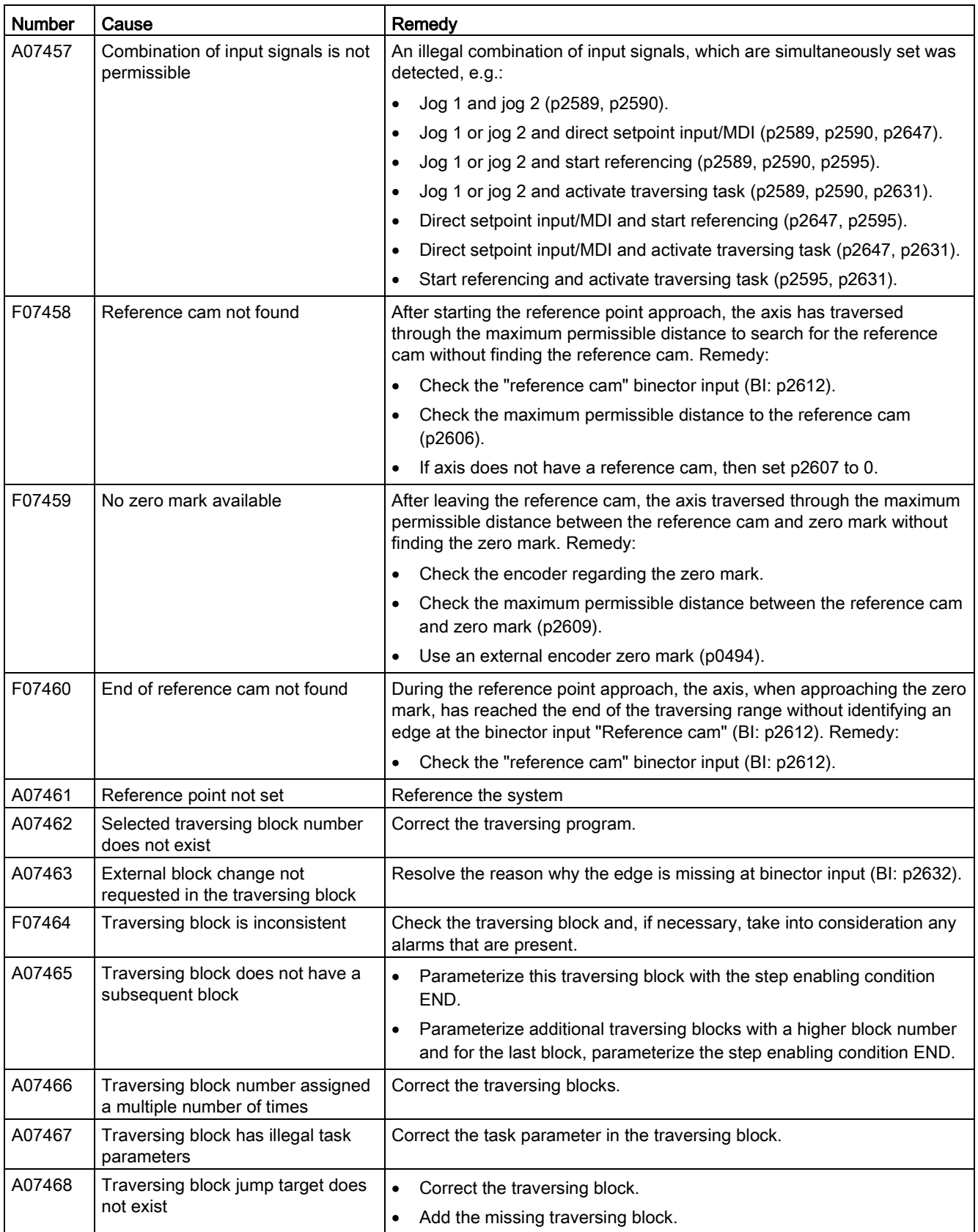

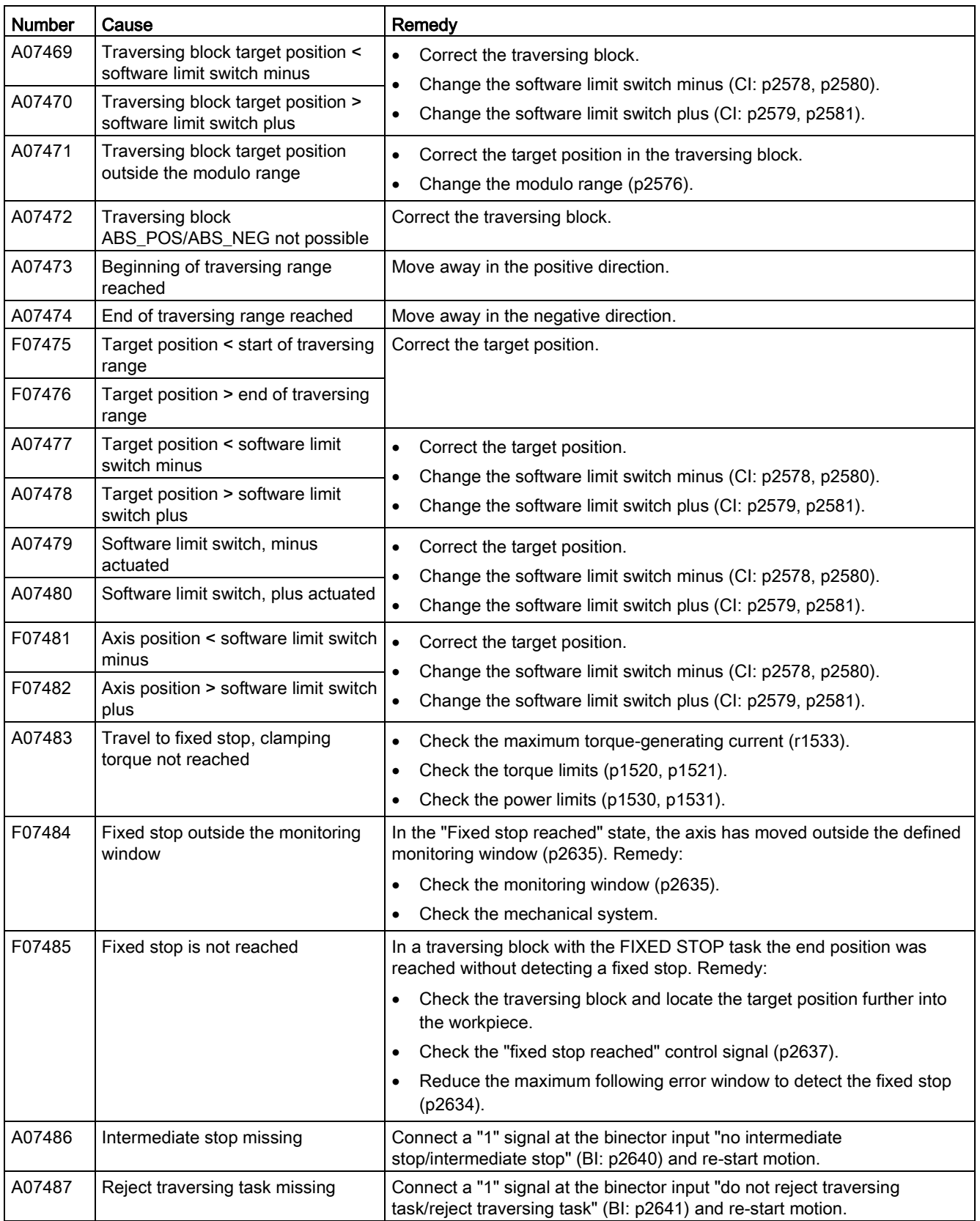

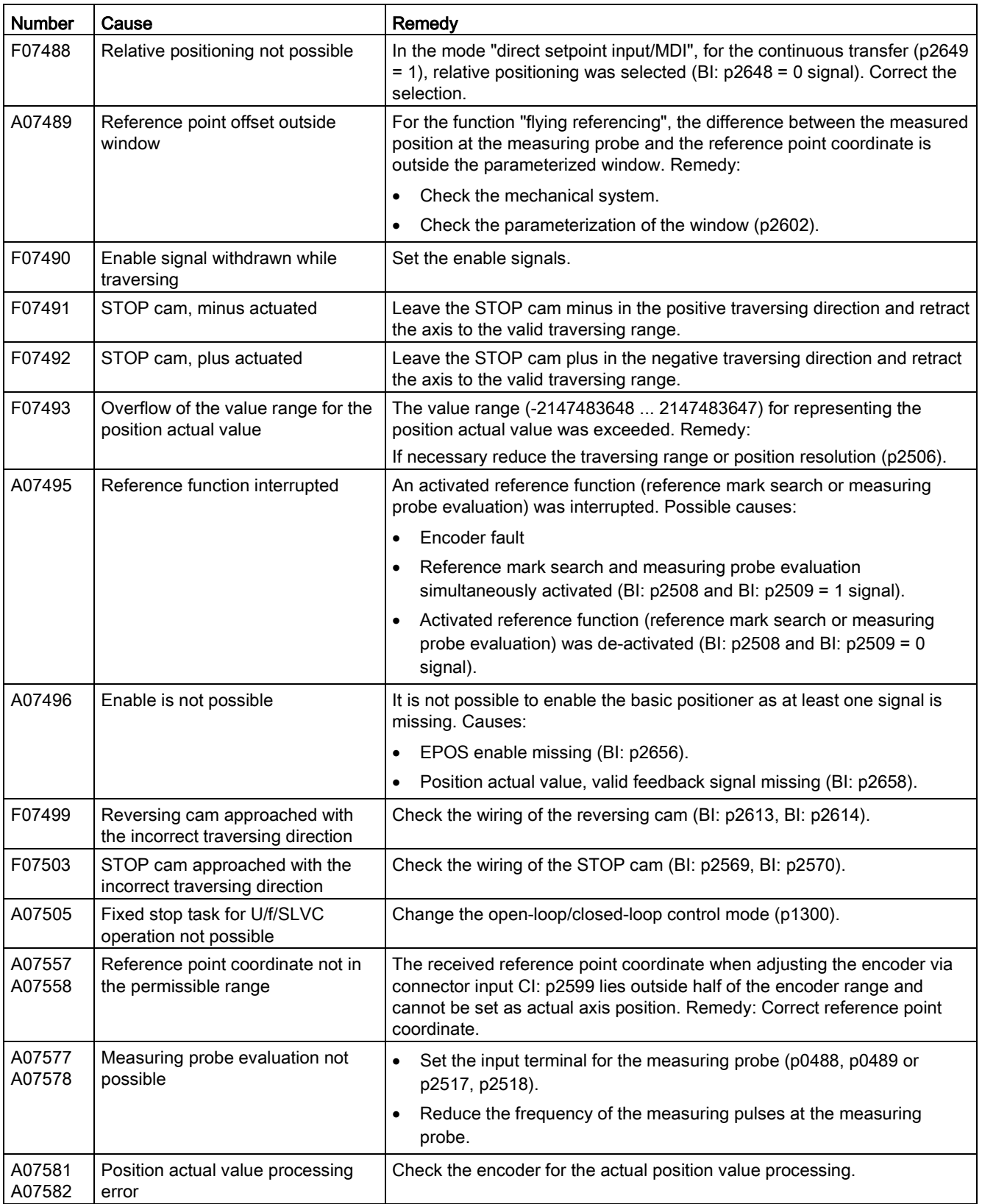

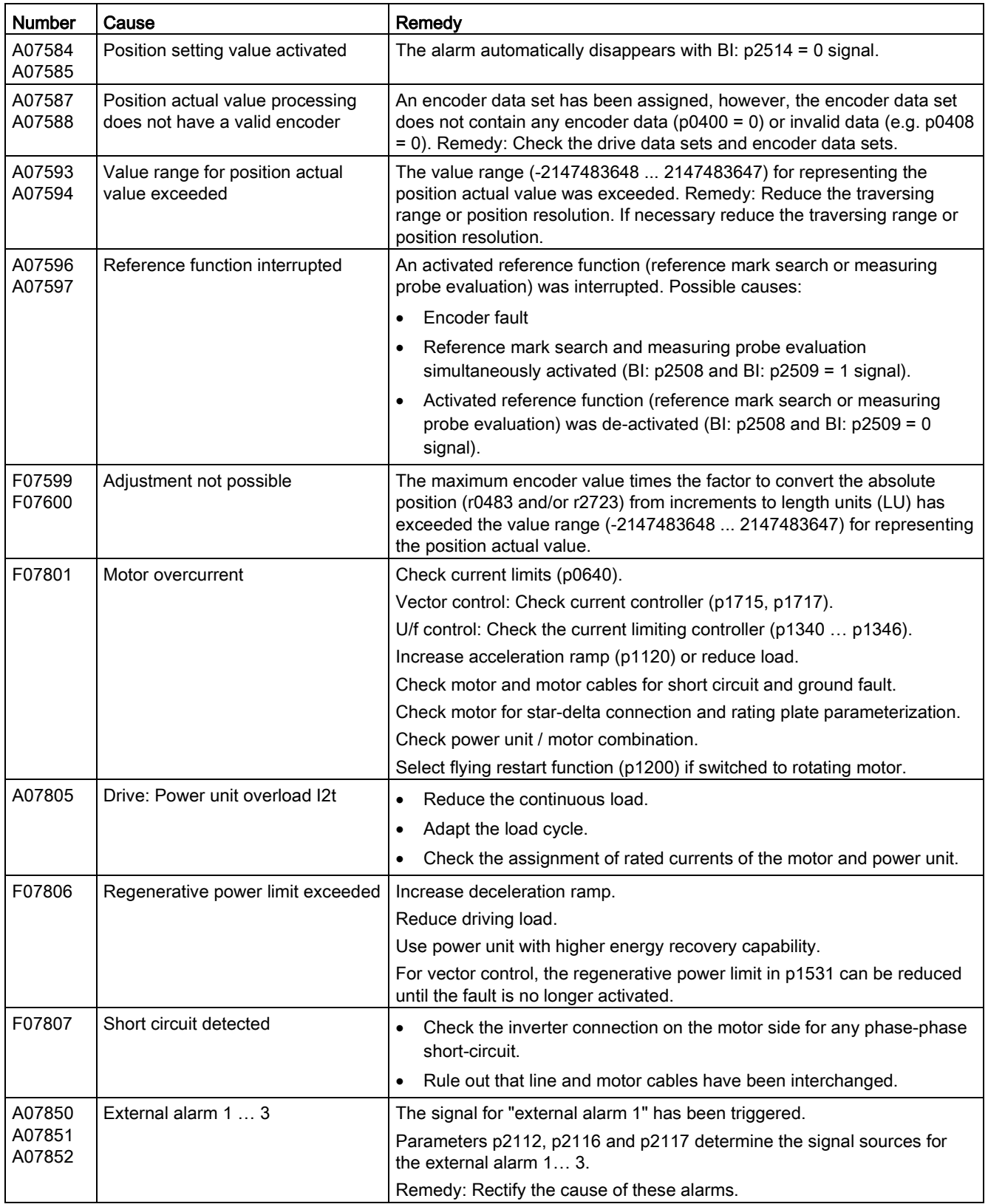

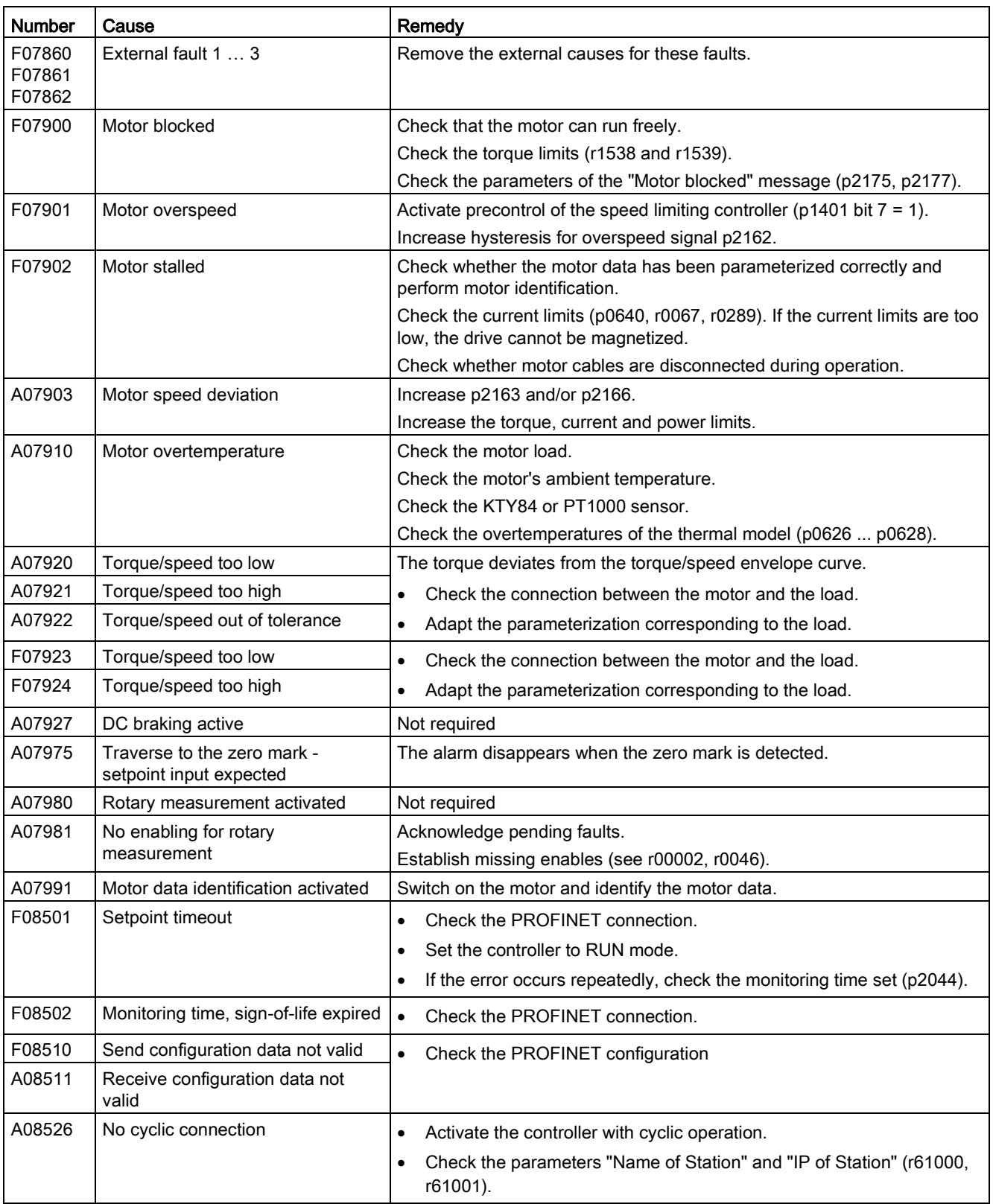

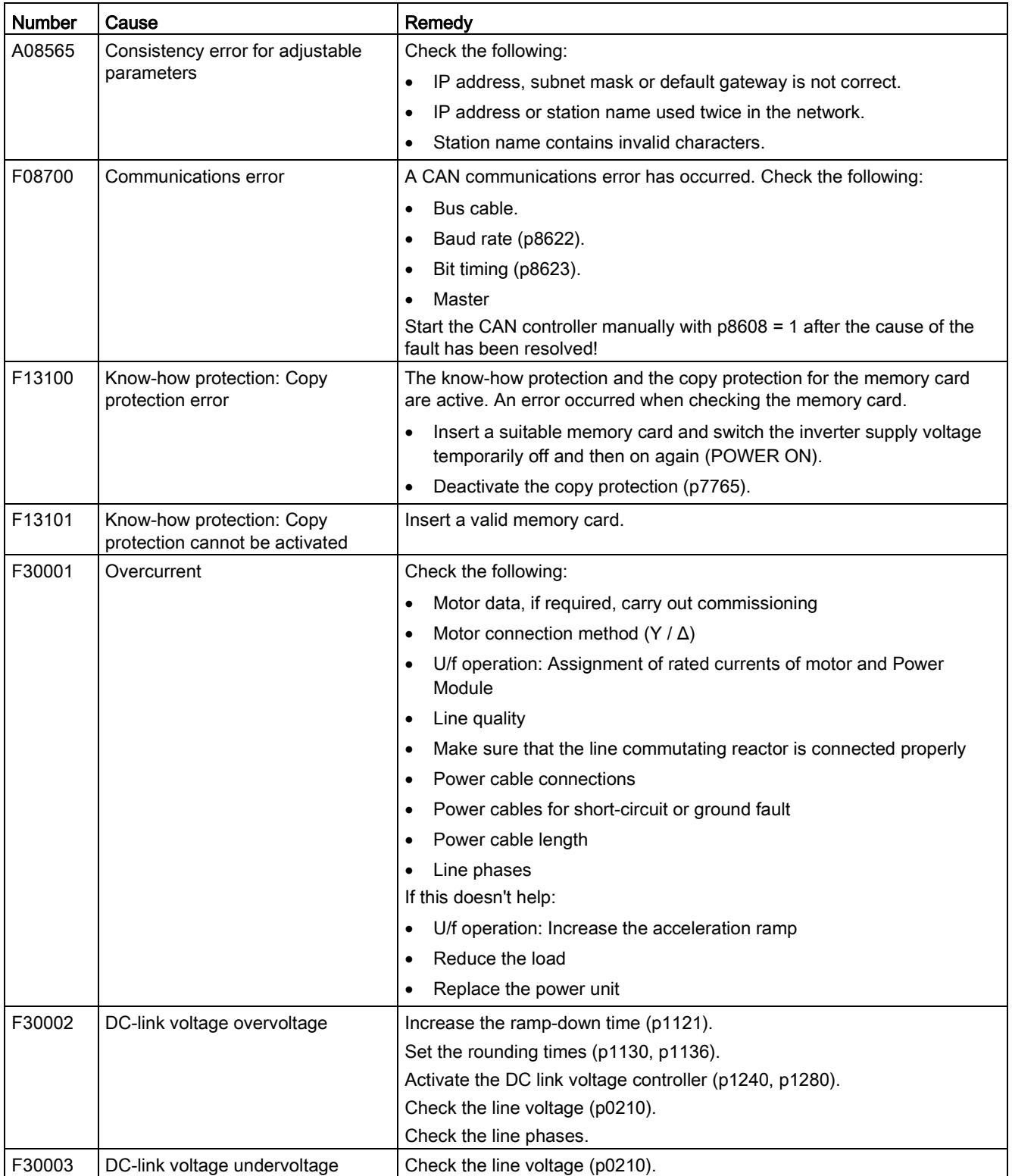

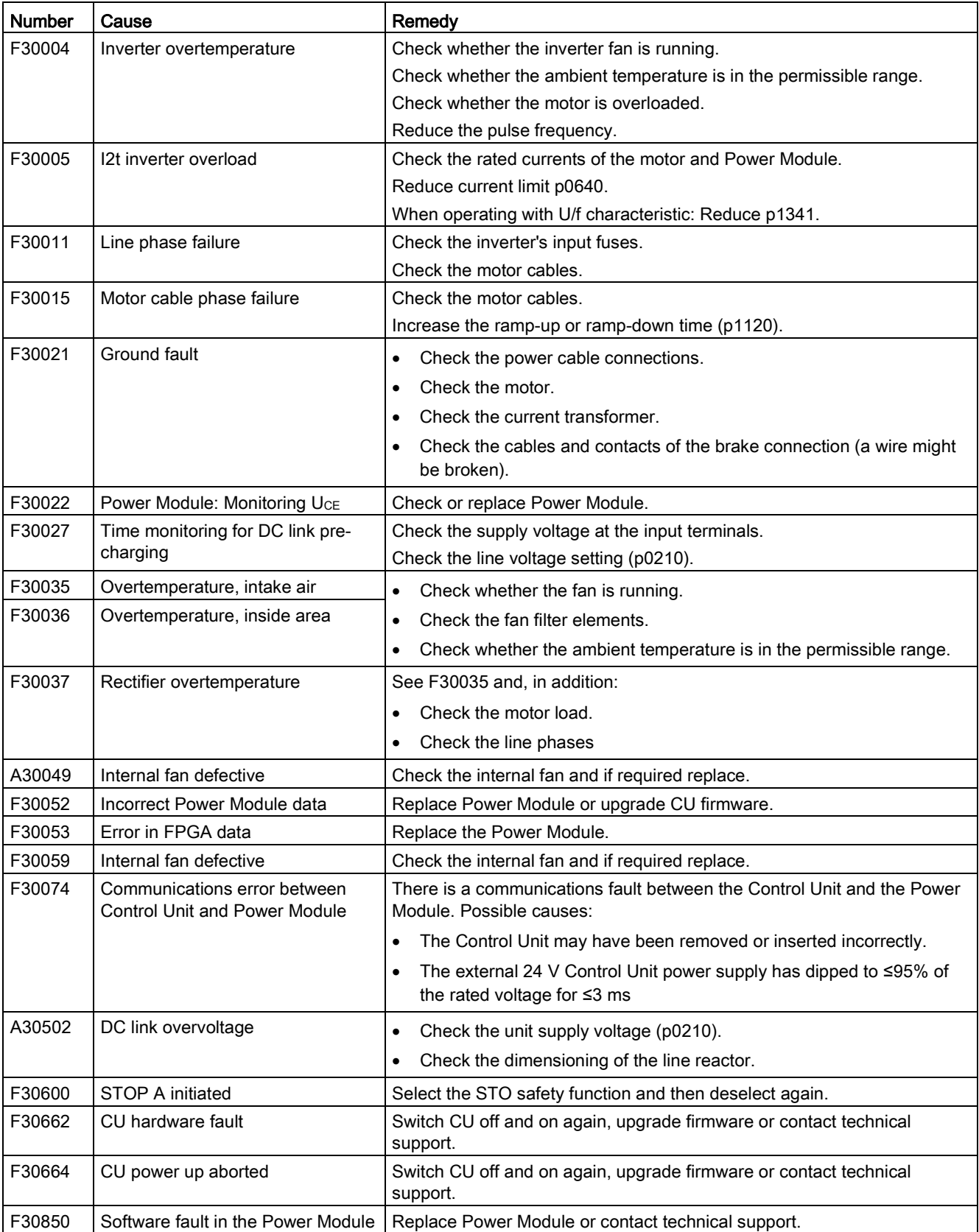

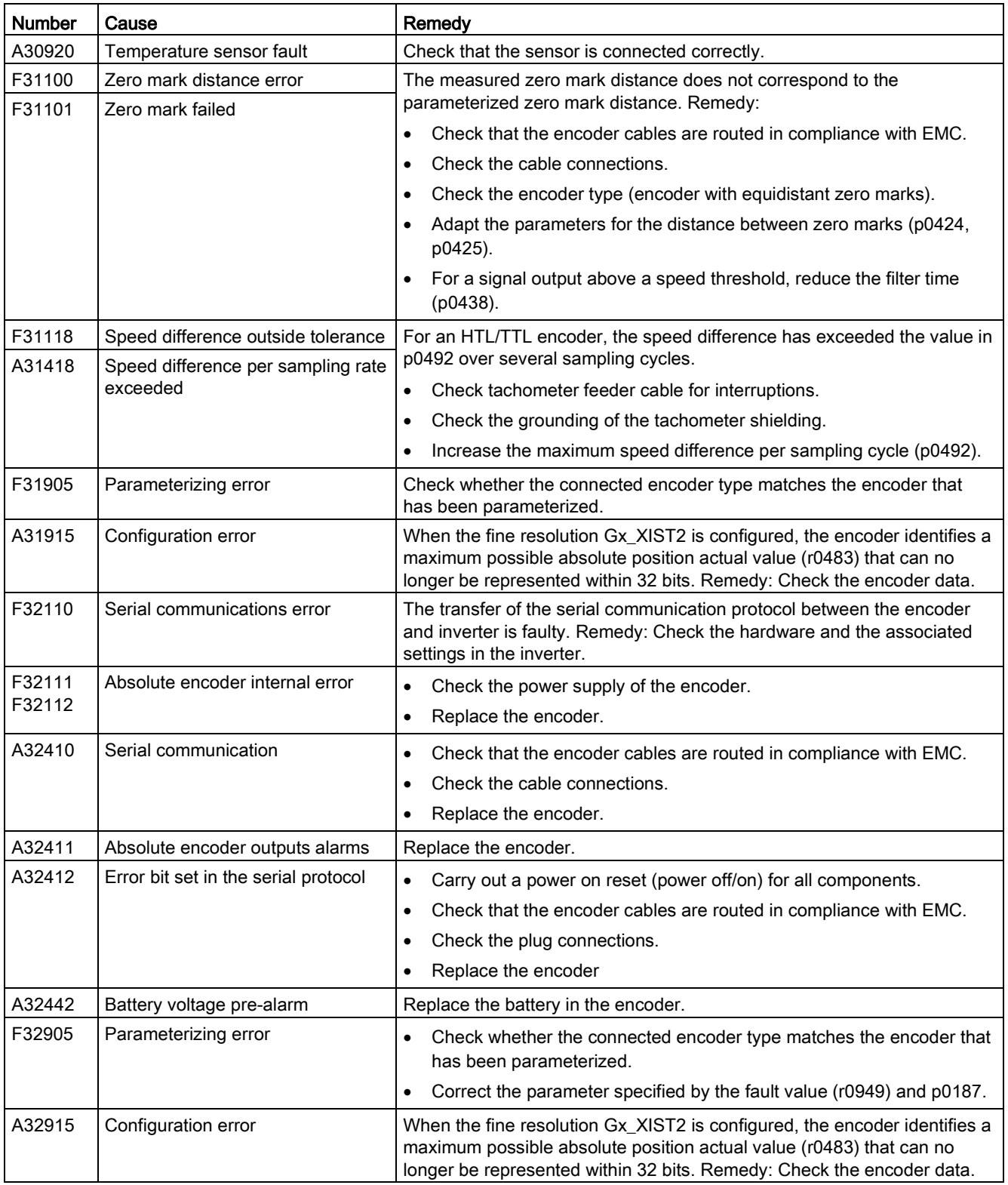

For further information, please refer to the List Manual.

[Manuals for the converter](#page-88-0) (Page [89\)](#page-88-0)

# <span id="page-88-0"></span>6.5 Manuals for the converter

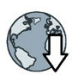

#### Handbücher mit weiterführender Information zum Download:

**Getting Started SINAMICS G120D** [\(https://support.industry.siemens.com/cs/ww/en/view/109477364\)](https://support.industry.siemens.com/cs/ww/en/view/109477364) Installing and commissioning the inverter.

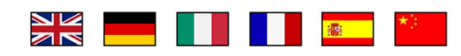

● Operating instructions SINAMICS G120D with CU240D-2 [\(https://support.industry.siemens.com/cs/ww/en/view/109477366\)](https://support.industry.siemens.com/cs/ww/en/view/109477366) Installing, commissioning and operating the inverter. Advanced commissioning. Technical data.

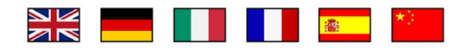

Operating instructions SINAMICS G120D with CU250D-2 [\(https://support.industry.siemens.com/cs/ww/en/view/109477365\)](https://support.industry.siemens.com/cs/ww/en/view/109477365) Installing, commissioning and operating the inverter. Advanced commissioning. Technical data.

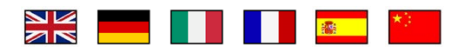

● List manual SINAMICS G120D [\(https://support.industry.siemens.com/cs/ww/en/view/109477255\)](https://support.industry.siemens.com/cs/ww/en/view/109477255)

List of parameters, alarms and faults. Graphic function block diagrams.

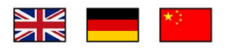

● Operating instructions IOP [\(https://support.industry.siemens.com/cs/ww/en/view/109478559\)](https://support.industry.siemens.com/cs/ww/en/view/109478559)

Description of operator panel

6.6 Technical support

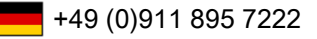

- $\frac{1}{2}$  +44 161 446 5545
- $\blacksquare$  +39 (02) 24362000
- $\frac{1}{2}$  +34 902 237 238
- $\blacksquare$  +33 (0) 821 801 122

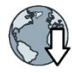

You can find additional telephone numbers for Technical Support in the Internet: Product support [\(http://www.siemens.com/automation/service&support\)](http://www.siemens.com/automation/service&support)

6.6 Technical support

### **Further information**

SINAMICS converters: www.siemens.com/sinamics

Safety Integrated: www.siemens.com/safety-integrated

PROFINET: www.siemens.com/profinet

Siemens AG **Digital Factory** Motion Control Postfach 3180 91050 ERLANGEN Germany

Subject to change without prior notice

For additional For additional<br>information on<br>SINAMICS<br>G120D, scan<br>the QR code.

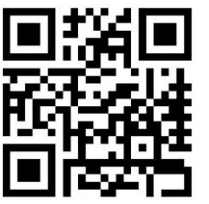